# ES系列变频调速驱动器 用户手册 ES355系列(0.4到4.0 kW)

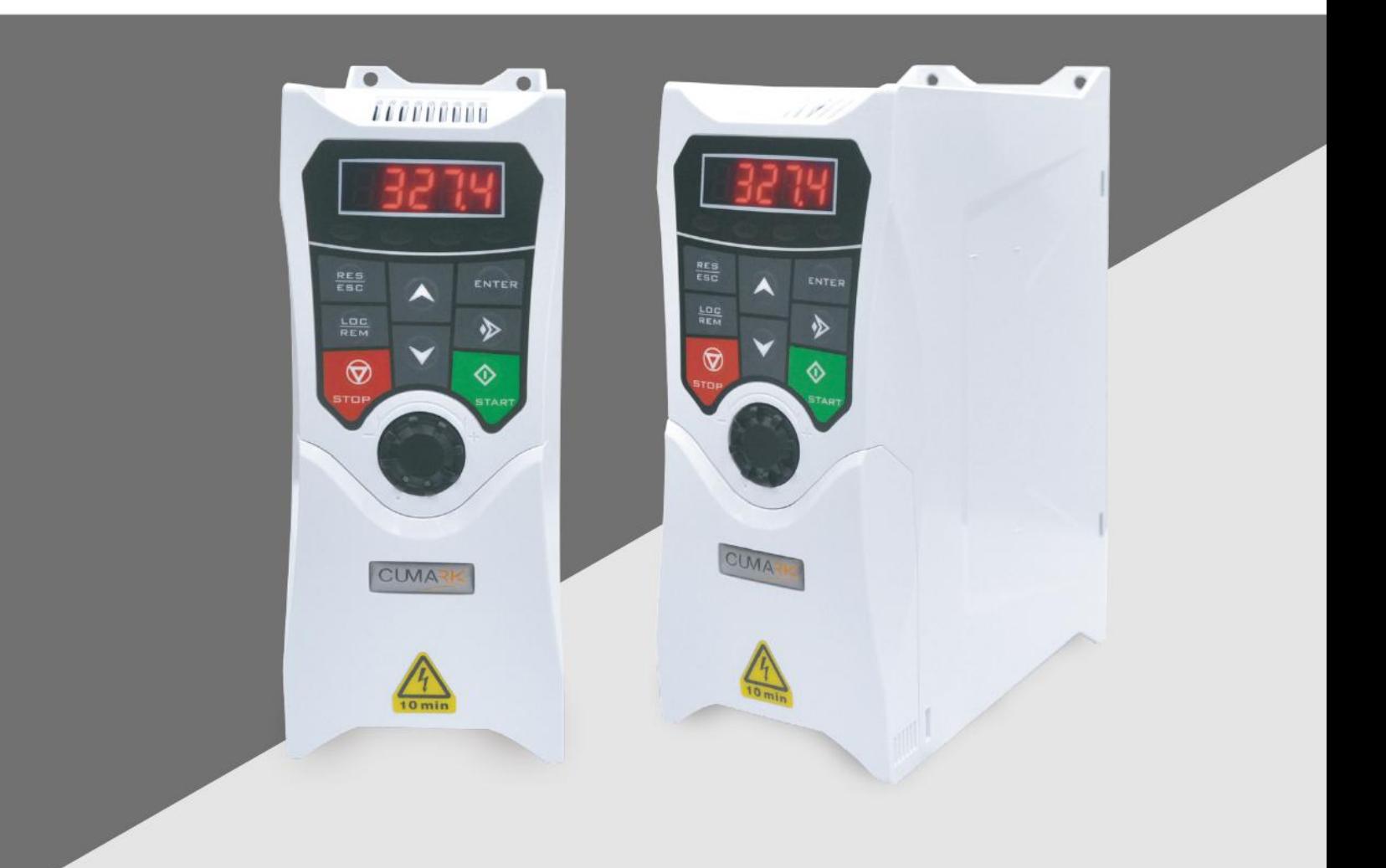

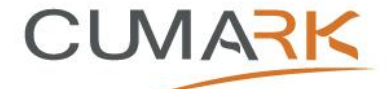

## かいしゃ しょうしゃ しんしゃ しんしゃ しんしゃ しんしゃ しんしゃ しんしゃ

首先感谢您选择本系列驱动器!

本手册将为您提供有关驱动器的参数列表及调试和操作的必要信息,适用于对驱动器进行 设计、调试、使用和维护的工程技术人员。

本系列驱动器是我公司最新推出的高可靠、简易型交流电机驱动器,稳定、可靠、易于使 用是其重要特征。

本手册中包含驱动器的基本技术参数、控制键盘操作、故障处理等内容及其相关操作方法 与注意事项。为了确保您能够正确使用本系列驱动器,充分发挥产品的卓越性能并确保使用者 和设备的安全,在开始对驱动器进行操作之前请您务必详细认真阅读本手册。同时,读者应该 具备电气、布线、电气元件和电气原理图符号等基础知识。不正确的使用可能会造成驱动器运 行异常、发生故障,甚至发生设备损坏、人身伤亡等事故!

本手册为随机发送的附件,请妥善保管,为增强手册的适应性,下文以驱动器代替通常的 变频器、电机控制器、节能装置等进行行文描述。

由于我们始终致力于取得产品和相关资料的不断进步与完善,因此,本公司提供的资料如 有变动,恕不另行通知。

最新变动和更多内容,请您联系我司或访问我们的网站 [www.cumark.com.cn](http://www.cumark.com.cn)。

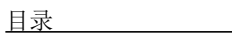

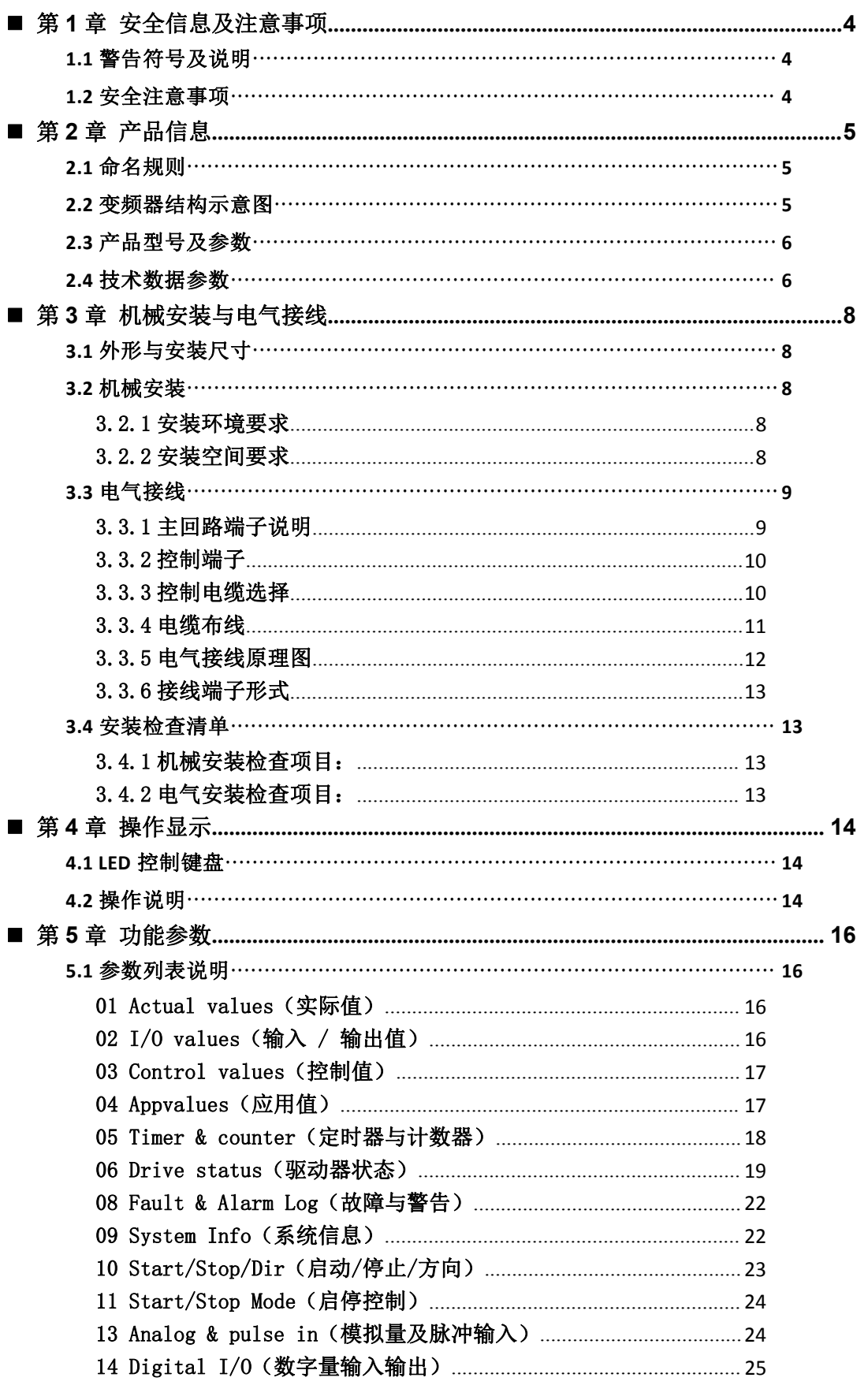

## 目录

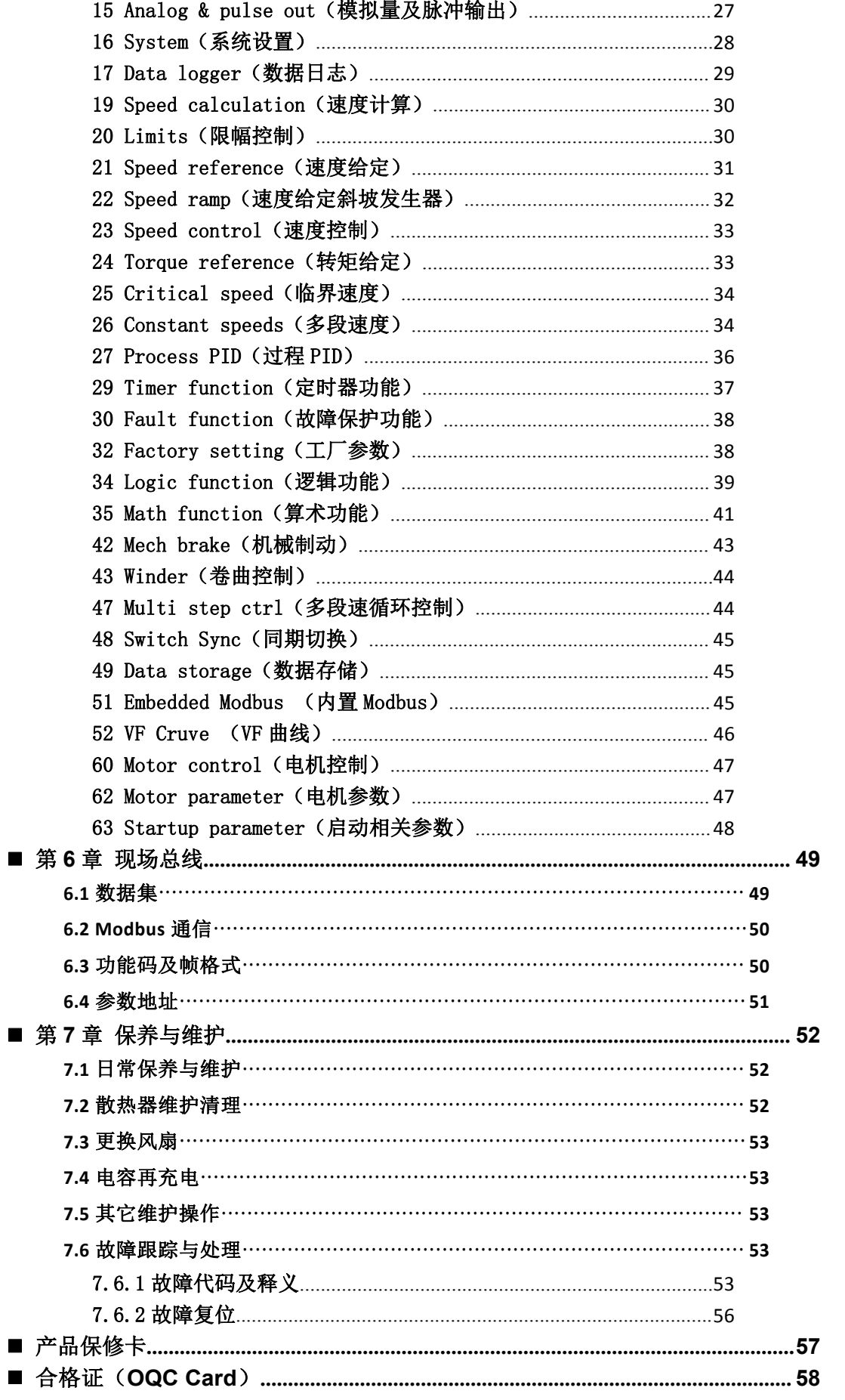

## <span id="page-5-0"></span>■ 第1章 安全信息及注意事项

本章介绍了在对驱动器进行安装、操作和维护时必须遵守的安全须知。忽视这些安全须知 可能会造成人身伤亡或驱动器、电机及其驱动设备的损坏。在对设备进行任何操作之前请阅读 安全须知。

#### <span id="page-5-1"></span>1.1 警告符号及说明

表 1.1 警告符号及说明

| 警示符号  | 名称     | 说明                                                |
|-------|--------|---------------------------------------------------|
|       | 危险电压警告 | 用来警告存在高压,可能会造成人身伤害和/或设备损坏。                        |
| 10mir | 危险电压警告 | 用来警告装置内在主电源切断后10分钟内仍将持续存在<br>高压,可能会造成人身伤害和/或设备损坏。 |
|       | 一般警告   | 用来警告可能造成人身伤害和 / 或设备损坏的非电气因<br>素。                  |
|       | 静电放电警告 | 用来警告能引起设备损坏的静电放电现象。                               |
|       | 表面高温警告 | 用来警告部件表面高温, 接触时会造成烫伤。                             |

#### <span id="page-5-2"></span>1.2 安全注意事项

1)在接通输入电源的情况下,不能对驱动器、电机电缆或者电机进行维修。断开电源之后, 必须至少等待 10 分钟后再对驱动器、电机或电机电缆进行操作,以便中间直流回路电容器放电 完毕。

2)不要对驱动器或者驱动器模块进行任何绝缘或者耐压测试。

3) 在 IT 系统和角接地 TN 系统上安装的驱动器,如果其压敏电阻或内部 EMC 滤波器没有断 开连接,则驱动器将通过压敏电阻/滤波器接地,这可能会造成驱动器损坏。因此对在 IT 系统和 角接地 TN 系统上安装的驱动器,要需要断开驱动器的压敏电阻。

4)即使电机已停止, 电路端子 L1、L2、L3 和 U、 V、W 仍可能带有危险电压。根据外部接 线的不同,驱动器控制单元上的继电器输出端子上可能会有危险电压(115V、220 V 或 230 V)。

## <span id="page-6-0"></span>■ 第2章 产品信息

<span id="page-6-1"></span>2.1 命名规则

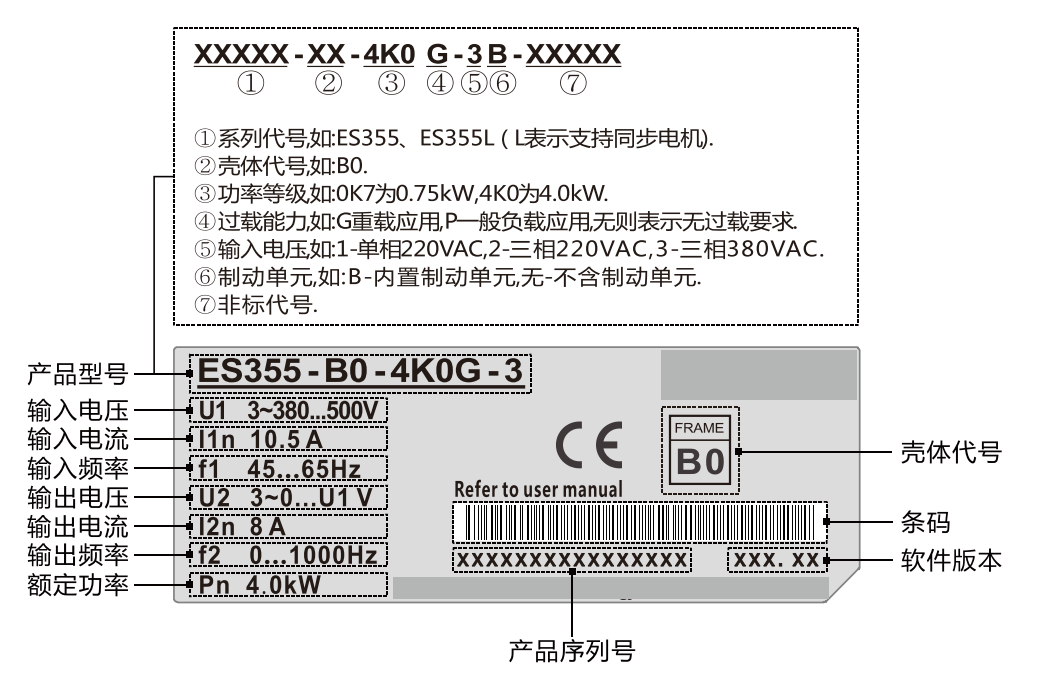

图 2.1 产品命名与铭牌标识

<span id="page-6-2"></span>2.2 变频器结构示意图

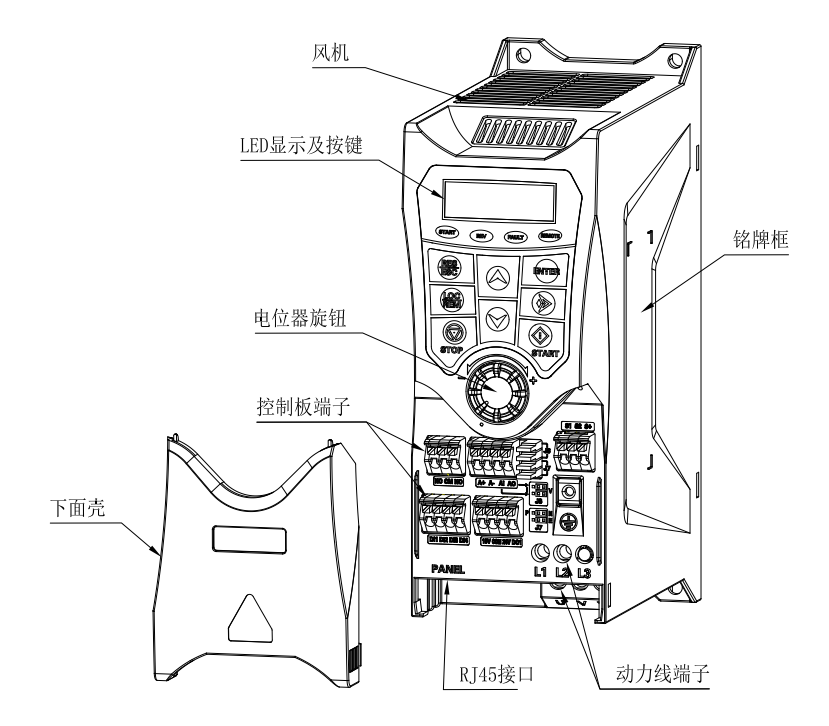

图 2.2 结构示意图(注意个别产品默认无风机)

## <span id="page-7-0"></span>2.3 产品型号及参数

| 产品型号           | 额定输出<br>电流 (A) | 额定功率<br>(kW) | 损耗<br>$(\mathbf{W})$ | 噪音<br>(dB) | 风量<br>(m3/h) | 壳体<br>代号       |
|----------------|----------------|--------------|----------------------|------------|--------------|----------------|
| 1ph ~220V      |                |              |                      |            |              |                |
| XXXX-BO-0K4G-1 | 2.5            | 0.4          | 40                   | $\ast$     | $\ast$       |                |
| XXXX-BO-OK7G-1 | 4.5            | 0.75         | 65                   | 36         | 30.6         |                |
| XXXX-B0-1K5G-1 | 7              | 1.5          | 80                   | 36         | 30.6         | B <sub>0</sub> |
| XXXX-B0-2K2G-1 | 9              | 2.2          | 92                   | 36         | 30.6         |                |
| 3ph ~220V      |                |              |                      |            |              |                |
| XXXX-BO-0K4G-2 | 2.5            | 0.75         | 40                   | $\ast$     | $\ast$       |                |
| XXXX-BO-OK7G-2 | 4              | 1.5          | 76                   | 36         | 30.6         | B <sub>0</sub> |
| XXXX-B0-1K5G-2 | 5              | 2.2          | 97                   | 36         | 30.6         |                |
| XXXX-B0-2K2G-2 | 8              | 4.0          | 125                  | 36         | 30.6         |                |
| 3ph ~380V      |                |              |                      |            |              |                |
| XXXX-BO-OK7G-3 | 2.5            | 0.75         | 40                   | $\ast$     | $\ast$       |                |
| XXXX-B0-1K5G-3 | 4              | 1.5          | 76                   | 36         | 30.6         | B <sub>0</sub> |
| XXXX-B0-2K2G-3 | 5              | 2.2          | 97                   | 36         | 30.6         |                |
| XXXX-B0-4K0G-3 | 8              | 4.0          | 125                  | 36         | 30.6         |                |

表 2.1 产品型号及参数

注:(1) \*表示产品默认无风机,靠自然对流散热,接近静音;(2) XXXX 表示产品系列 ES355 或 ES355L。

## <span id="page-7-1"></span>2.4 技术数据参数

表 2.2 技术数据参数表

| 项目    |           | 规格描述与技术数据                                                   |  |  |  |  |  |
|-------|-----------|-------------------------------------------------------------|--|--|--|--|--|
|       | 输入电压 U1   | 1Ph ~220V $\pm$ 15%/3Ph ~220V $\pm$ 15%/3Ph ~380V $\pm$ 15% |  |  |  |  |  |
|       | 输入频率 f1   | $47 - 63$ Hz                                                |  |  |  |  |  |
|       | 输出电压 U2   | 0…U1(V)(最大输出电压等于输入电源电压值)                                    |  |  |  |  |  |
| 主功率连接 | 输出频率 f2   | 0-1000Hz                                                    |  |  |  |  |  |
|       | 载波频率      | 2-12KHz (可根据负载特性及温度智能调整), 更高载波频率请咨询厂家                       |  |  |  |  |  |
|       | 输入电压不平衡度  | 允许最大为额定相间输入电压的±3%                                           |  |  |  |  |  |
|       | 效率        | ≈98%(在额定功率运行时)                                              |  |  |  |  |  |
|       | 输入频率分辨率   | 数字设定: 0.01Hz/1 RPM (转); 模拟设定: 最大频率/转速 x0.05%                |  |  |  |  |  |
|       | 控制方式      | 标量控制: SVC 矢量控制                                              |  |  |  |  |  |
|       | 启动转矩      | 100% @0.5Hz(标量控制);100% @0.25Hz(SVC 矢量控制)                    |  |  |  |  |  |
|       | 调速范围      | 1:100(标量控制); 1:200 (SVC 矢量控制)                               |  |  |  |  |  |
|       | 转矩提升      | 手动转矩提升 0~10%                                                |  |  |  |  |  |
| 基本功能  | V/F 曲线    | 智能自适应                                                       |  |  |  |  |  |
|       | V/F 分离    | 全分离                                                         |  |  |  |  |  |
|       | 加减速曲线     | 直线、多段、S曲线加减速方式                                              |  |  |  |  |  |
|       |           | 2 种加速时间, 加减速时间范围 0.0s-650.00s                               |  |  |  |  |  |
|       | 简易 PLC 功能 | 最多 16 段速运行(通过内置 PLC 或控制端子实现)                                |  |  |  |  |  |
|       | 内置 PID    | 可方便实现过程控制闭环控制系统                                             |  |  |  |  |  |

## 续上页

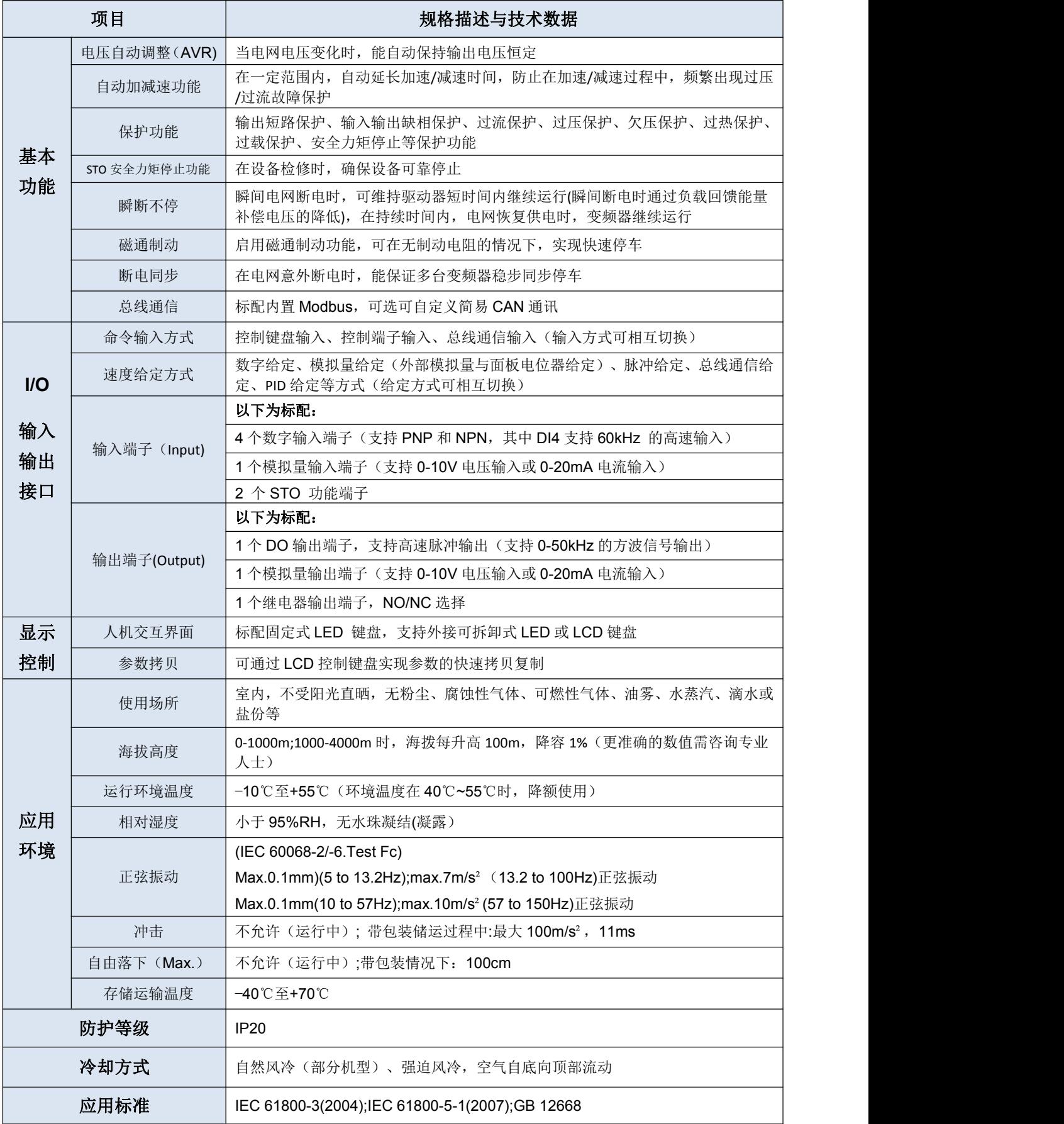

## <span id="page-9-0"></span>■ 第3章 机械安装与电气接线

#### <span id="page-9-1"></span>3.1 外形与安装尺寸

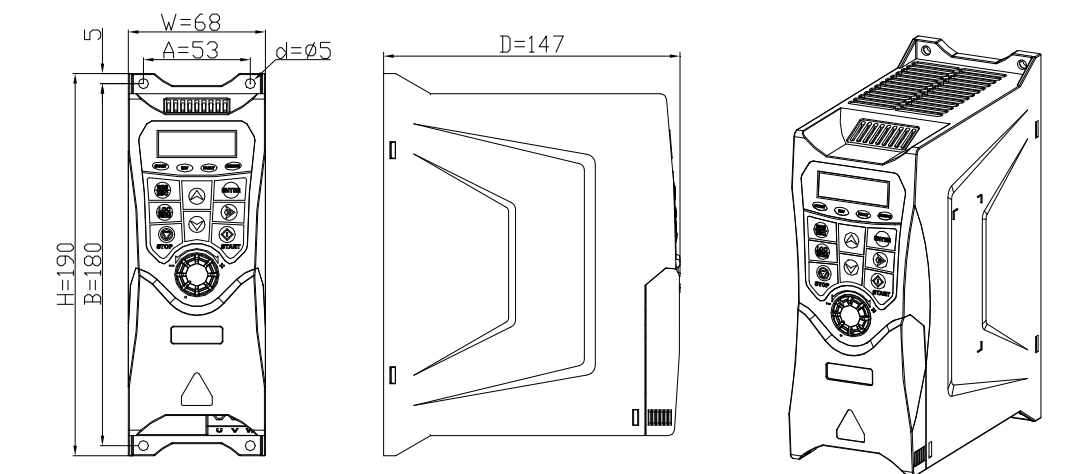

图 3.1 外形及壁挂式安装尺寸示意图 表 3.1 外形及壁挂式安装尺寸

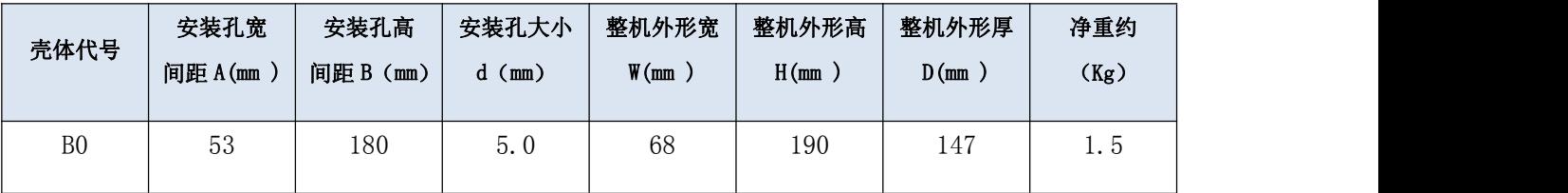

备注:如需详细尺寸咨询我司专业人员。

#### <span id="page-9-2"></span>3.2 机械安装

#### <span id="page-9-3"></span>3.2.1 安装环境要求

- 1) 安装环境要符合《表 2.2 技术数据参数表》中的应用环境要求;
- 2) 该系列产品属于塑料外壳产品需要安装在最终系统中使用,最终系统应提供相应的防火外 壳、电气防护外壳和机械防护外壳等,并符合当地法律法规和相关 IEC 标准要求。

#### <span id="page-9-4"></span>3.2.2 安装空间要求

机柜必须为部件提供足够的自由空间以保证冷却充分。请遵 照每个部件的最低间隙要求。如右图所示:

C≥200mm,C≥75mm;

强迫风冷空间要求(有风机驱动器):A(A2)≥0mm,B≥0mm,  $C \ge 50$ mm,  $C \ge 30$ mm;

空气进口和出口必须装有隔栅,用于:

- 引导气流方向
- 避免触摸
- 避免水滴溅入机柜内。

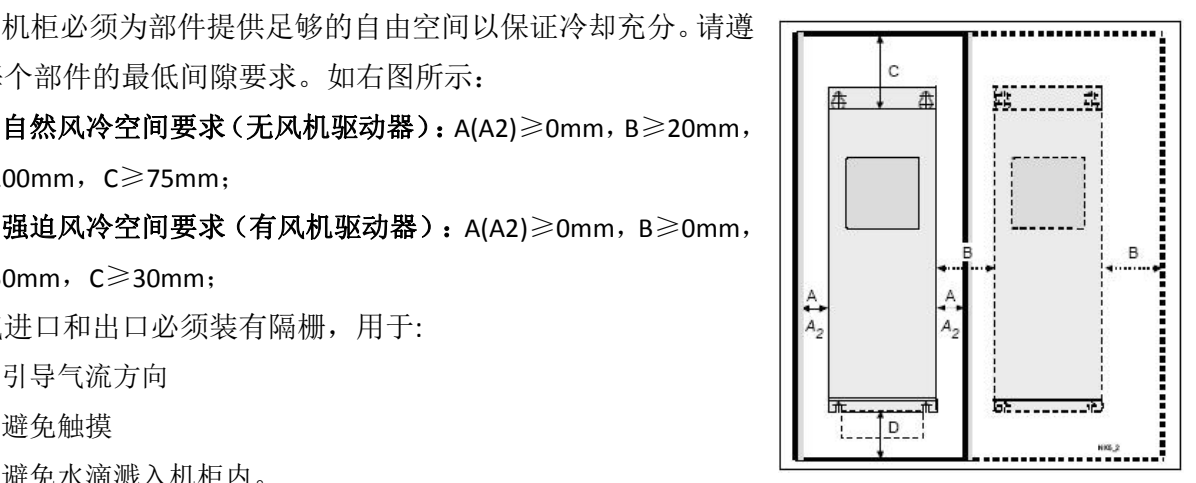

成柜后需要的冷却空气量数值具体请参照额定功率与技术数据的规格型号表中对应数值及柜内 总装机容量计算后确定。

成柜系统应具有防止热风循环的措施,通过引导热风离开空气进口区域,避免热空气在机柜外 部循环。下面是可能的解决方案:

- 用隔栅来引导空气进口和出口处的空气流动
- 空气进口和出口放置在机柜的不同侧面
- 冷风进口位于前门的下半部分,在机柜顶部安装额外的排风扇。

柜体内部可通过使用防漏挡风板,避免热风在机柜内部循环。如果机柜内有凝结水的风险, 则使用机柜加热器。虽然加热器的主要功能是保持空气干燥,在低温时也可能需要用来加热。 在安放加热器时,请遵照制造商提供的说明。其中驱动器周围保留的空间可保证适量冷却空气 的循环以及驱动器的维护。具体数据详见下面的表格。

若有多台驱动器需要上下排列安装,则其间距应等于 C+D(见下图)。且下方装置的出口气流 不能对着上方装置的进气口。且应保证冷却空气的温度不得超过驱动器的最大环境温度限值。

### <span id="page-10-0"></span>3.3 电气接线

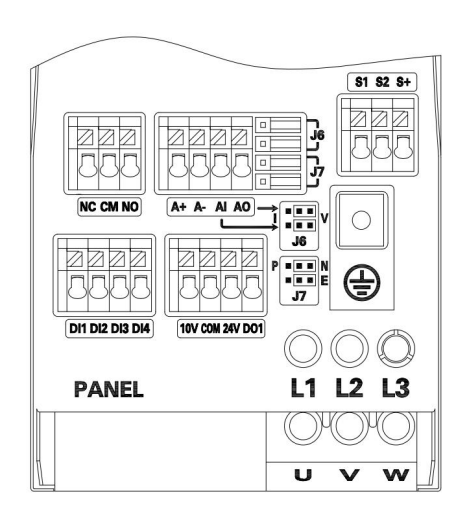

图 3.2 电气接线端子布局

#### <span id="page-10-1"></span>3.3.1 主回路端子说明

表 3.2 主回路端子说明

| 端子布局图           | 端子代号               | 名称           | 说明                                                  |
|-----------------|--------------------|--------------|-----------------------------------------------------|
| ⊕               | $L1$ , $L2$ , $L3$ | 三相电源输入<br>端子 | 欧式端子, 交流输入三<br>相电源连接点,其中<br>L1、L2 用于单相 220V<br>电源接线 |
| $L2$ $L3$<br>L1 | $U \sim V \sim W$  | 变频器输出端<br>子  | 欧式端子,连接三相电<br>机                                     |
| w<br>U<br>v     | ⊌                  | 接地端子         | M3 螺钉接地端子                                           |

#### <span id="page-11-0"></span>3.3.2 控制端子

| 端子布局图                                                                                                    | 端子代号               | 名称                | 说明                                                             |  |
|----------------------------------------------------------------------------------------------------|--------------------|-------------------|----------------------------------------------------------------|--|
|                                                                                                    | $DI1^{\sim}DI4$    | DI 输入端<br>子       | 支持 PNP 和 NPN 端<br>子输入, DI4 支持<br>60kHz 的高速输入                   |  |
|                                                                                                    | $NC$ , $CM$ , $NO$ | 继电器端<br>子         | 额定参数: 3A/240VAC<br>NC-CM: 常开触点<br>NO-CM: 常闭触点                  |  |
| $$1$ $$2$ $$+$                                                                                                    | $A^+$ , $A^-$      | 485 输入<br>端子      | 分别为 485 差分信号<br>正端、负端                                          |  |
| 000<br>Lanchi<br>000<br>øøøø<br>Г¤<br><b>INNALLE</b><br>nr                                                                                                    | AI                 | 模拟量输<br>入端子       | DC $0^{\sim}10V/0^{\sim}20mA$ :<br>电压输入阻抗 100KΩ<br>电流输入阻抗 500Ω |  |
| $\overline{A + A - A1 A0}$<br><b>NC CM NO</b><br>$\begin{array}{c} \begin{array}{ c c }\hline \textbf{m} & \textbf{m} \\ \hline \textbf{m} & \textbf{m} \end{array} \end{array} \begin{array}{ c c }\hline \textbf{m} & \textbf{m} \end{array}$<br>J6<br>000<br>0000 | A <sub>O</sub>     | 模拟量输<br>出         | DC $0^{\sim}10V/0^{\sim}20mA$ :<br>电流输出负载约 500<br>Ω            |  |
| $P = 1$<br>$B = B$<br>J7<br>DI1 DI2 DI3 DI4<br>(10V COM 24V DO1)                                                                                                    | D <sub>01</sub>    | 开路集电<br>极输出端<br>子 | 支持 50kHz 的高速输<br>出, 电压≤48V, 电流<br>$\leqslant$ 50mA             |  |
|                                                                                                    | 10 <sub>V</sub>    | +10V 电源           | 外部电位器供电电源<br>10V/10mA                                          |  |
|                                                                                                    | 24V                | +24V 电源           | 24V/200mA                                                      |  |
|                                                                                                    | COM                | 电源和信号<br>公共端      | 外部控制端子的公共<br>端 (不含 STO)                                        |  |
|                                                                                                    | $S1, S2, S+$       | STO 端子            | 安全力矩停止功能                                                       |  |
| $\blacksquare$<br>l a<br>$\Box$                                                                                                    | J6                 | AO 跳线帽            | 左侧为电流型,右侧<br>为电压型(默认)                                          |  |
| J6<br>$\overline{\phantom{a}}$<br>J<br>J6                                                                                                    |                    | AI 跳线帽            | 左侧为电流型,右侧<br>为电压型(默认)                                          |  |
| <b>N &amp; B N</b><br>P<br>$\blacksquare$<br>$\overline{\bullet}$ $\overline{\bullet}$ $\overline{\bullet}$ $\overline{\bullet}$ $\overline{\bullet}$                                                                                                    |                    | DI 端子输<br>入跳线帽    | 左侧为 PNP 型, 右侧<br>为 NPN 型 (默认)                                  |  |
| J7<br>$\mathbb{R}^n$<br>$\Box$<br>$\Box$<br>J7<br>$\blacksquare$                                                                                                    | J7                 | EMC 接地<br>跳线帽     | 左侧断开接地, 右侧<br>接通(默认)                                           |  |
|                                                                                                    | <b>PANEL</b>       | RJ45 接口           | 外接键盘及 CAN 通讯<br>$\Box$                                         |  |

表 3.3 控制端子说明

备注:详见章节 3.3.5 电气接线原理图。

#### <span id="page-11-1"></span>3.3.3 控制电缆选择

建议所有控制电缆都要屏蔽。对于模拟信号建议使用双屏蔽的双绞线。对于脉冲编码器走线, 请按照编码器制造商所提供的说明。每个信号采用一对单独的屏蔽双绞线对。不同的模拟信号不要 共用回路线。对于低压数字信号,最好采用双层屏蔽的电缆(见图 a),但是也可以采用单层屏蔽 多绞线(见图 b)。

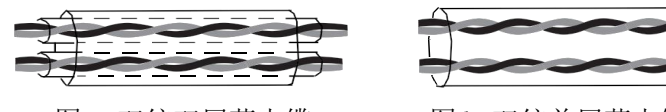

图 a 双绞双屏蔽电缆 图 b 双绞单屏蔽电缆

模拟信号和数字信号使用不同的电缆分开走线。

对于继电器控制的信号,如果其电压不超过 48 V,那么继电器电缆和数字输入信号电缆可以布 置在同一根电缆中。建议继电器控制信号使用双绞线。不允许将 24 VDC 和 115 / 230 VAC 信号布 置在同一根电缆中。

继电器电缆:带有编织的金属屏蔽层的电缆(如德国 Lapp Kabel 的 LFLEX)已经通过测试, 并被业界认可。

控制键盘电缆:控制键盘口采用 RJ45 接口, 延长线为普通标准直通网线(插接头执行 EIA/TIA568B 标准)。连接控制键盘与驱动器的电缆长度以不长于 3m 为宜,如使用超五类以上的导 线及具有良好的电磁环境,延长线最远可达 15m。

通信电缆: 本机自带的通信 RJ45 端子定义参照下表及图, 其它通信形式端口请参照各对应扩展 卡的各自说明书。

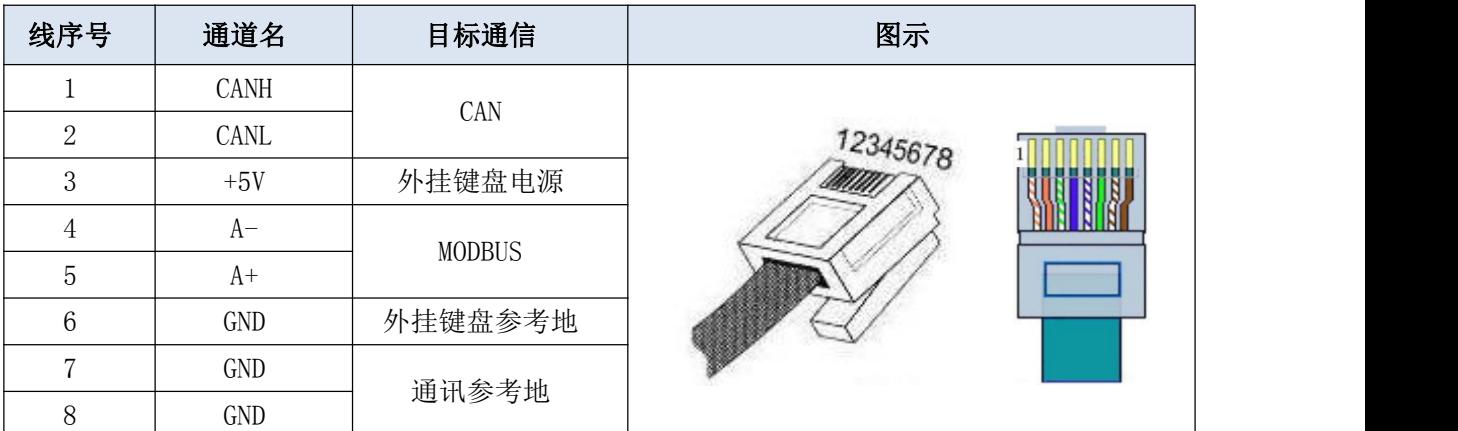

注意:不要将电机温度传感器到驱动器的连接的电缆的屏蔽层的两端都直接连接到地线上,如 果一端不能在屏蔽层与地间加 3.3nF 电容, 则只一端接地。

#### <span id="page-12-0"></span>3.3.4 电缆布线

电机电缆的走线一定要远离其他电缆的走线。几个驱动器的电机电缆可以并排布线。建议将电 机电缆、输入动力电缆和控制电缆分别布在不同的线槽中。为了避免由于驱动器输出电压快速变化 产生的电磁干扰,应该避免电机电缆和其他电缆的长距离并排走线。

当控制电缆必须穿过动力电缆时,要保证两种电缆之间的夹角尽可能保持 90 度。不要将其他 电缆穿过驱动器。

电缆线槽之间必须保持良好的连接,并且接地良好。铝制线槽可用于改善等电位。

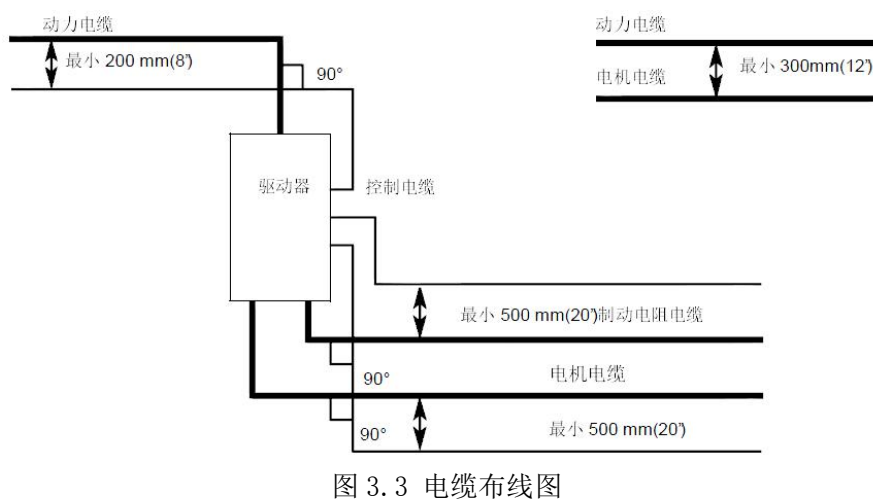

#### <span id="page-13-0"></span>3.3.5 电气接线原理图

1)标准接线图

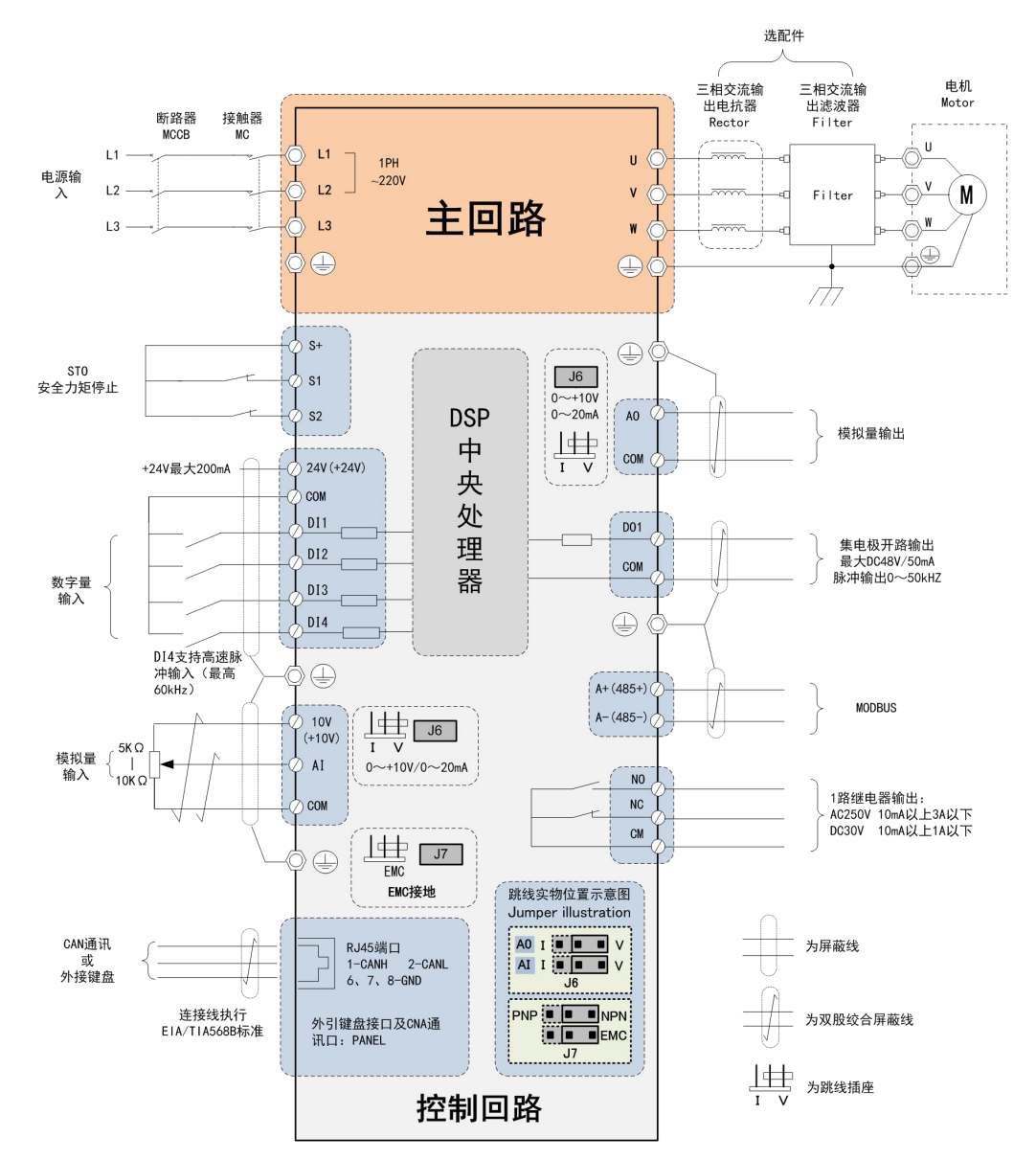

2)多功能 DI 端子 NPN 与 PNP 接线说明

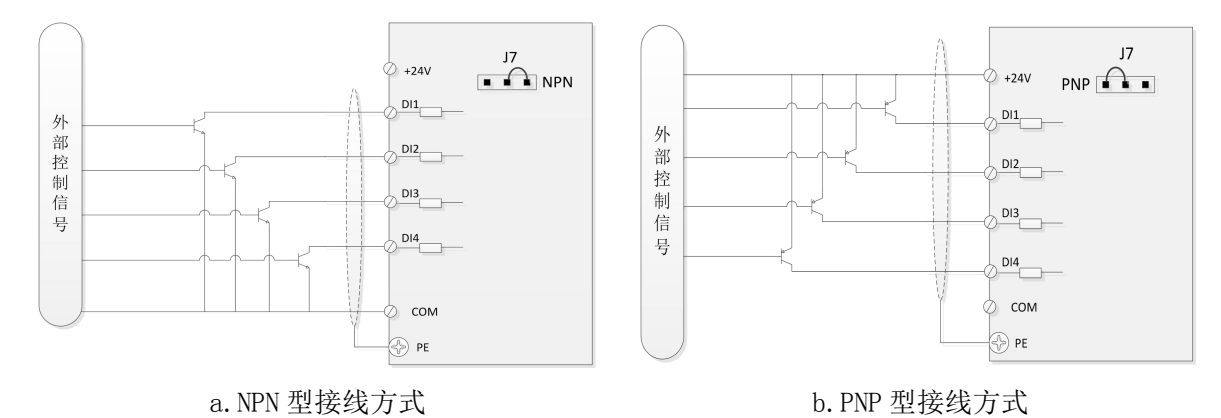

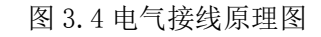

#### <span id="page-14-0"></span>3.3.6 接线端子形式

| 端子类别      | 螺钉规格           | 紧固力矩[Nm]    | 端子结构形式         | 端子符号标识及说明                     | 接线能力     |
|-----------|----------------|-------------|----------------|-------------------------------|----------|
| 控制端子      |                |             | 弹簧压接端子         | 参见接线图所示                       | 22-12AWG |
| 主回路<br>端子 | M <sub>3</sub> | $0.6 - 1.1$ | 欧式方孔形压接端 <br>子 | $L2$ , $L3$ , $U$ , $V$ , $W$ | 24-12AWG |

表 3.4 接线端子形式与紧固力矩

#### <span id="page-14-1"></span>3.4 安装检查清单

在起动驱动器前要仔细检查驱动器的机械和电气安装。需要工程技术人员按照下表对安装进行 检查。开始在设备上工作之前,请仔细阅读本手册安全须知。

#### <span id="page-14-2"></span>3.4.1 机械安装检查项目:

□周围环境条件必须符合要求。

□设备正确固定在机柜上。

□冷却空气流动是否顺畅,柜体换风机风量是否足够。

□电机及其执行机构安装完毕。

□对粉尘、滴溅水、潮湿空气、腐蚀性气体是否有充足的评估并采取了相应的应对措施。

#### <span id="page-14-3"></span>3.4.2 电气安装检查项目:

□如果驱动器连接到 IT(浮地)或角接地 TN 系统的电网中,要断开压敏电阻。

□如果储存期超过一年,则需要重整电容。(请向当地的我司代表了解更多信息)。

□驱动器正确接地。

□电源(输入电源)电压和驱动器的额定输入电压相符。

口电源(输入电源)连接到 L1/L2/L3 上,端子紧固至规定的力矩。

□安装了合适的电源(输入电源)熔断器和断路器。

□电机连接到 U/V/W,端子紧固至规定的力矩。

□电机电缆与其他电缆的走线分开。

□电机电缆中没有功率因数补偿电容器。

□控制单元的外部控制连接正常。

□驱动器内没有留下工具、异物和钻孔产生的导电灰尘。

□电源(输入电源)电压不能通过旁路连接施加到驱动器的输入端。

□电机接线盒和其他盖子都安装到位。

## <span id="page-15-0"></span>■ 第 4 章 操作显示

## <span id="page-15-1"></span>4.1 LED 控制键盘

表 4.1LED 键盘功能表

| 图示                                            | 类别          | 指示灯代号                                           | 状态   | 说明         |
|-----------------------------------------------|-------------|-------------------------------------------------|------|------------|
|                                               | 指<br>示<br>灯 | <b>REMOTE</b>                                   | 亮    | 远程控制       |
|                                               |             |                                                 | 灭    | 本地控制       |
| START<br><b>CENOTE</b><br>REV<br><b>FAULT</b> |             | <b>FAULT</b>                                    | 亮    | 故障         |
| $rac{R}{ES}$<br><b>ENTER</b>                  |             |                                                 | 灭    | 正常         |
| ◠<br>$rac{\text{LGE}}{\text{REM}}$<br>少       |             | <b>REV</b>                                      | 亮    | 反转运行       |
| $\hat{\Phi}$<br>$\circledcirc$                |             |                                                 | 灭    | $\sqrt{2}$ |
| TOP                                           |             | <b>START</b>                                    | 亮    | 运行         |
|                                               |             |                                                 | 灭    | 停机         |
| 图示                                            | 按键          |                                                 | 功能说明 |            |
| ENTER                                         | 【ENTER】键    | 逐级进入参数菜单、保存参数值。                                 |      |            |
| RES<br>ESC                                    | 【RES/ESC】键  | 显示屏显示故障代码 (E-XX) 时, 复位故障。其<br>他情形下,逐级退出菜单、取消编辑。 |      |            |
|                                               | 【向上】键       | 增大参数地址(组、索引)、参数值;进入本地<br>给定菜单、增大本地给定值。          |      |            |
|                                               | 【向下】键       | 减小参数地址(组、索引)、参数值;进入本地<br>给定菜单、减小本地给定值。          |      |            |
| $\bigotimes$                                  | 【向右】键       | 向前切换监控信号(主界面),向右移动光标(菜<br>单界面)。                 |      |            |
| $rac{LDE}{REM}$                               | 【LOC/REM】键  | 本地/远程控制切换按键。                                    |      |            |
| $\hat{\mathbf{\Theta}}$                       | 【STOP】键     | 在本地模式下停止驱动器。                                    |      |            |
| $\left\langle \Phi \right\rangle$             | 【START】键    | 在本地模式下启动驱动器。                                    |      |            |
|                                               | 电位器旋钮       | 顺时针旋转增加给定值,逆时针旋转减少给定值。                          |      |            |

<span id="page-15-2"></span>4.2 操作说明

1) 运行与停机: 初始时, 控制面板处于主界面, LED 数码管显示给定值(如: 给定电机转

速 1500),可通过旋转电位器改变给定值。变频器运行时 它按下【向右】键切换监控信号,可 以显示 10 个不同的参数值, 分别为 01.03、01.01、01.05、01.06、01.07、01.21、01.13、01.22、 02.02、02.04。变频器停止时&按下【向右】键切换监控信号。可以显示 7 个不同的参数值, 分别为 03.00/03.06(速度/转矩)、01.02、01.06、01.07、02.00、02.02、02.04。

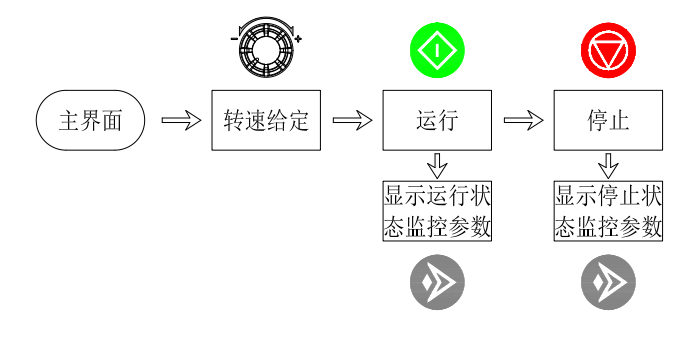

2)正负给定:控制面板处于主界面时, 它按下【向下】 键可设置负转速或负转矩给定。 ●按下【向上】 传闻可设置正转速或正转矩给定(默认为正值给定)。

3)故障查询及复位: 驱动器故障时, LED 数码管显示了故障代码、且【FAULT】故障灯亮, 如 E-01, 并且所有数码管同步闪烁。此时, 全按下【RES/ESC】 **壁 键可以复位故障**。驱动器报 警时, LED 显示屏显示了警告代码, 如 A-01。报警信息每隔 10 秒钟会弹出一次, 持续 3 秒(闪 烁 3 次)后自动隐藏。按【向上】 键、【向下】 键、【向右】 键以及【ENTER】 键可以隐藏故障或报警消息。

4) 修改参数: 控制面板处于主界面时, <sup>。</sup>按下【ENTER】键进入参数菜单可以查看或修改 参数值。参数菜单为三级菜单,第一级菜单选择参数组,第二级菜单选择参数索引,第三级菜 单编辑参数值。@按下【向上】键增大参数组、索引或参数值,@按下【向下】键则减小,@按 下【向右】键,可进行移位。编辑完后, 产按下【ENTER】键保存参数值并返回上一级菜单, 也 可以☞按下【RES/ESC】键放弃编辑。如果持续 1 分钟无按键动作, 菜单自动退出。

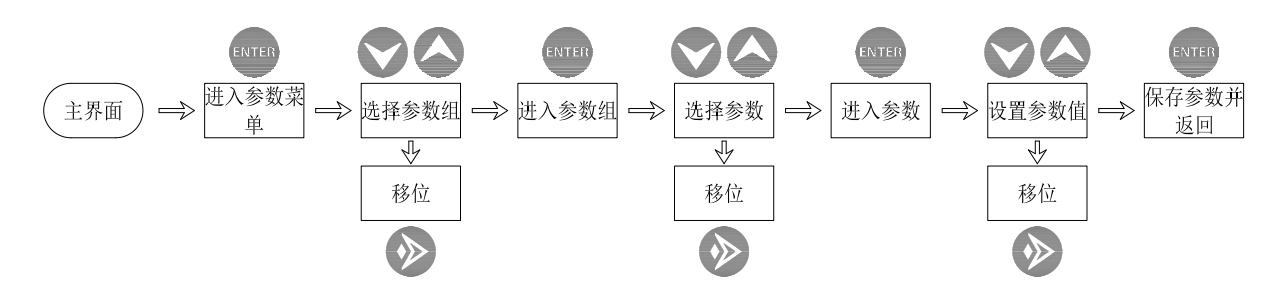

5)使用外接可拆卸的 LCD 键盘控制时,本地控制模式为转速时设置 **21.00** 速度给定 **1** 信号 源为 02.08(控制面板给定 1);本地控制模式为转矩时设置 **24.00** 转矩给定 **1** 信号源为 02.09 (控制面板给定 2)。切换为电位器给定时,本地控制模式为转速时设置 **21.00** 速度给定 **1** 信号 源为除 02.08(控制面板给定 1)均可以;本地控制模式为转矩时设置 **24.00** 转矩给定 **1** 信号源 为除 02.09 (控制面板给定 2)均可以。

## <span id="page-17-0"></span>■ 第5章 功能参数

## <span id="page-17-1"></span>5.1 参数列表说明

本章介绍控制程序的参数,包括实际信号。

#### <span id="page-17-2"></span>01 Actual values(实际值)

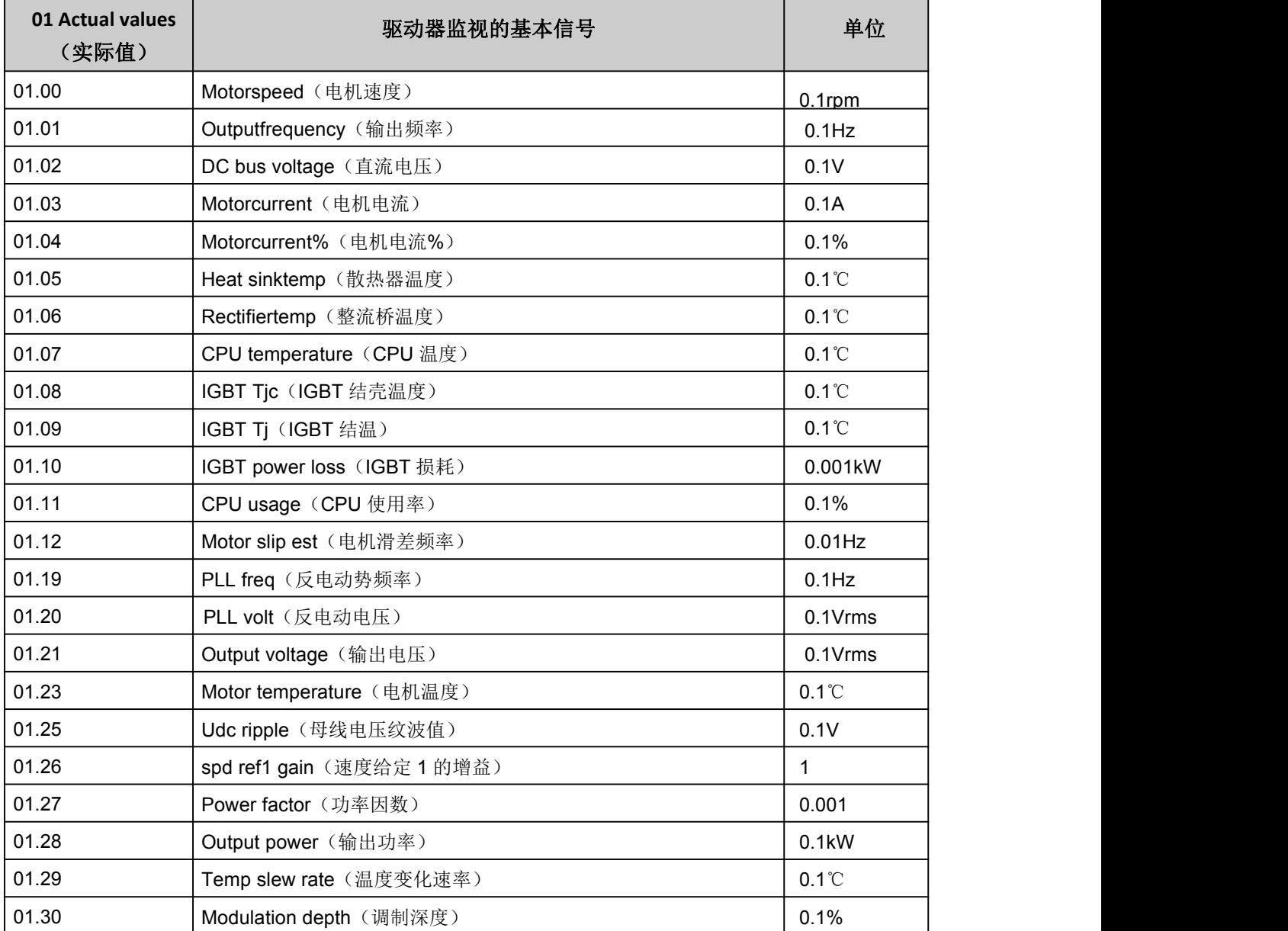

#### <span id="page-17-3"></span>02 I/O values(输入 / 输出值)

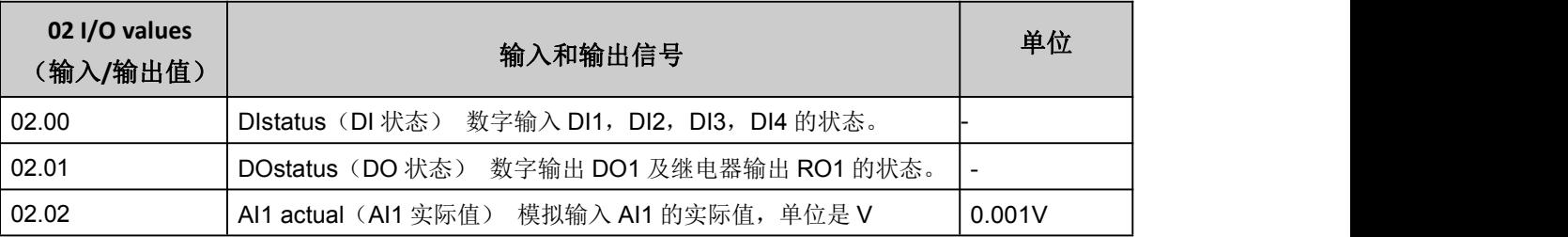

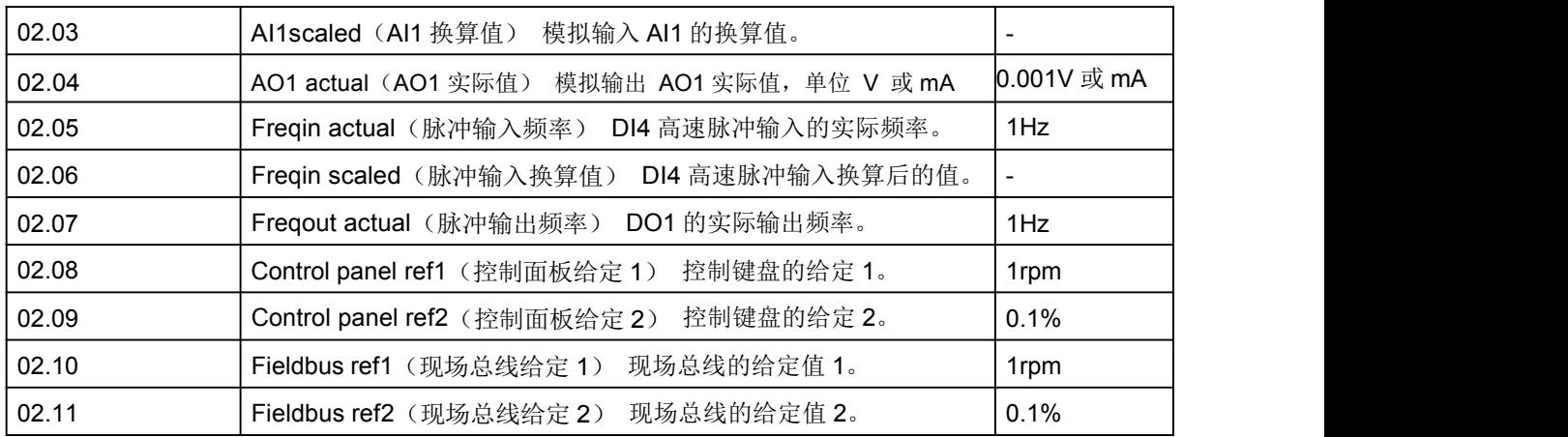

#### <span id="page-18-0"></span>03 Control values (控制值)

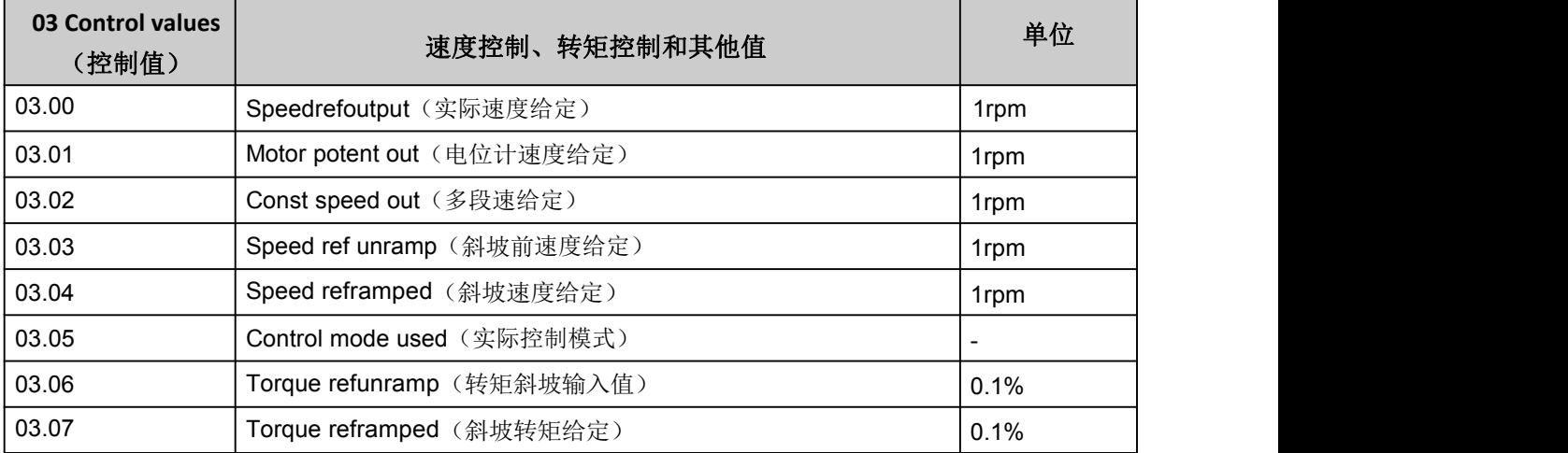

## <span id="page-18-1"></span>04 Appvalues(应用值)

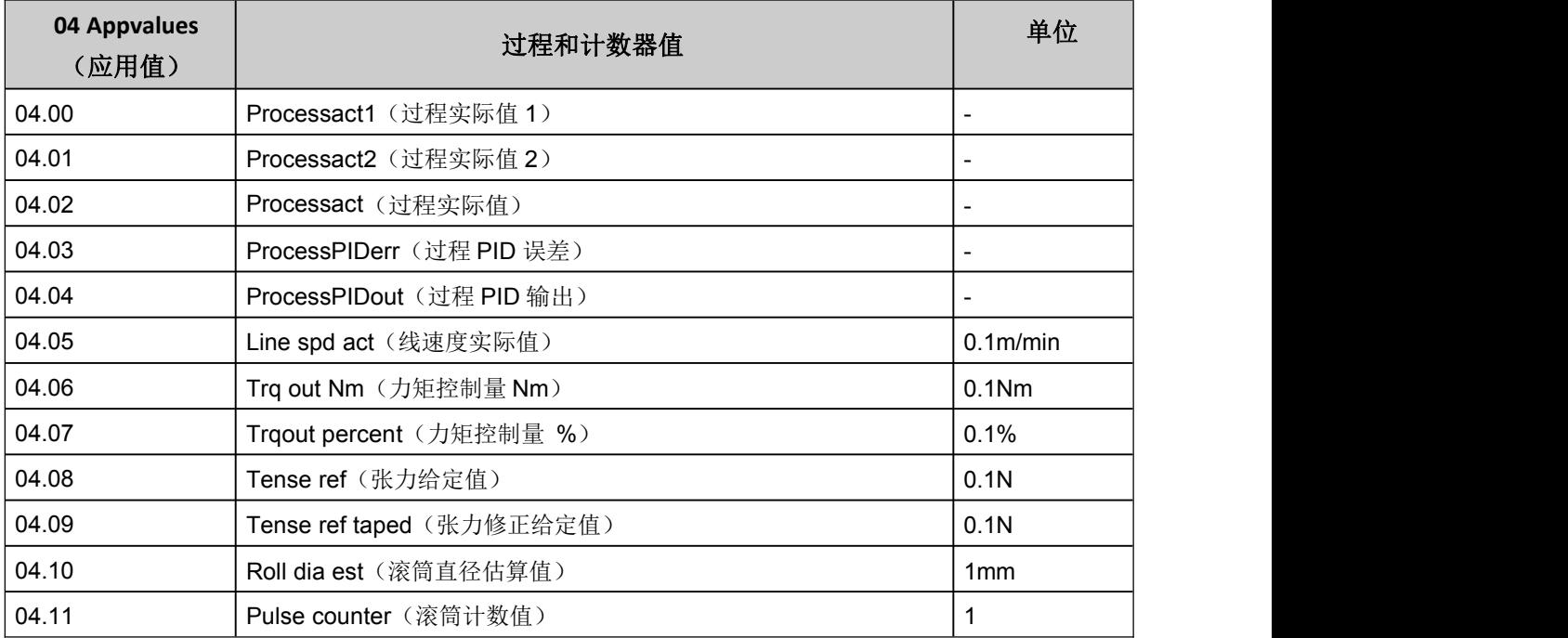

#### <span id="page-19-0"></span>05 Timer & counter(定时器与计数器)

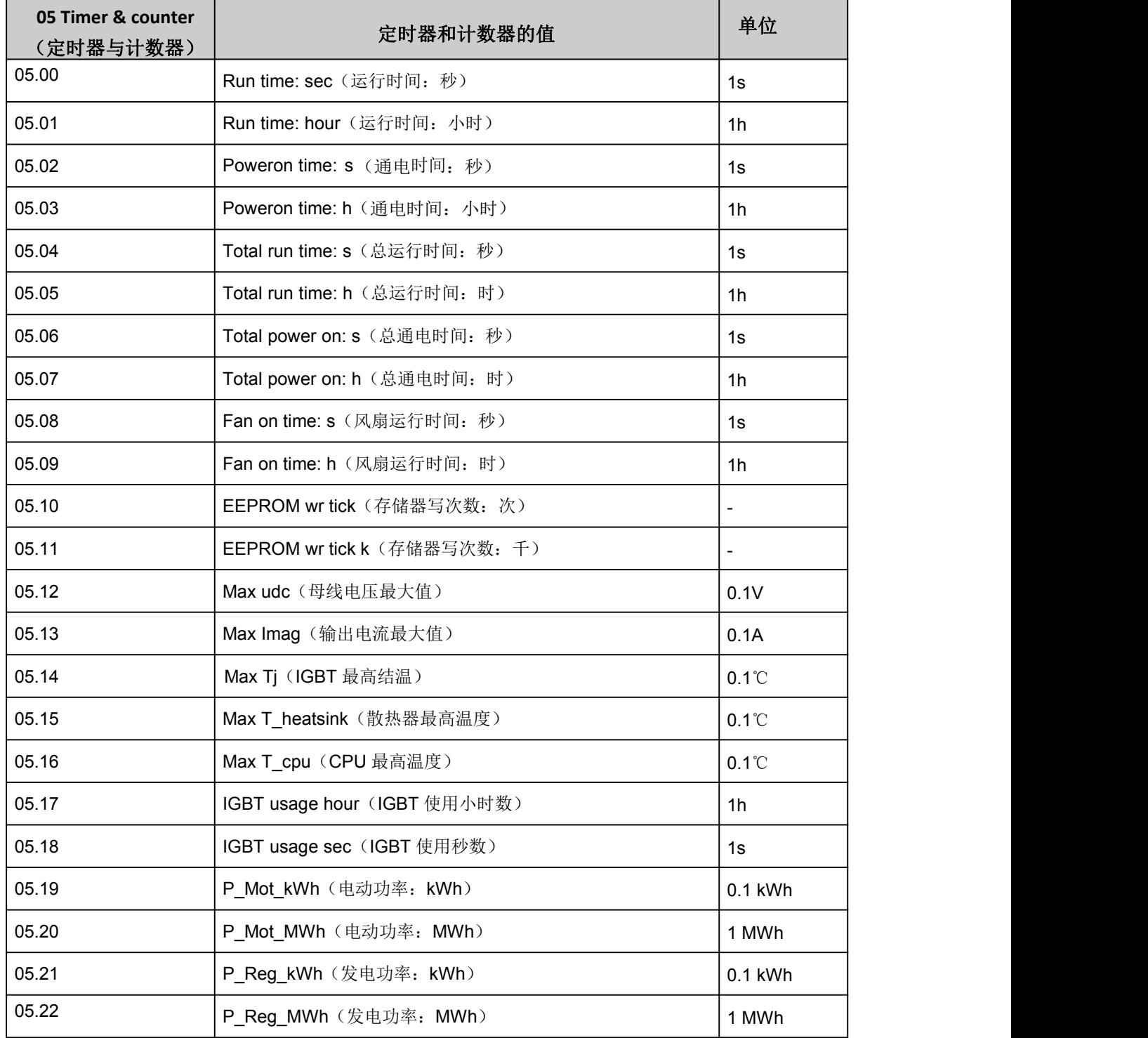

## <span id="page-20-0"></span>06 Drive status(驱动器状态)

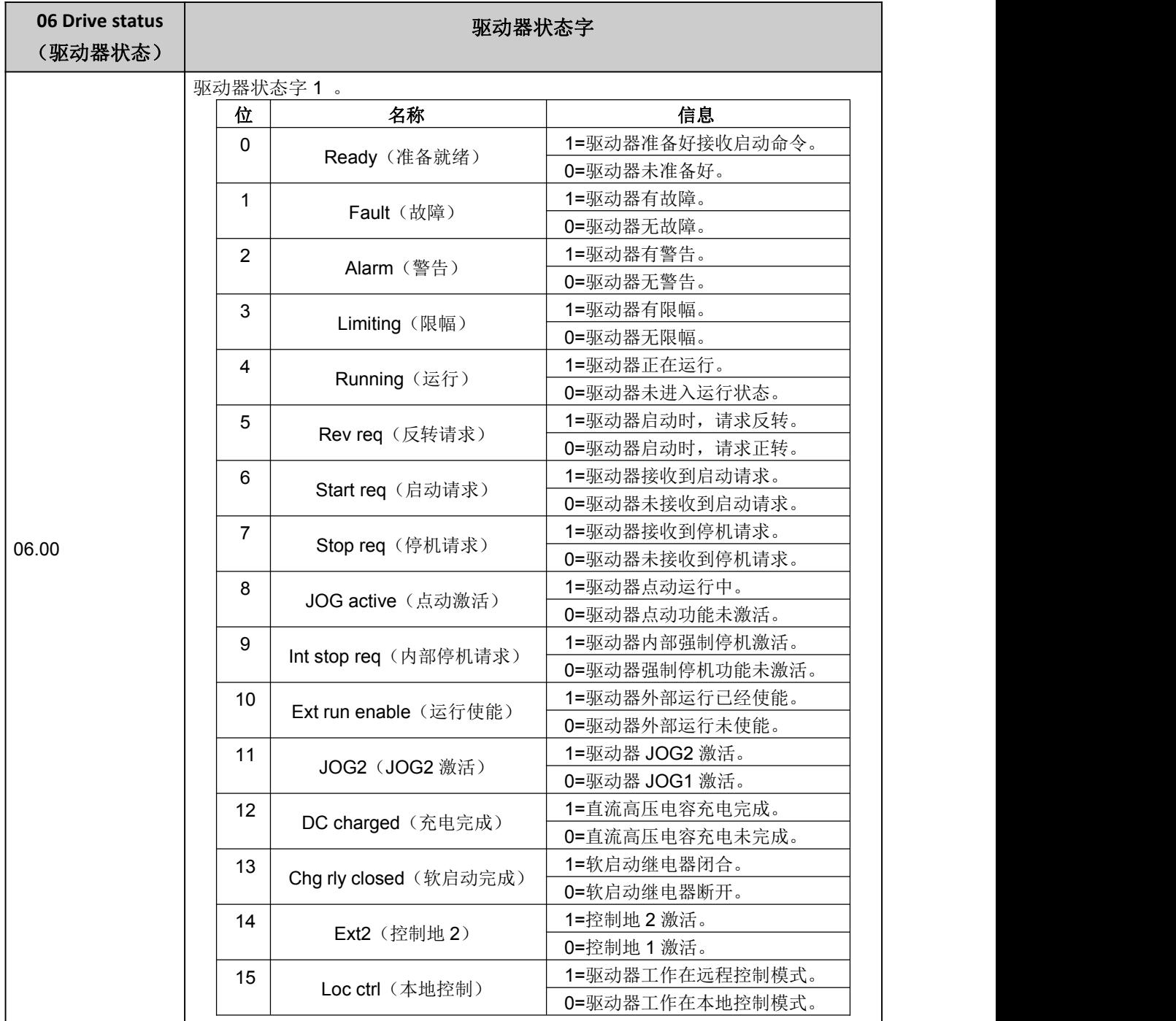

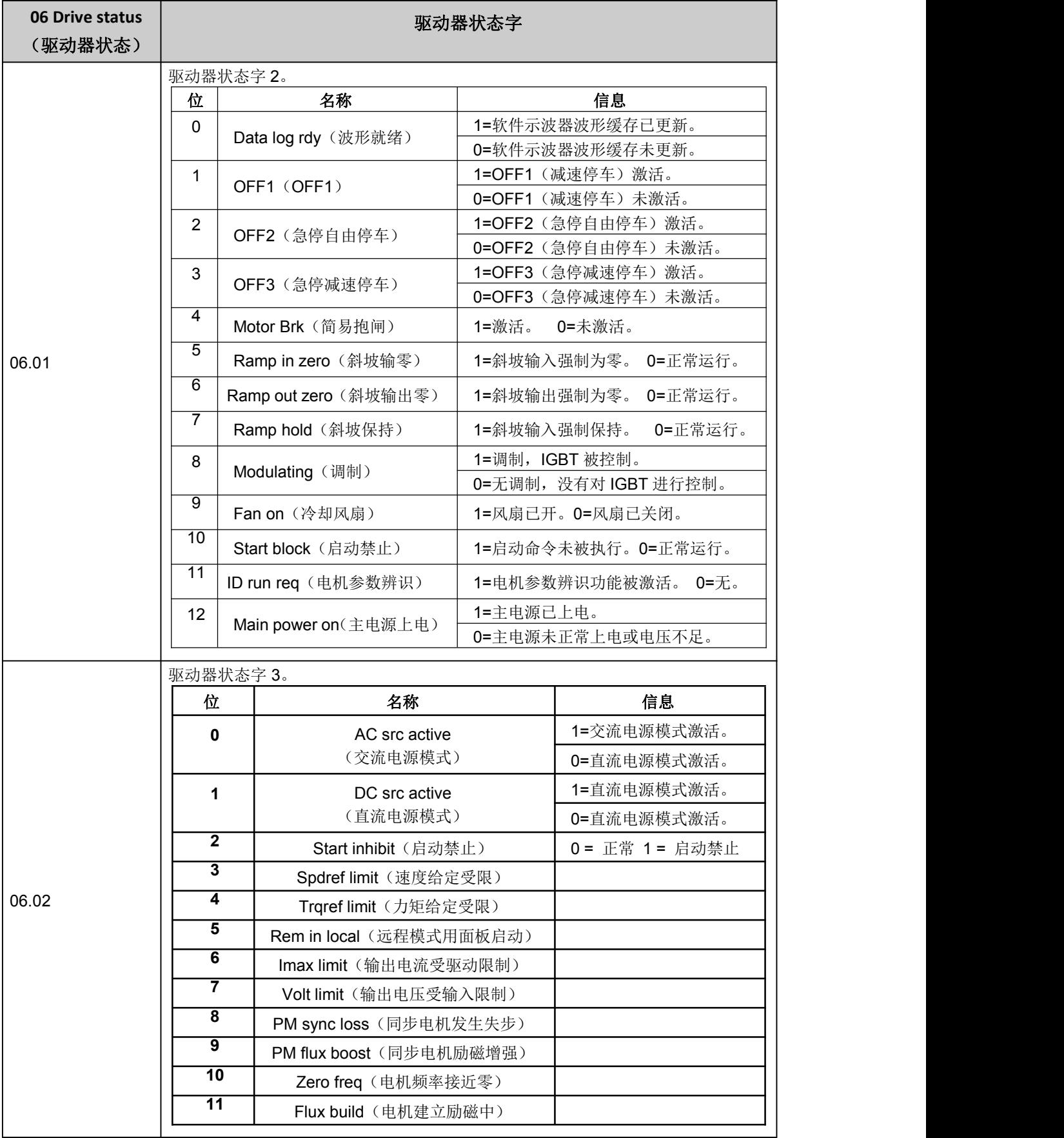

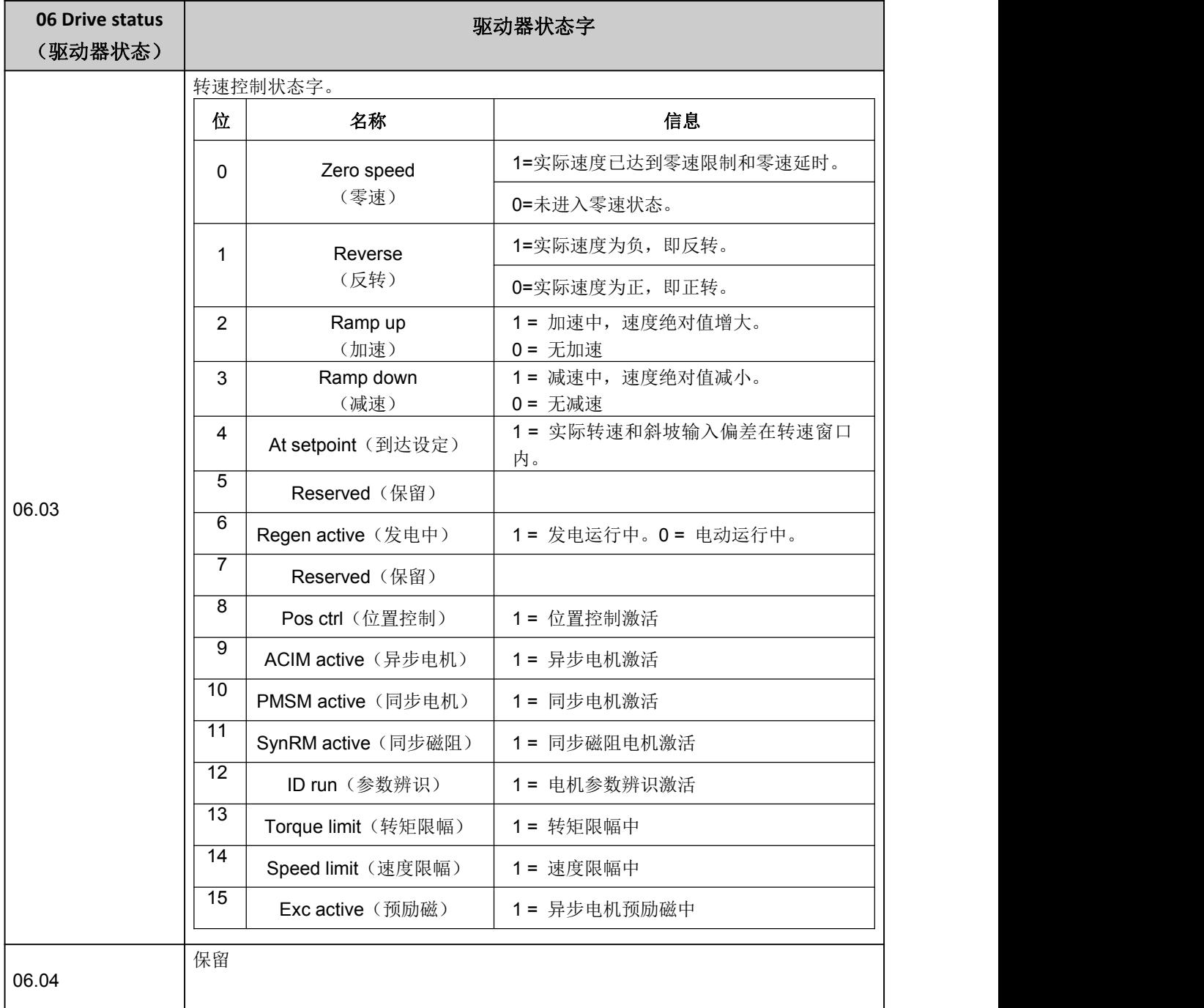

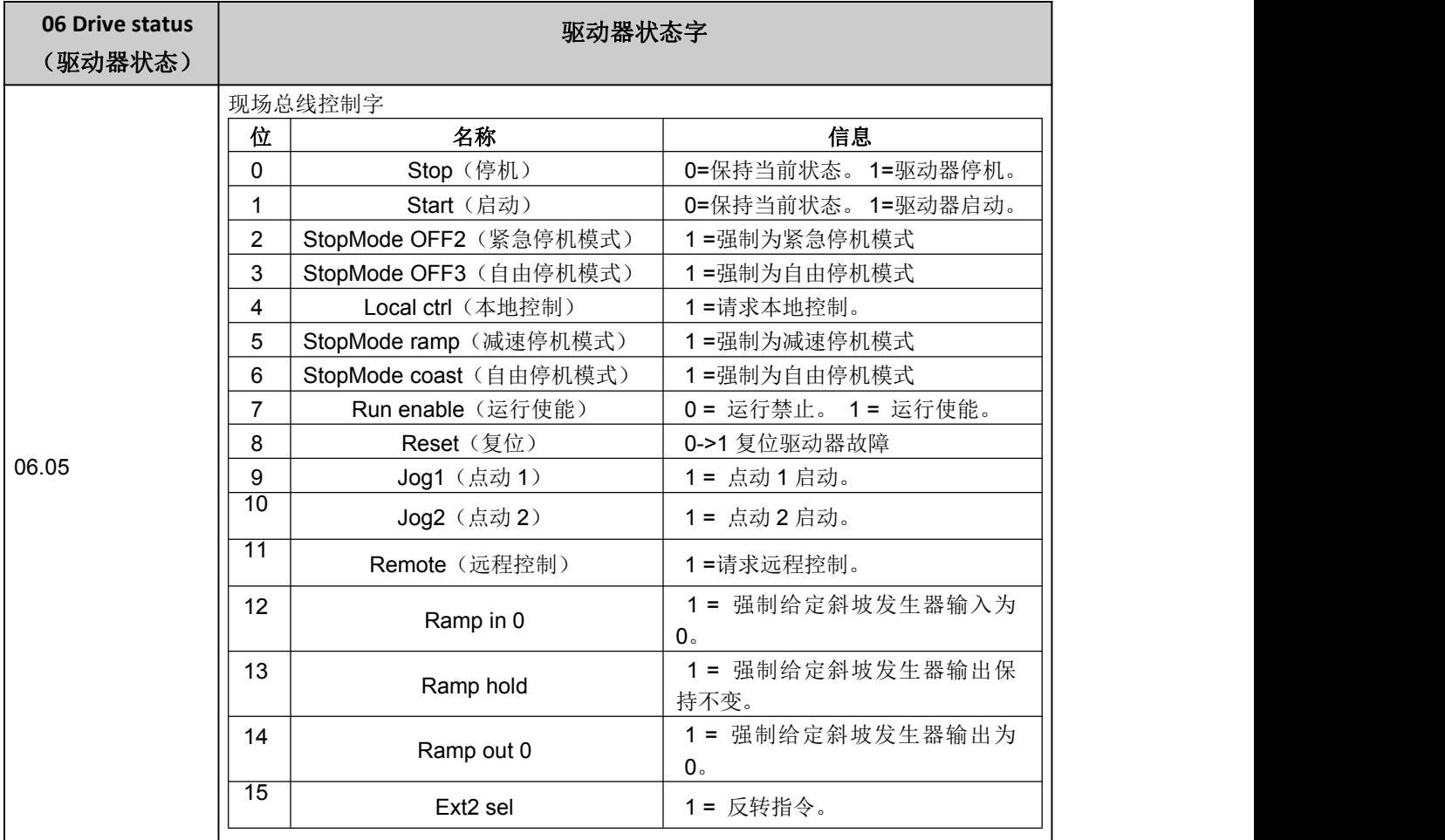

## <span id="page-23-0"></span>08 Fault & Alarm Log(故障与警告)

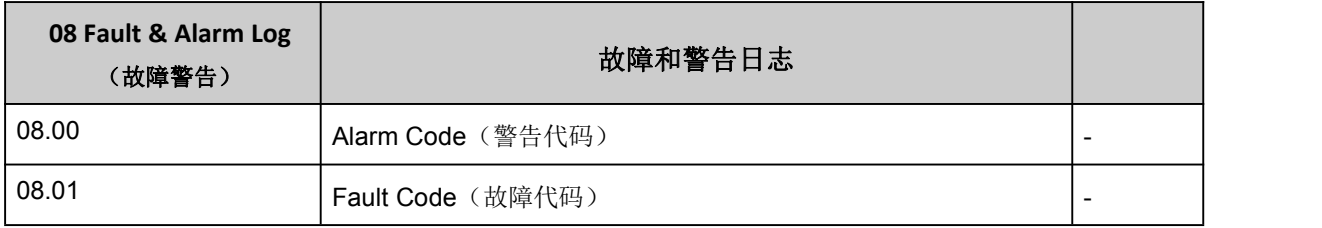

## <span id="page-23-1"></span>09 System Info(系统信息)

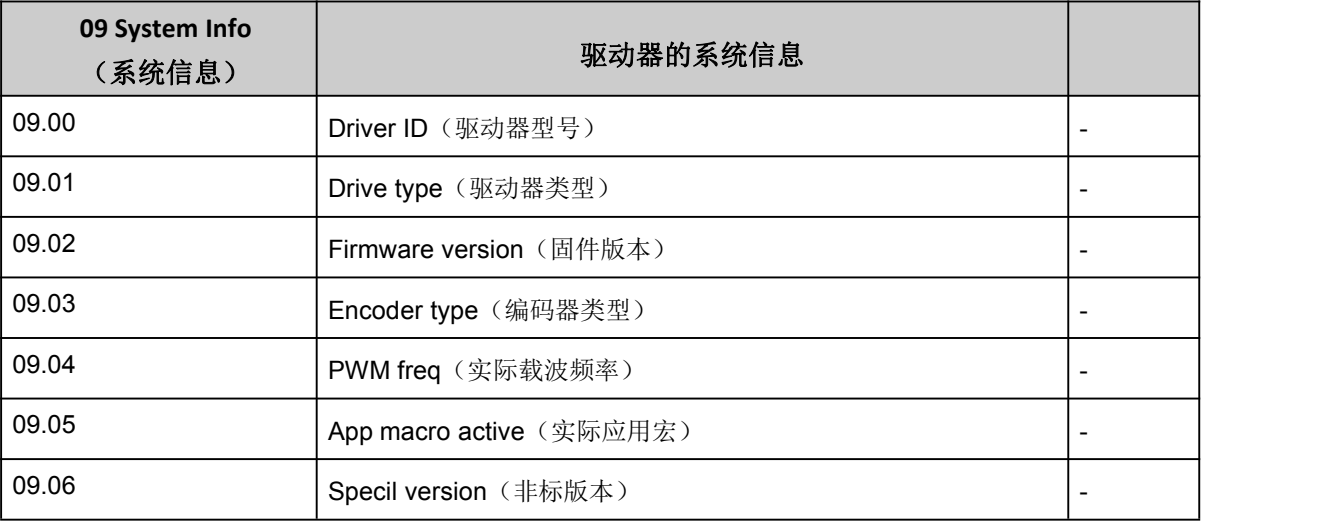

## <span id="page-24-0"></span>10 Start/Stop/Dir(启动/停止/方向)

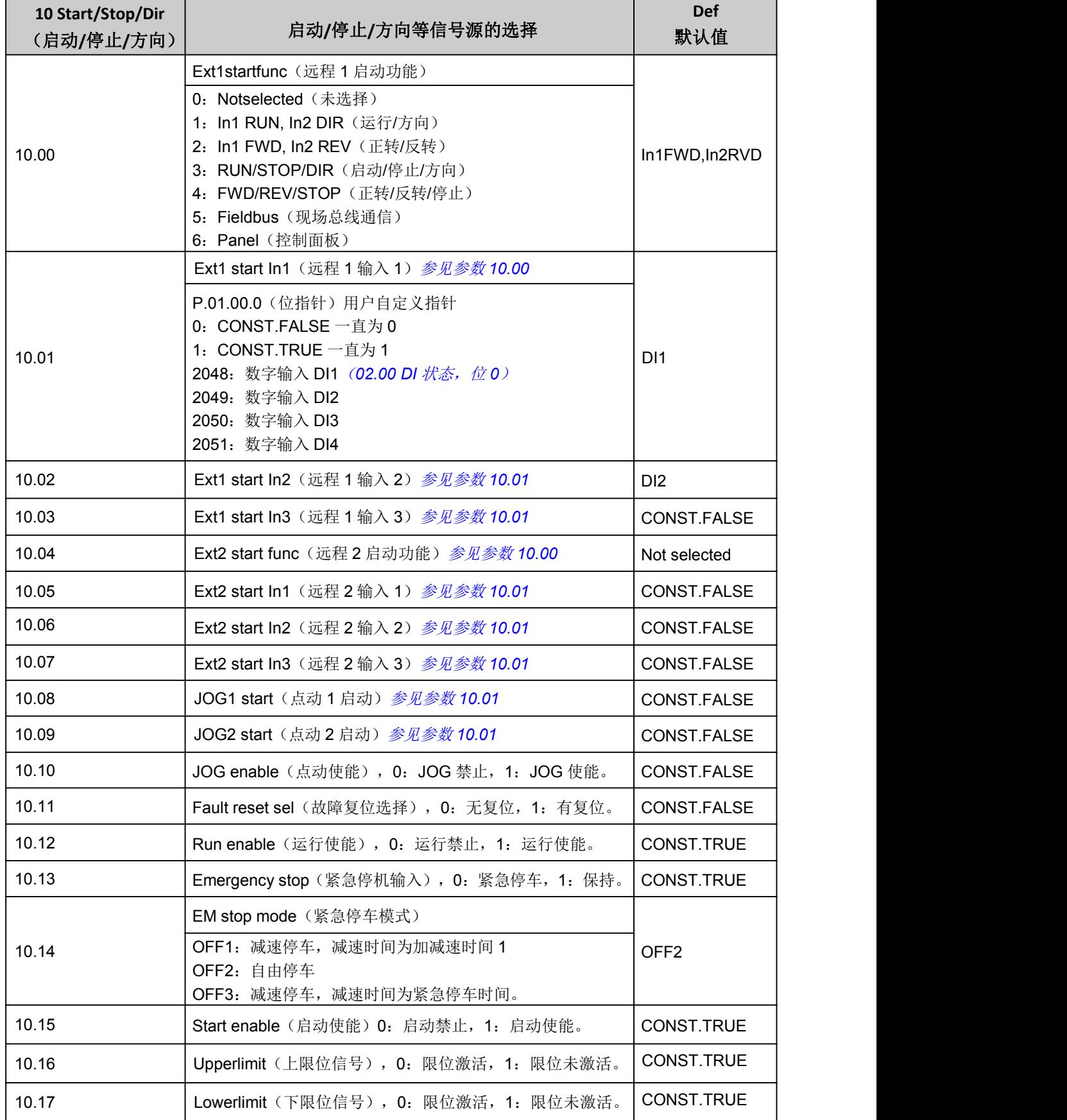

 $\frac{1}{2}$   $\frac{1}{2}$   $\frac{1}{2}$ 

## <span id="page-25-0"></span>11 Start/Stop Mode(启停控制)

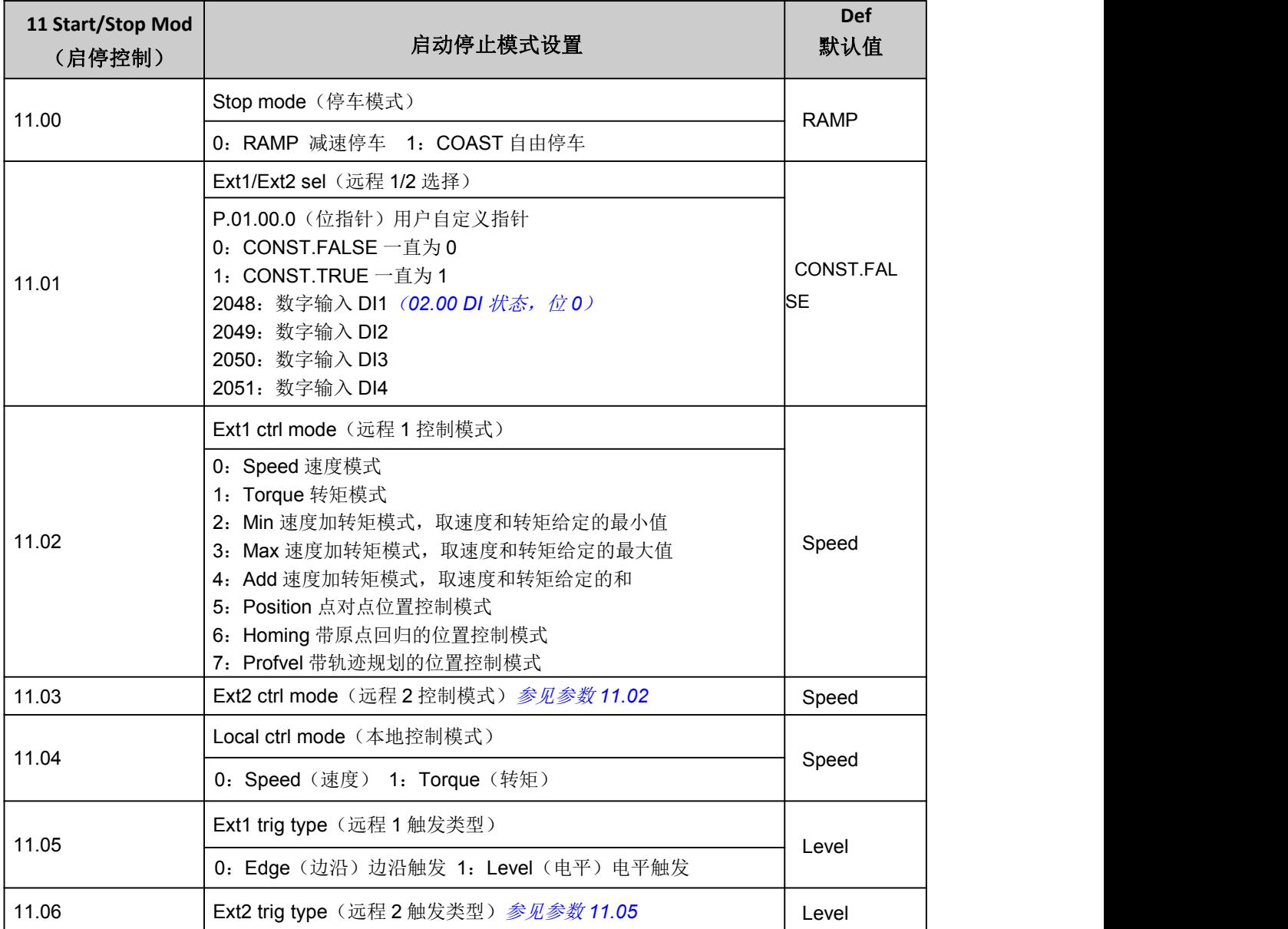

## <span id="page-25-1"></span>13 Analog & pulse in(模拟量及脉冲输入)

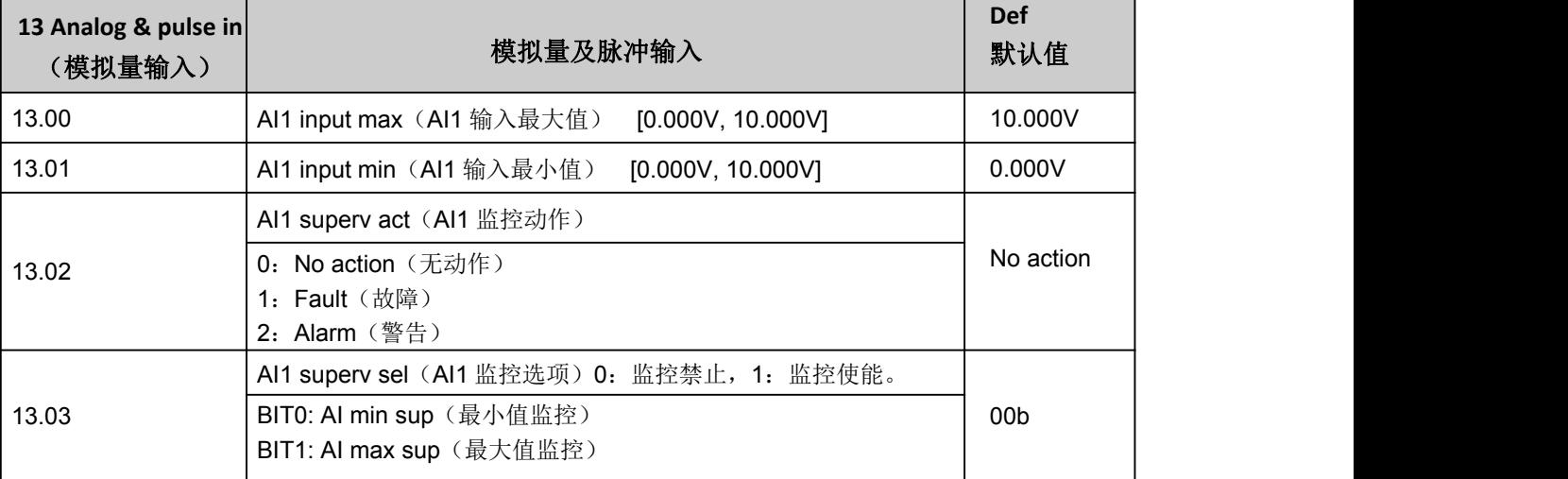

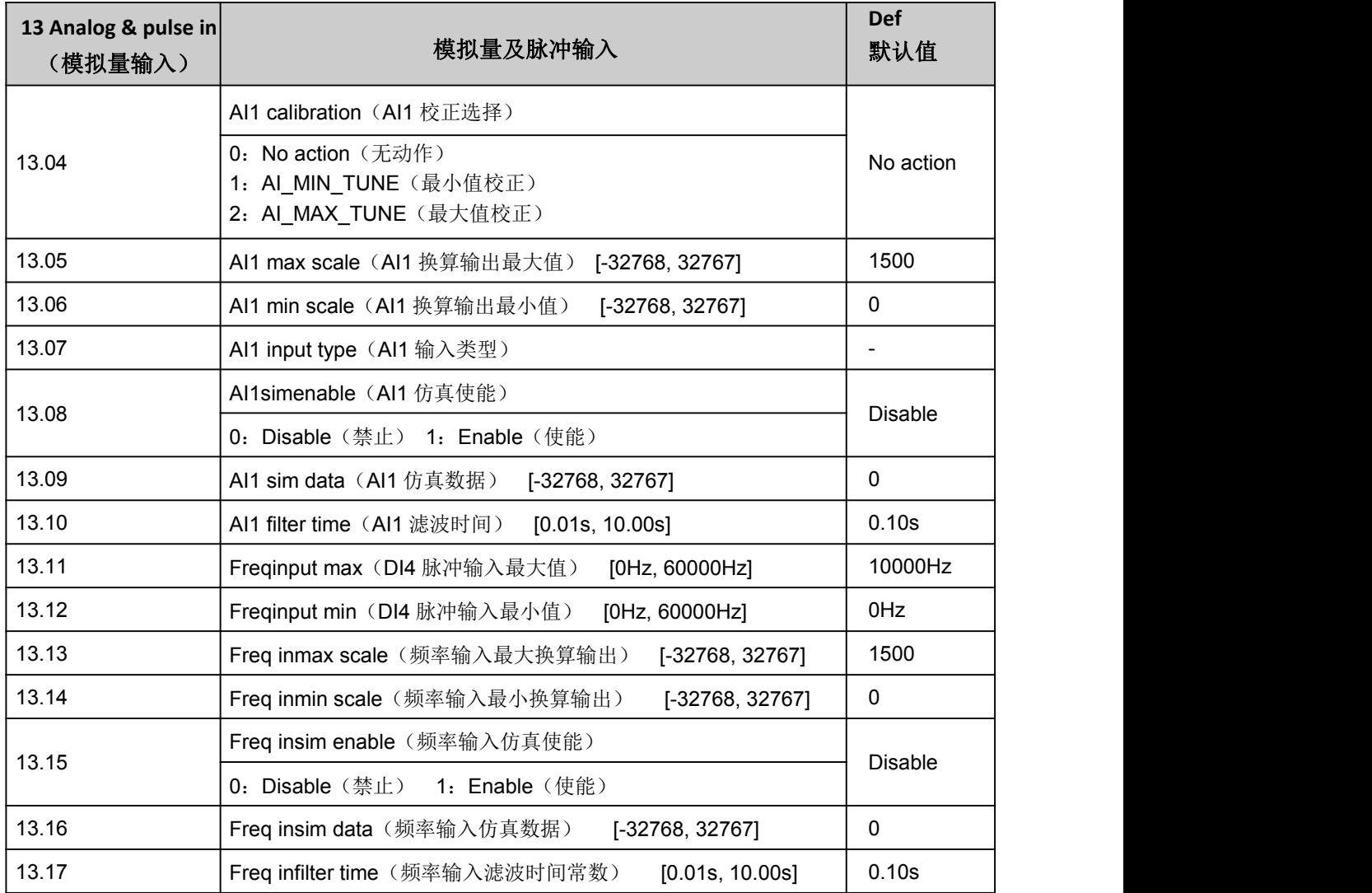

## <span id="page-26-0"></span>14 Digital I/O(数字量输入输出)

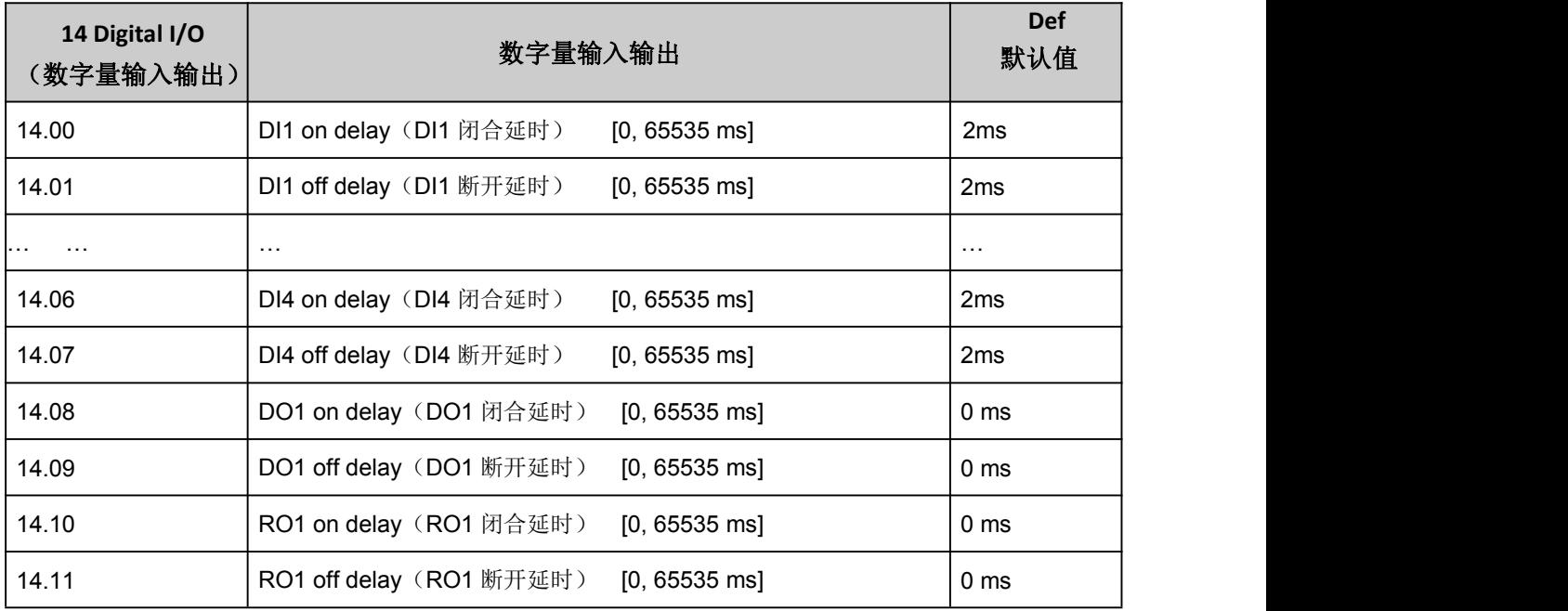

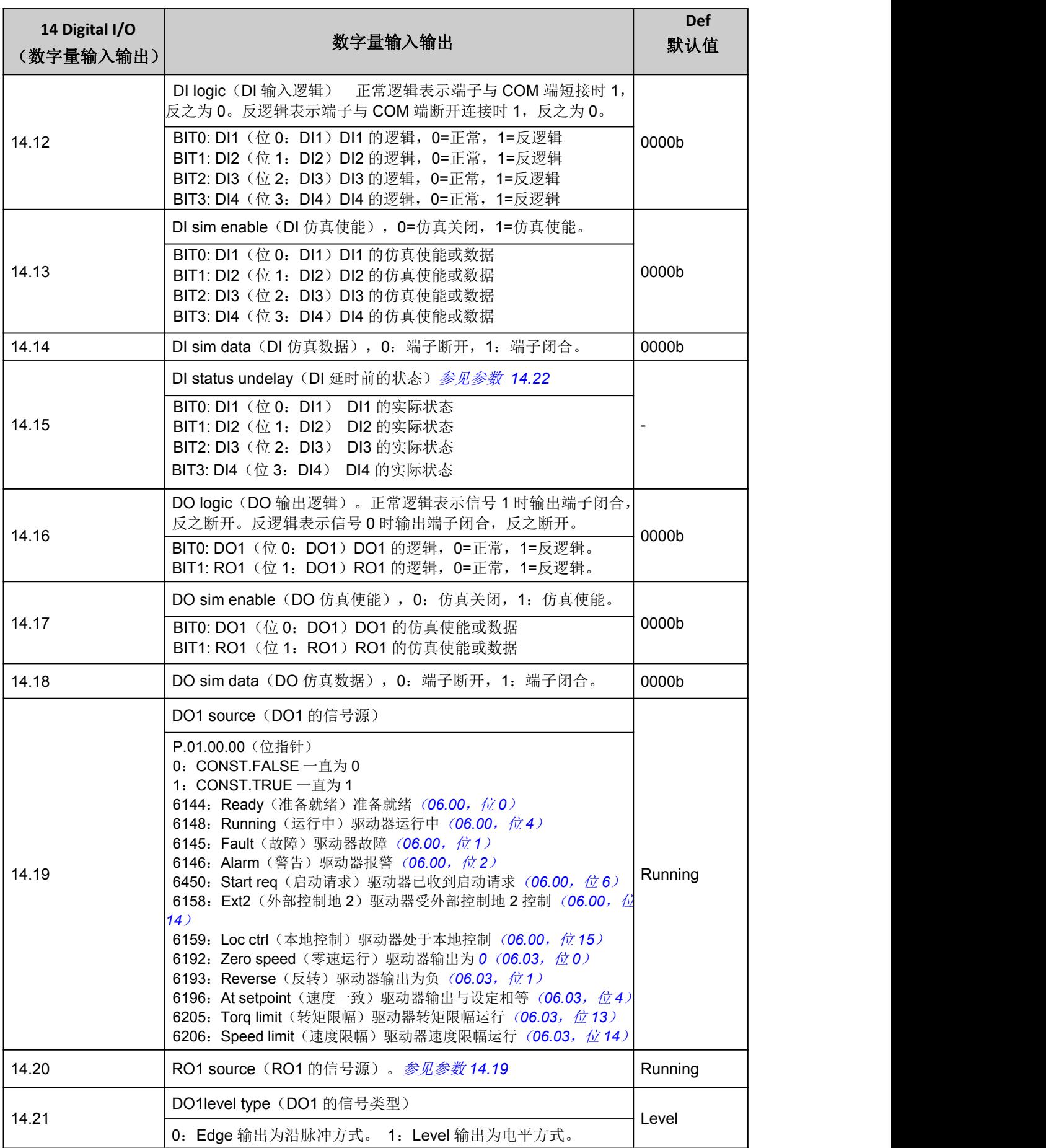

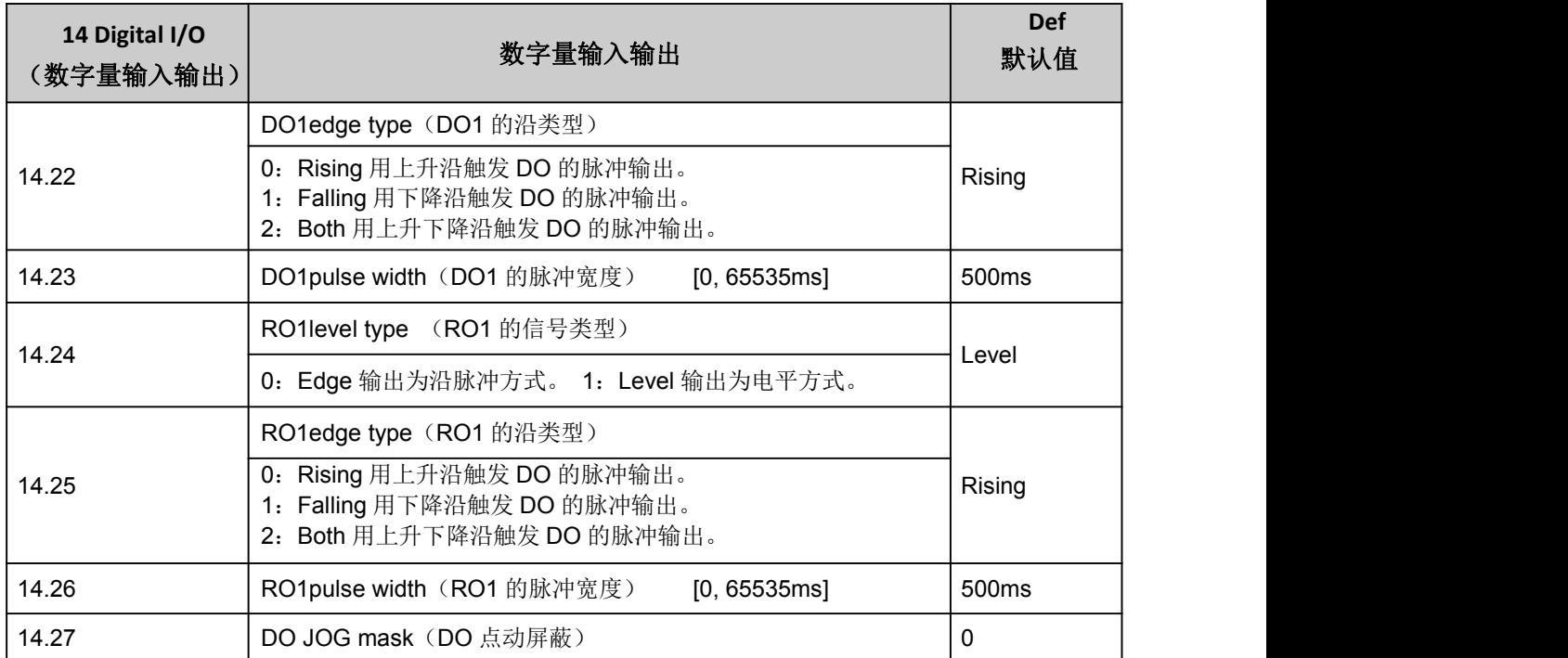

## <span id="page-28-0"></span>15 Analog & pulse out (模拟量及脉冲输出)

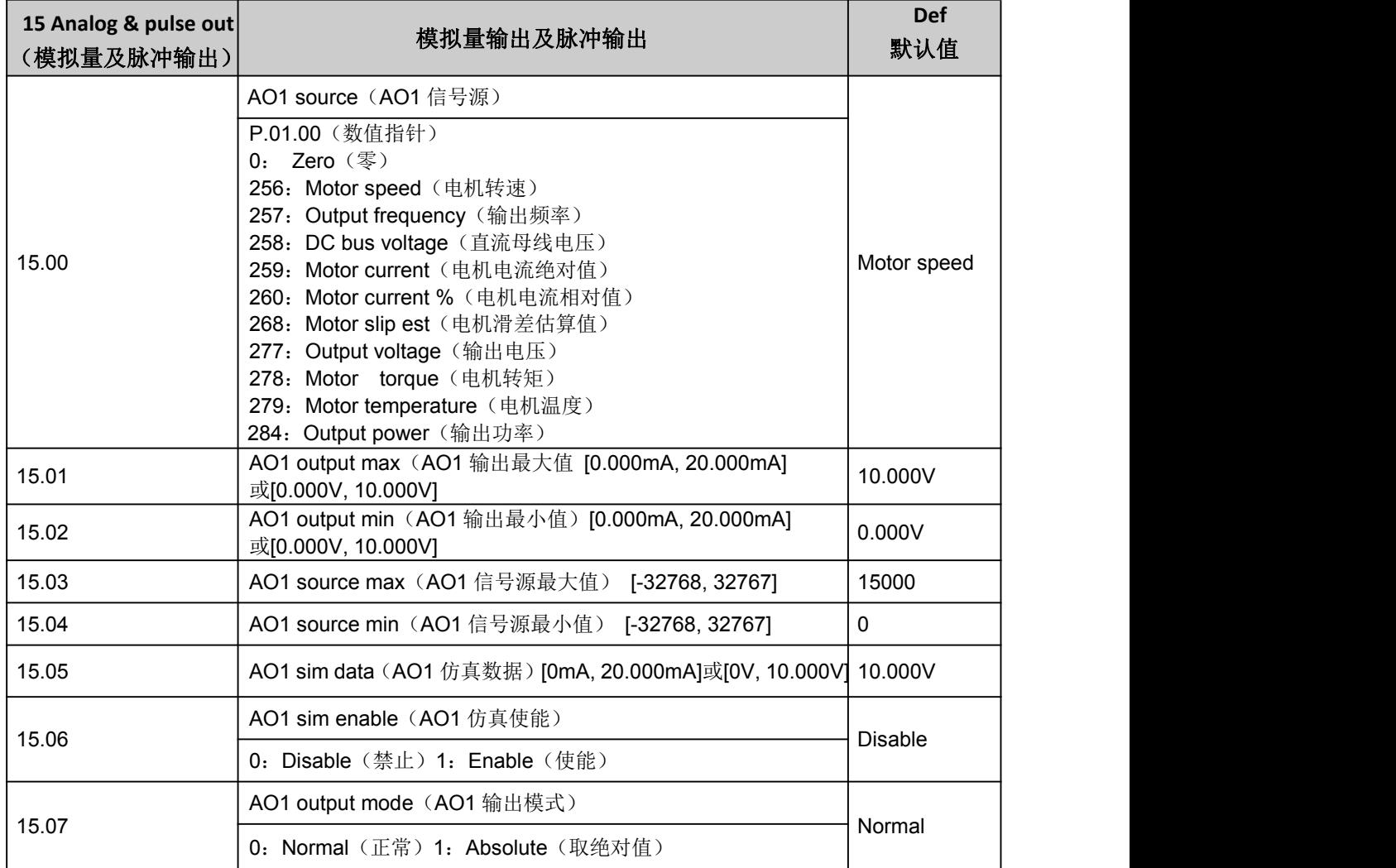

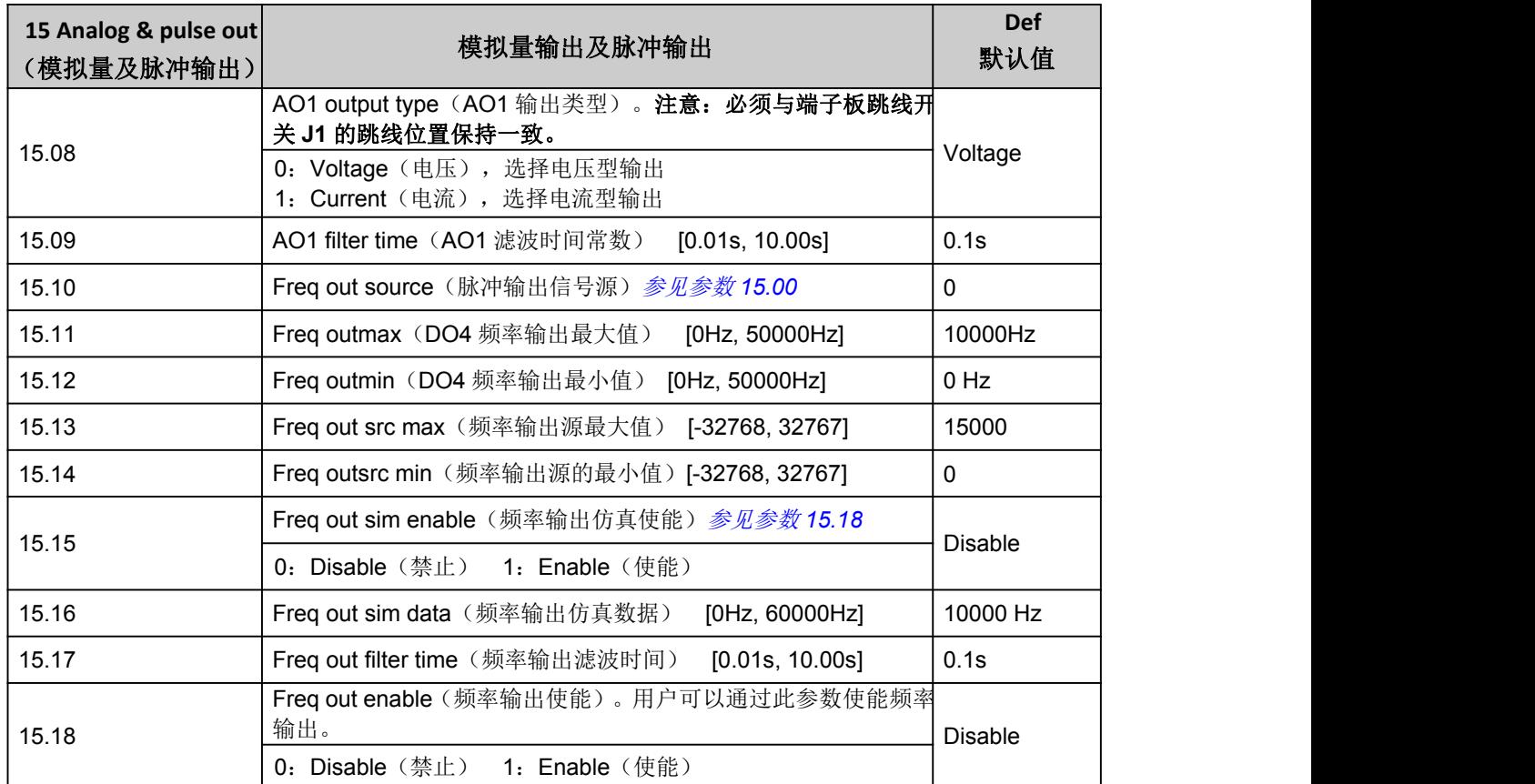

## <span id="page-29-0"></span>16 System(系统设置)

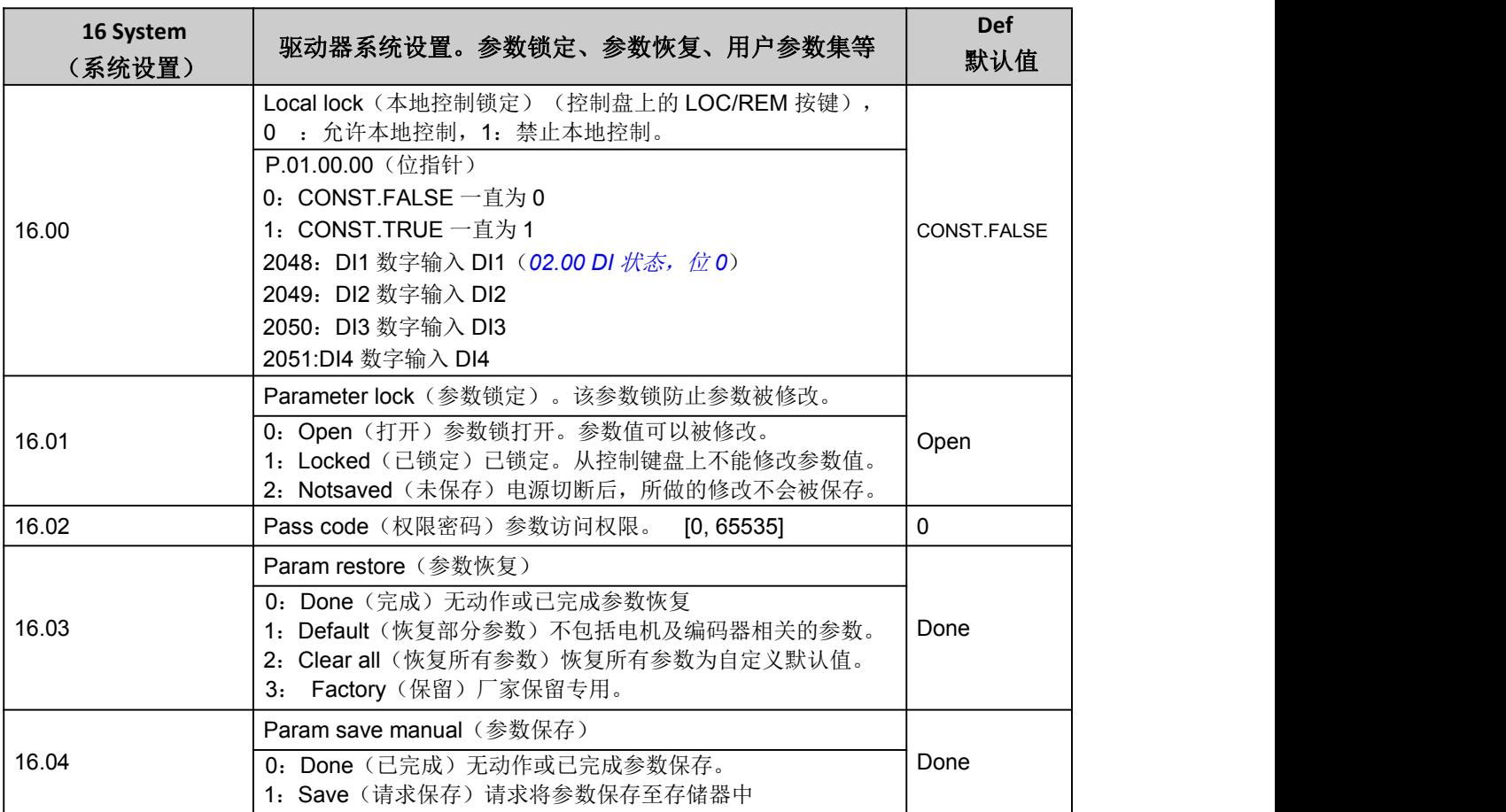

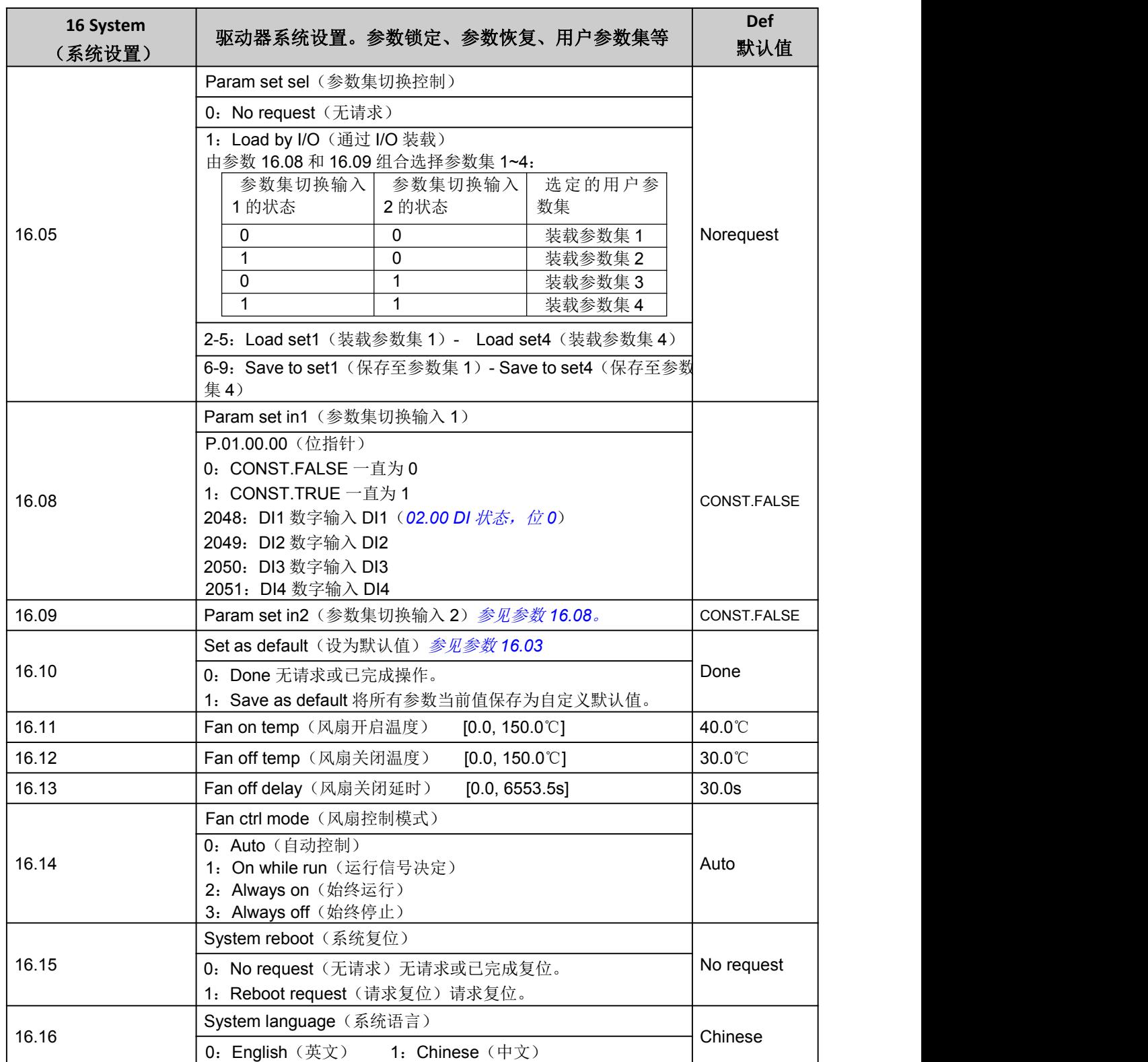

## <span id="page-30-0"></span>17 Data logger(数据日志)

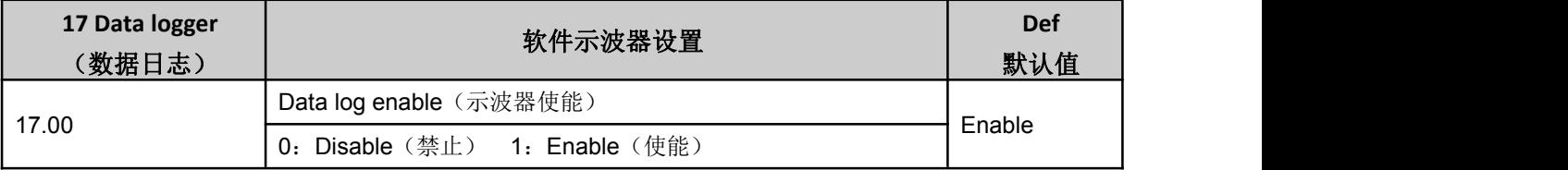

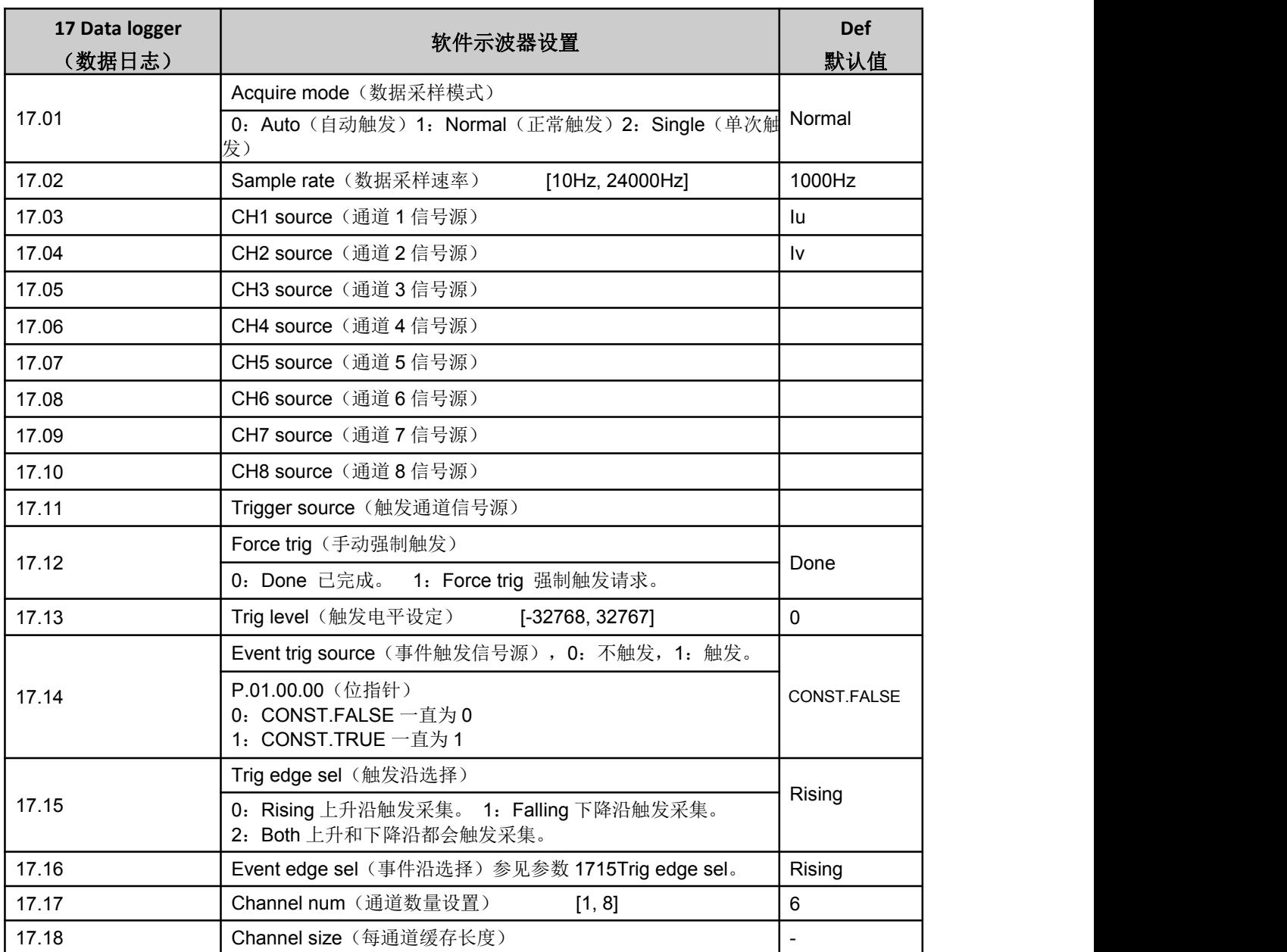

## <span id="page-31-0"></span>19 Speed calculation(速度计算)

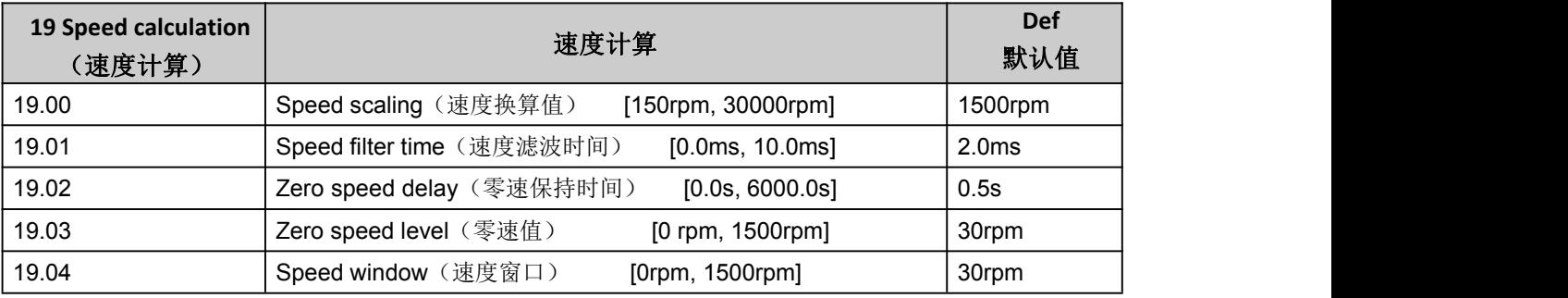

## <span id="page-31-1"></span>20 Limits(限幅控制)

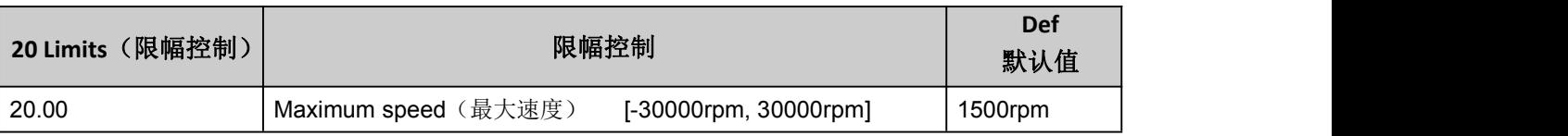

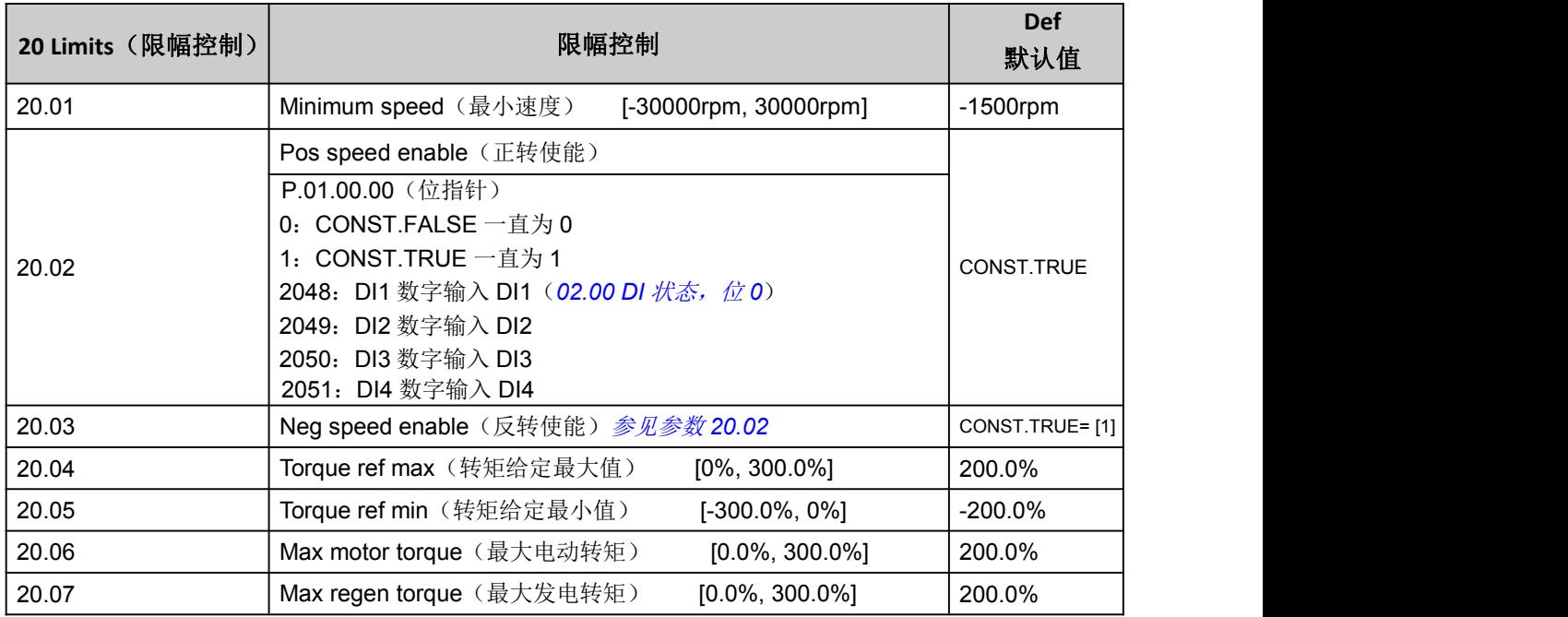

## <span id="page-32-0"></span>21 Speed reference(速度给定)

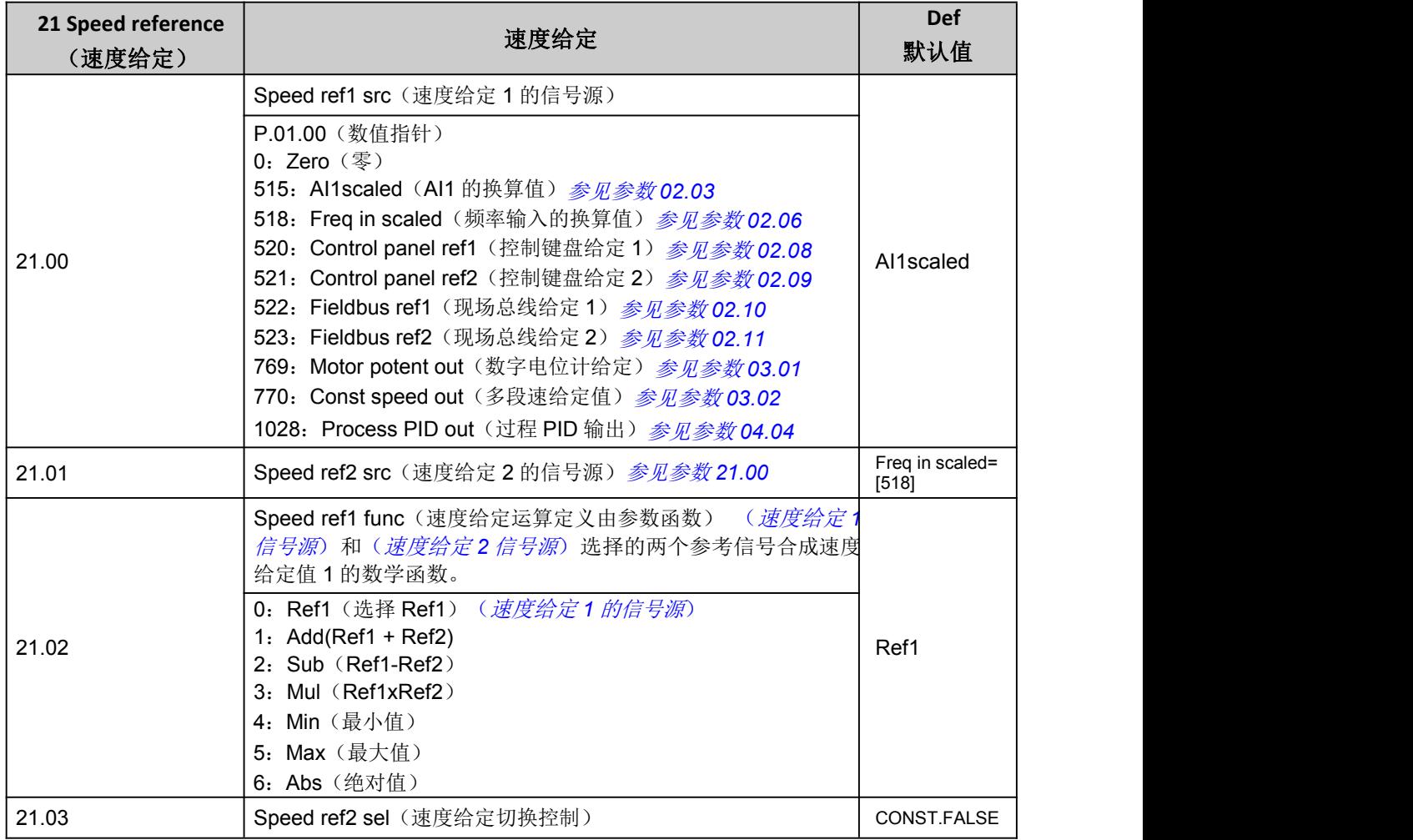

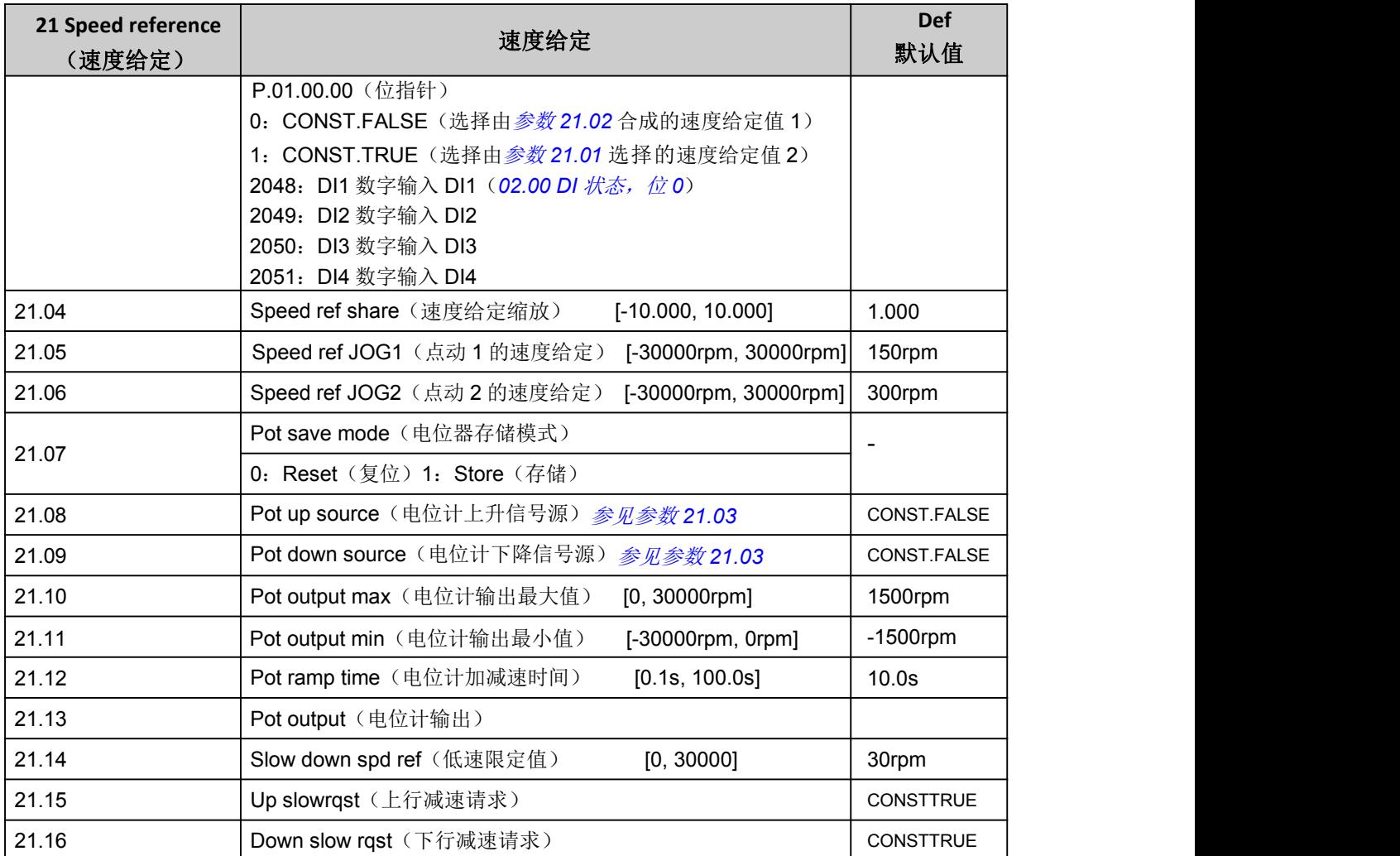

## <span id="page-33-0"></span>22 Speed ramp(速度给定斜坡发生器)

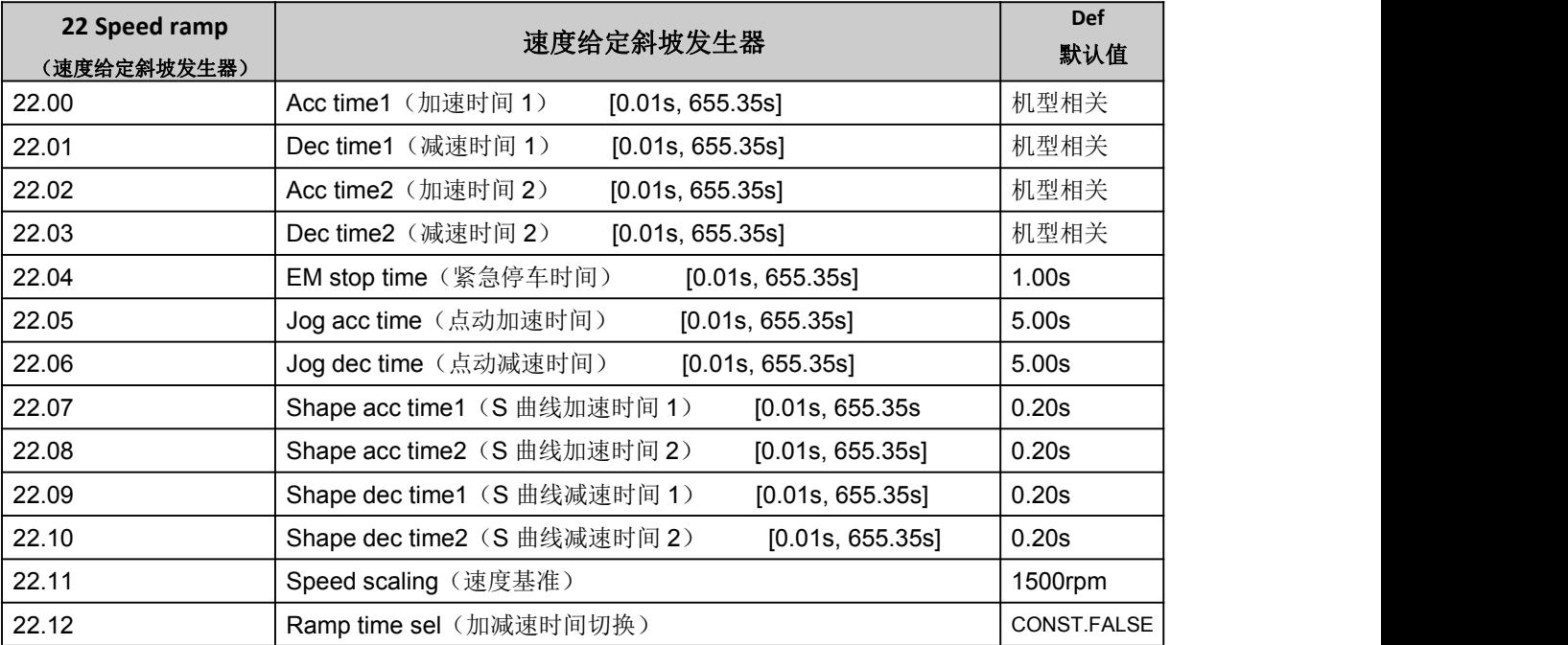

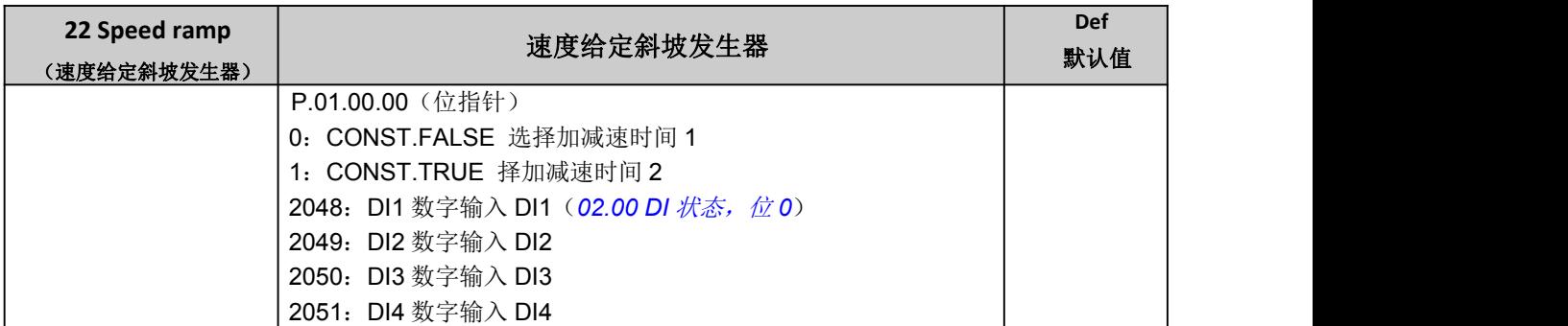

## <span id="page-34-0"></span>23 Speed control (速度控制)

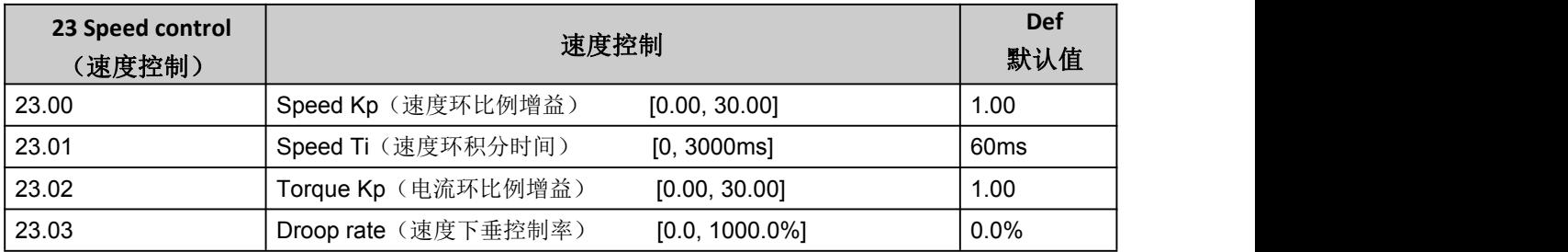

## <span id="page-34-1"></span>24 Torque reference(转矩给定)

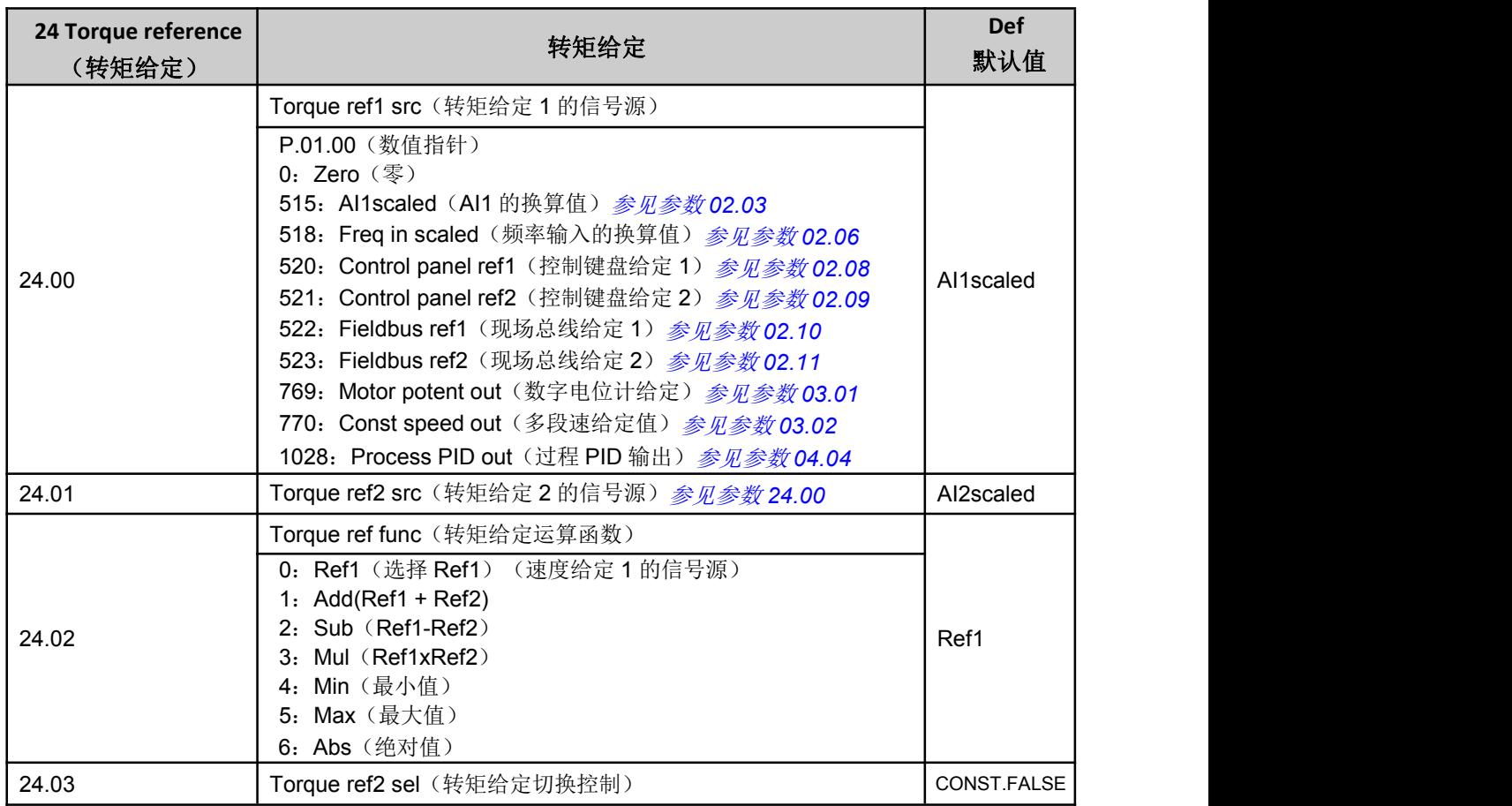

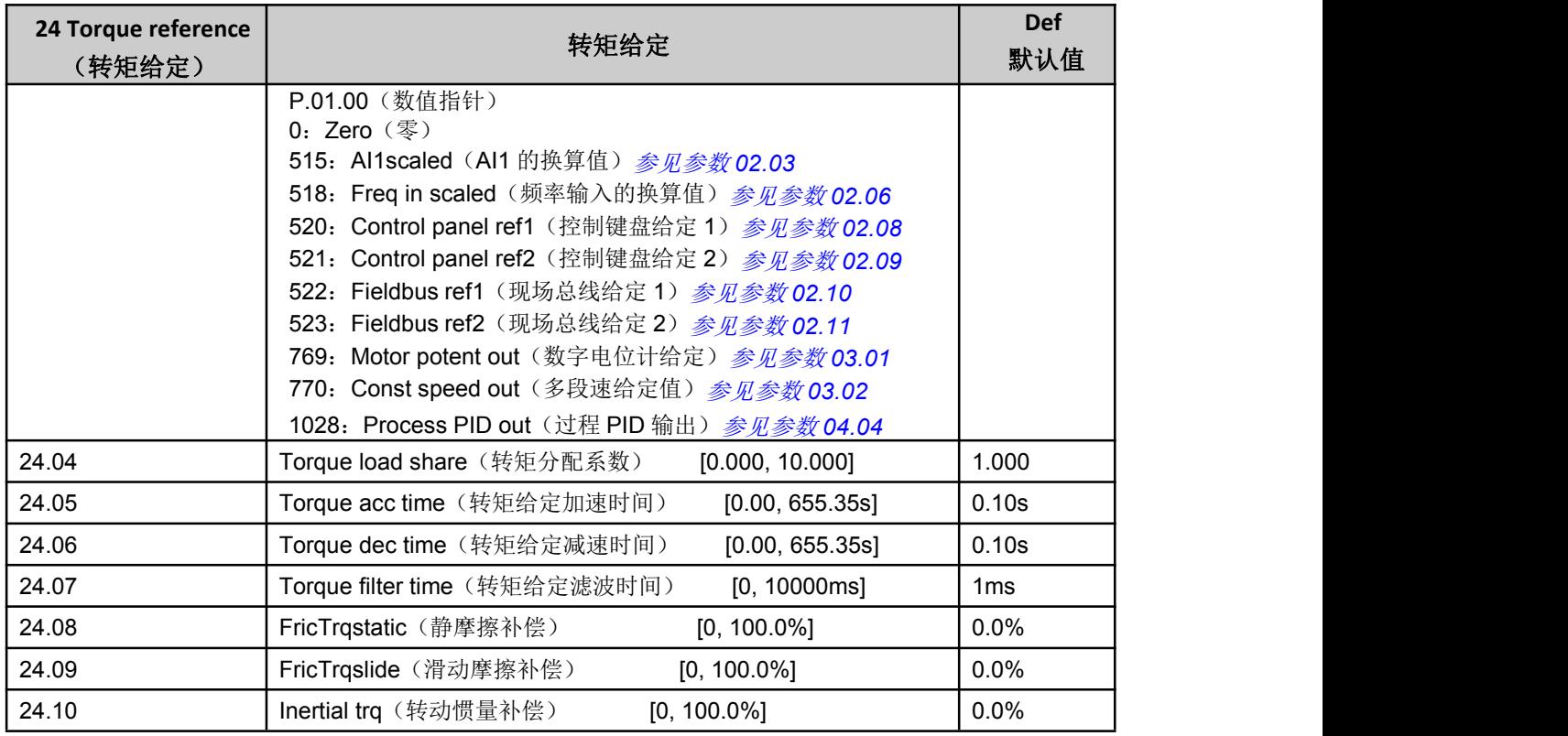

## <span id="page-35-0"></span>25 Critical speed(临界速度)

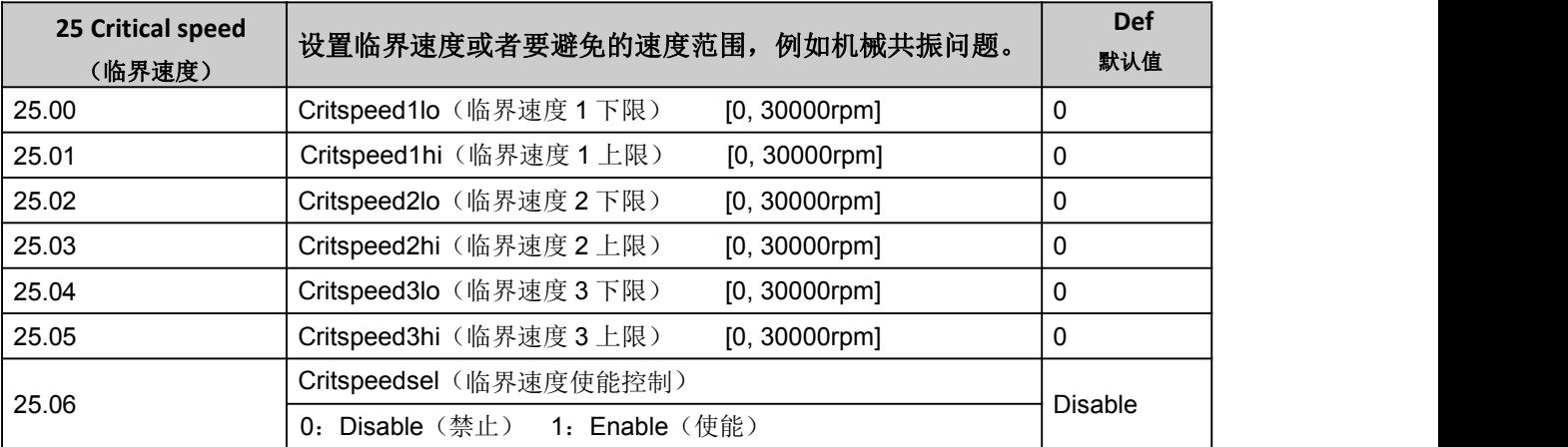

## <span id="page-35-1"></span>26 Constant speeds(多段速度)

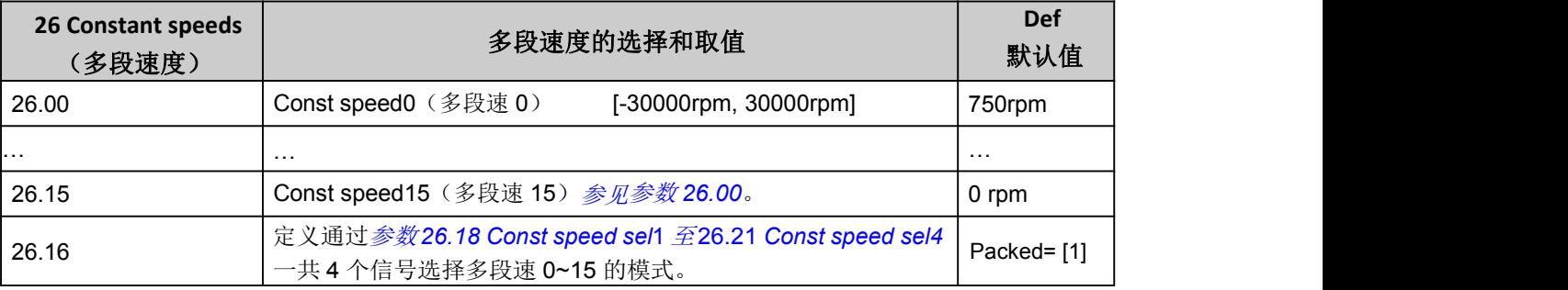

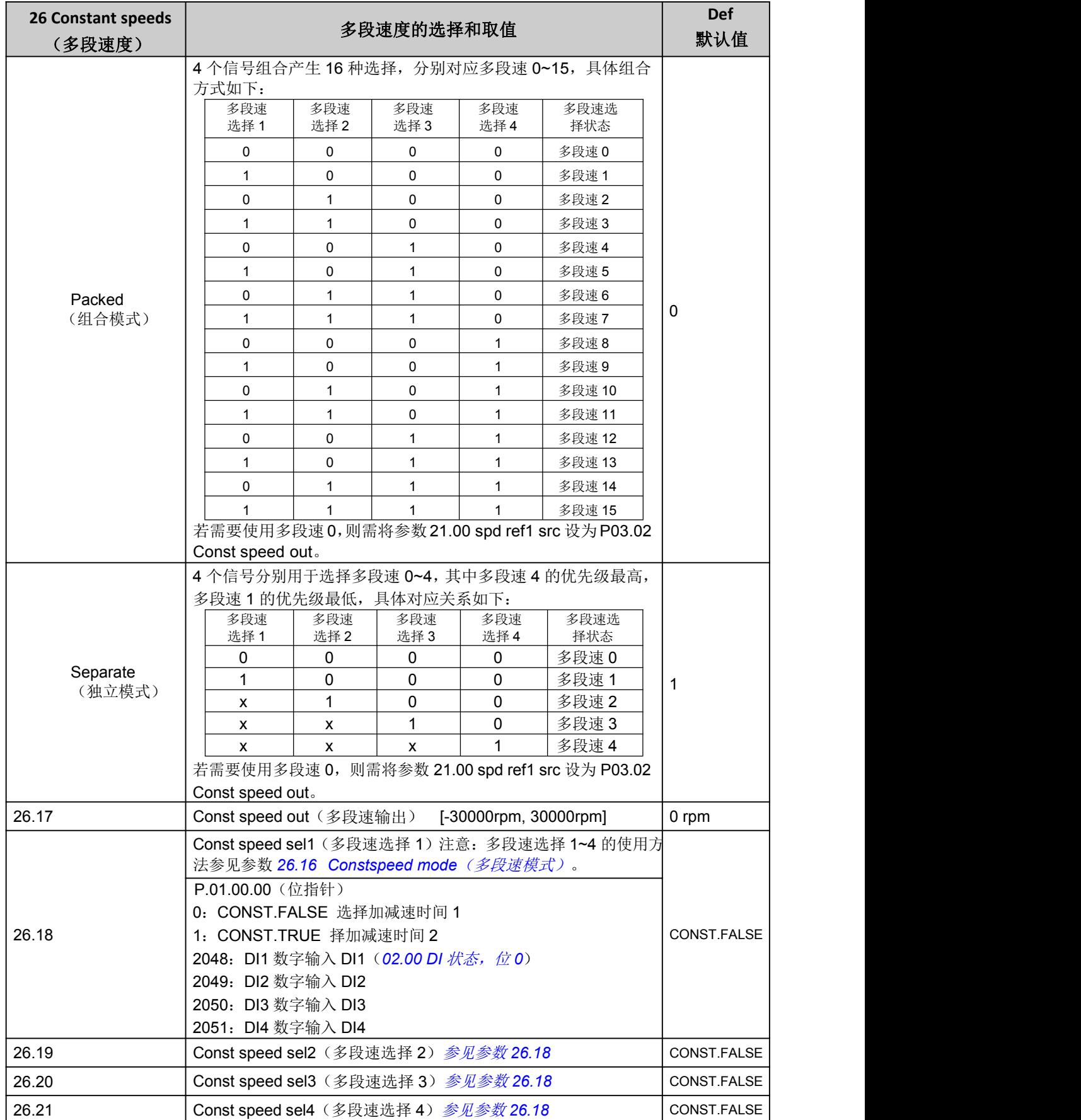

#### <span id="page-37-0"></span>27 Process PID(过程 PID)

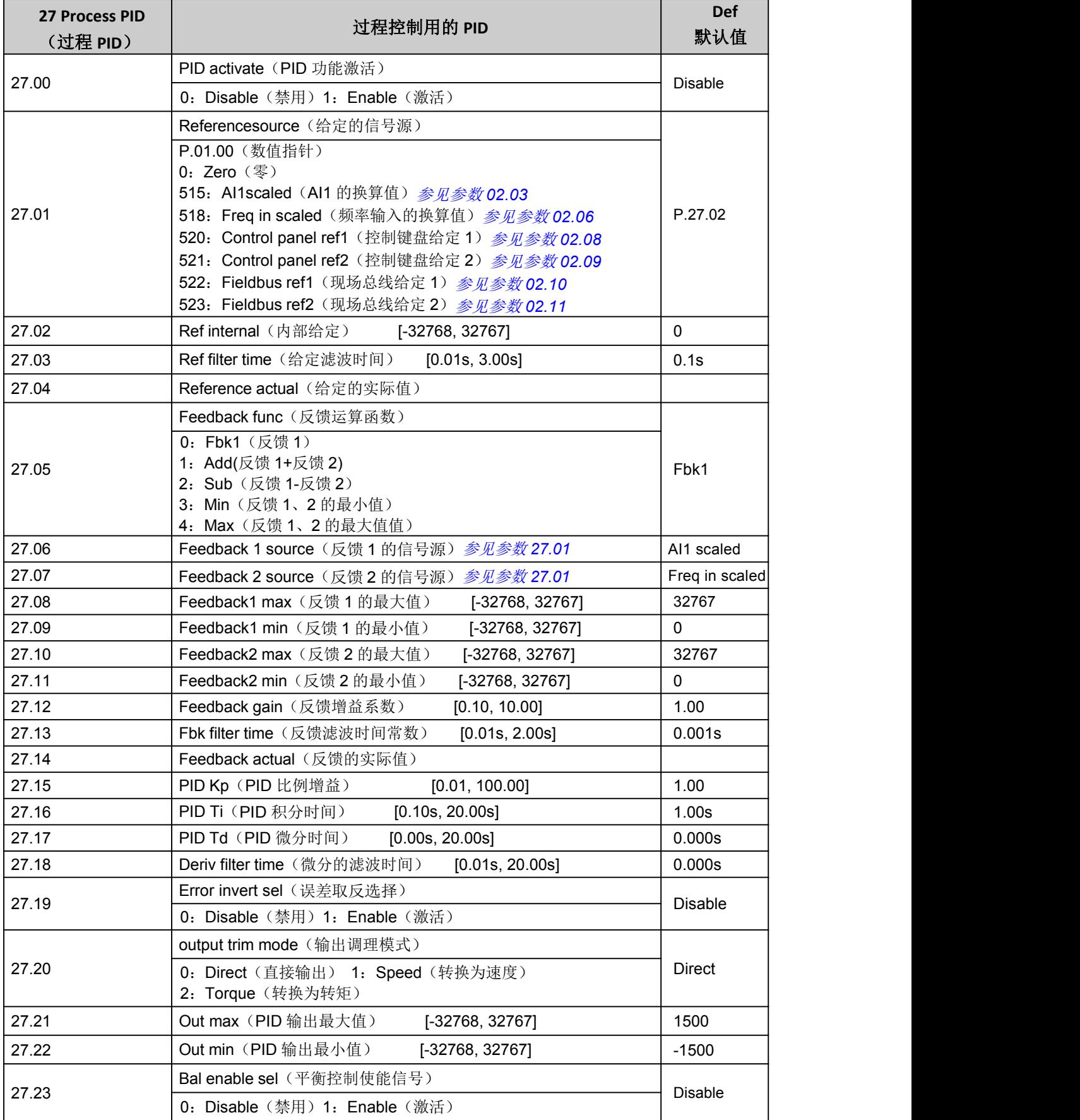

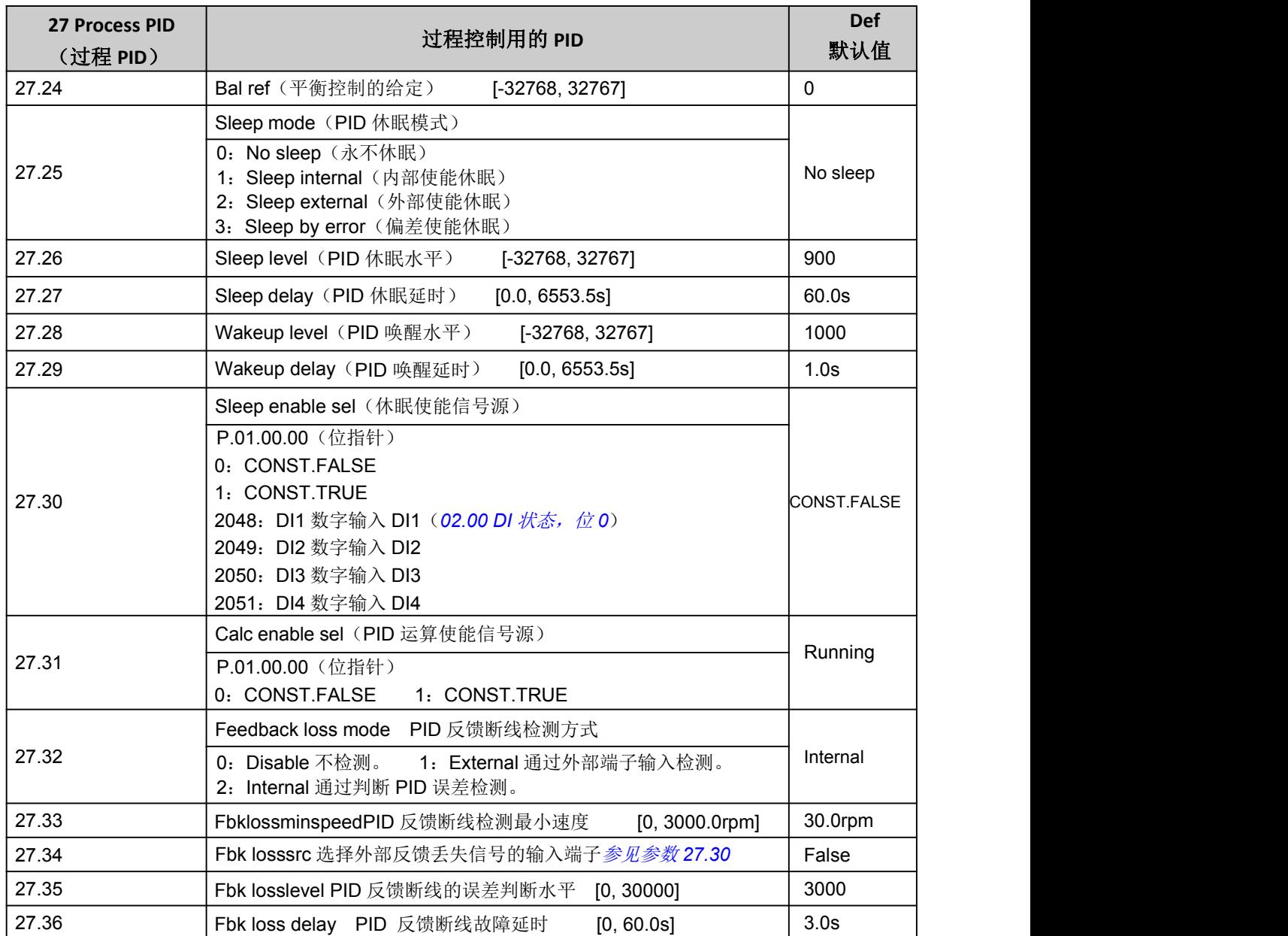

## <span id="page-38-0"></span>29 Timer function(定时器功能)

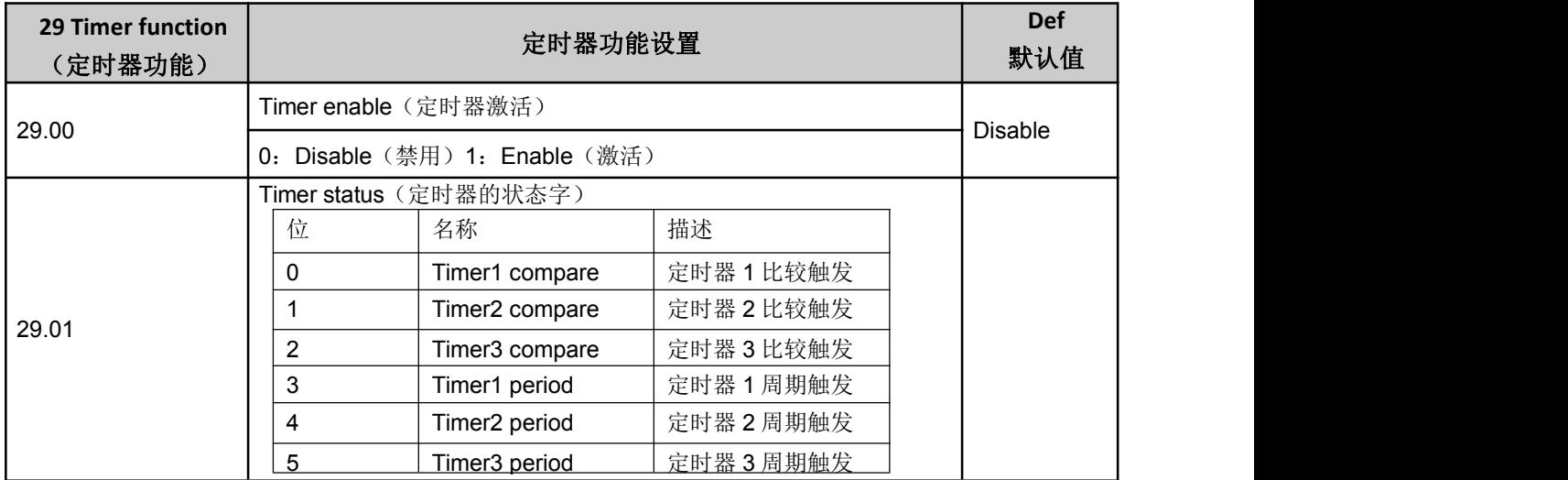

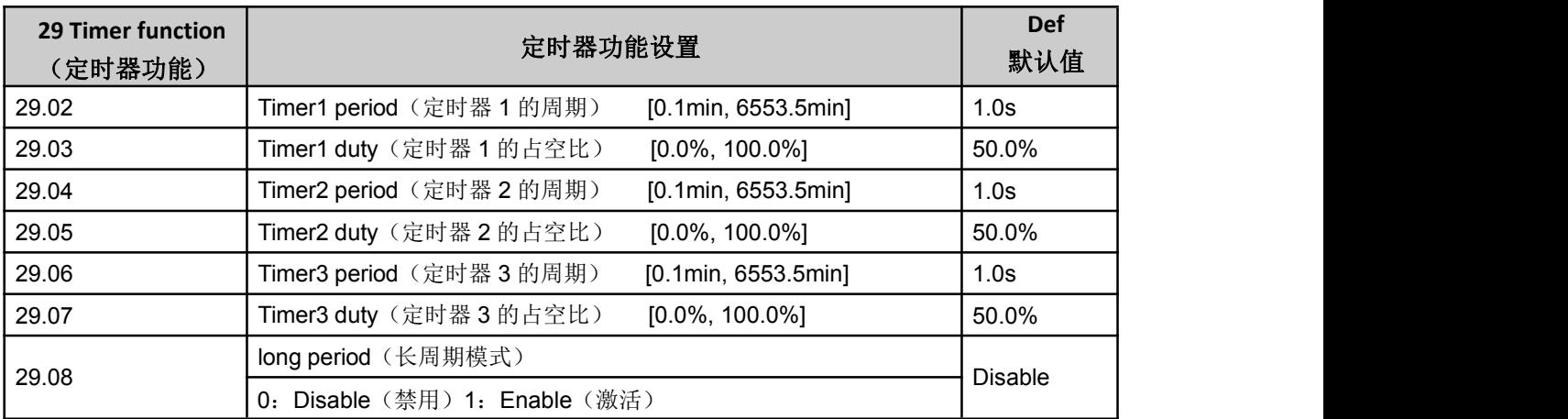

## <span id="page-39-0"></span>30 Fault function(故障保护功能)

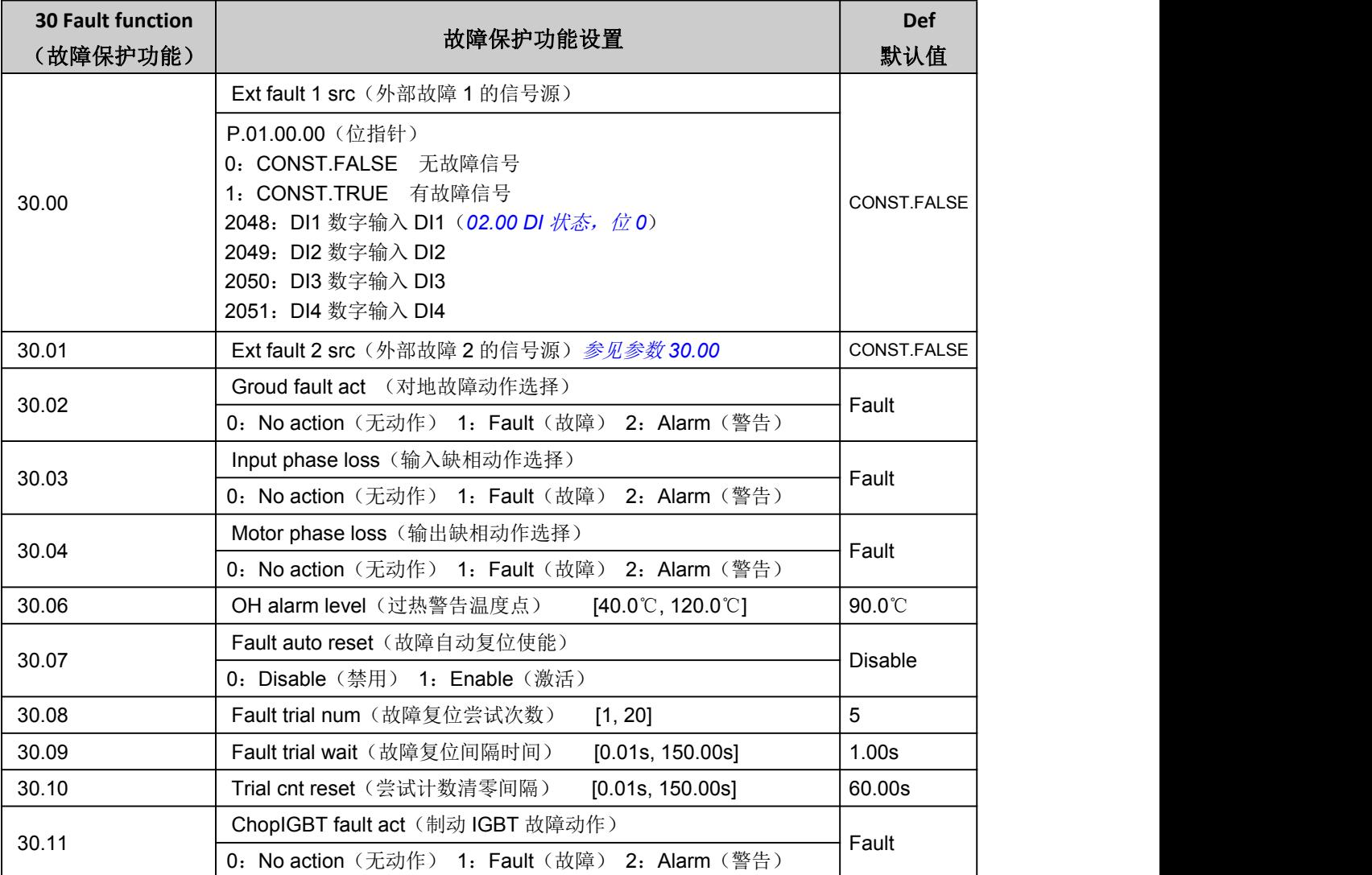

## <span id="page-39-1"></span>32 Factory setting(工厂参数)

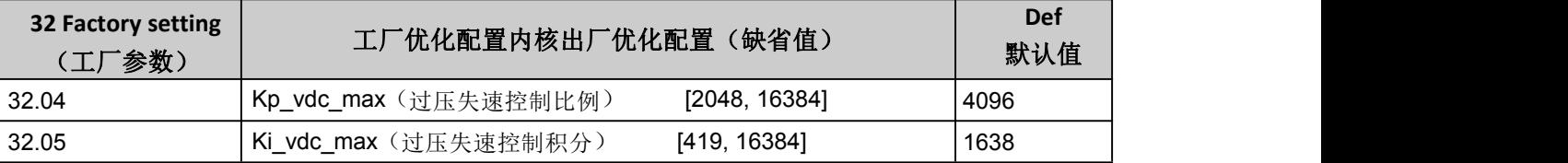

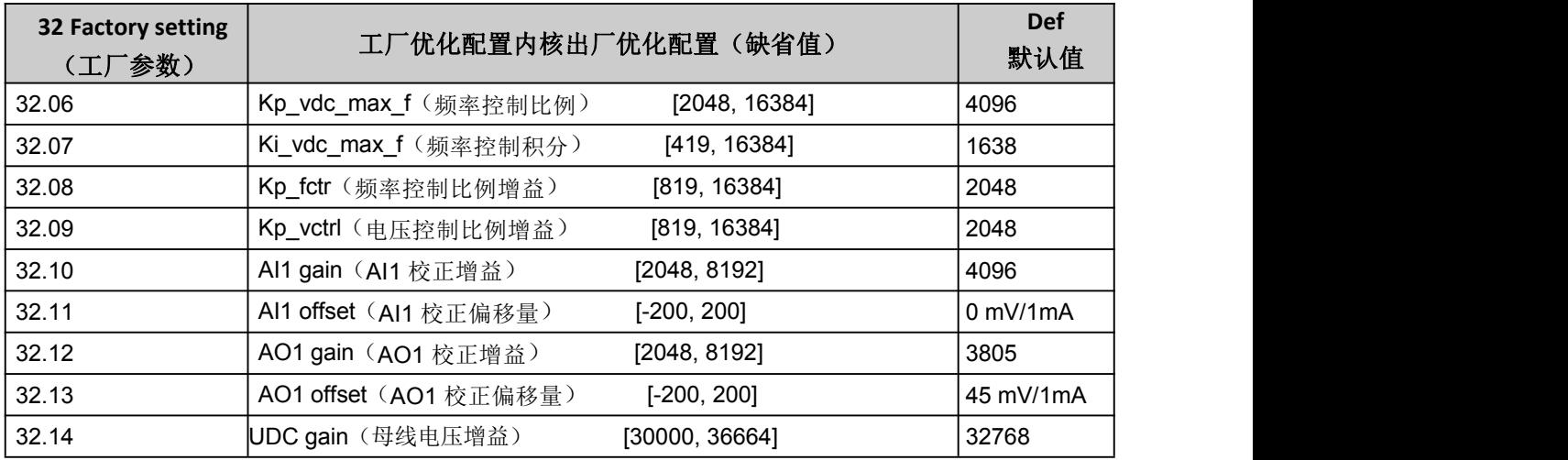

## <span id="page-40-0"></span>34 Logic function (逻辑功能)

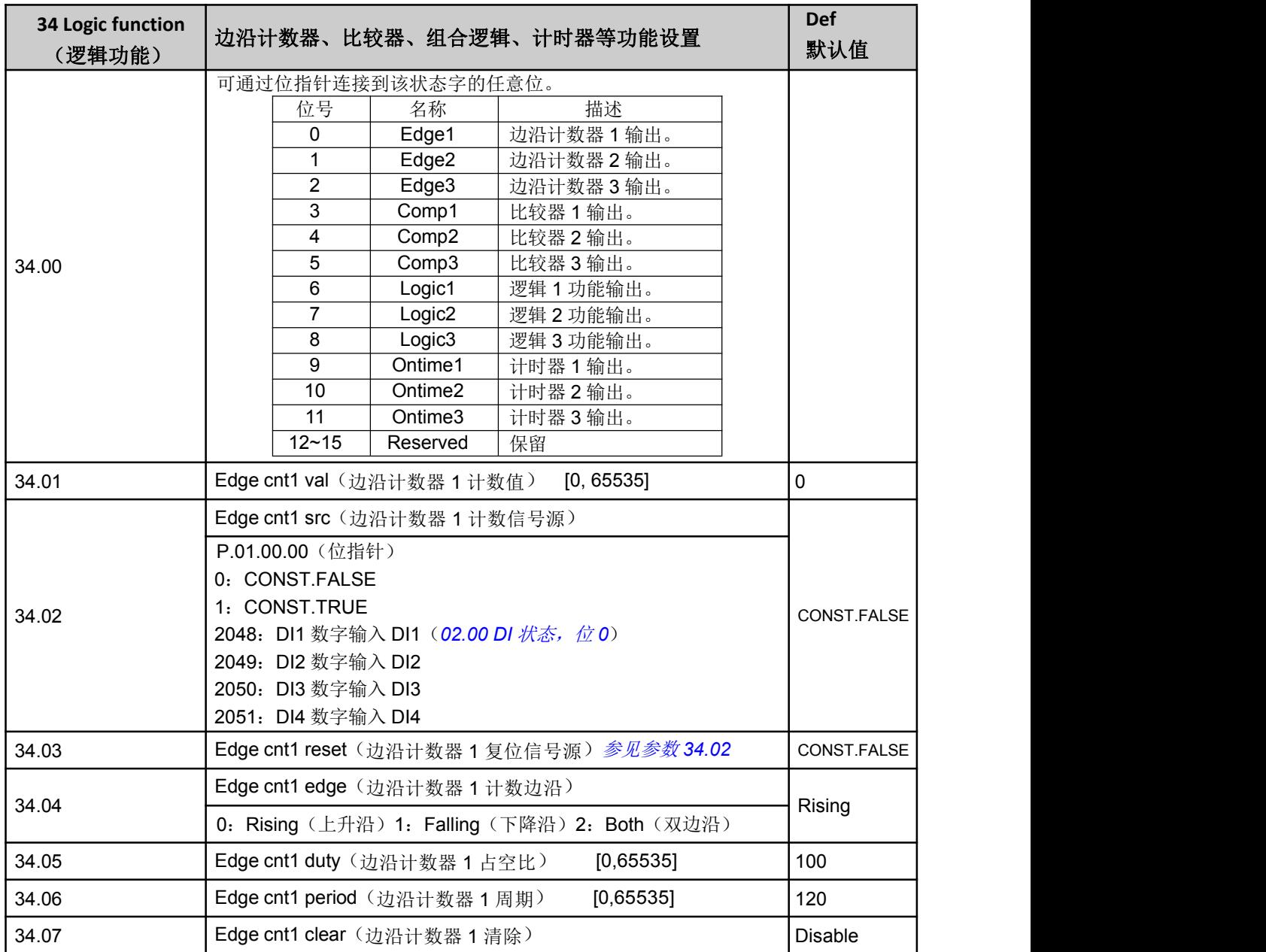

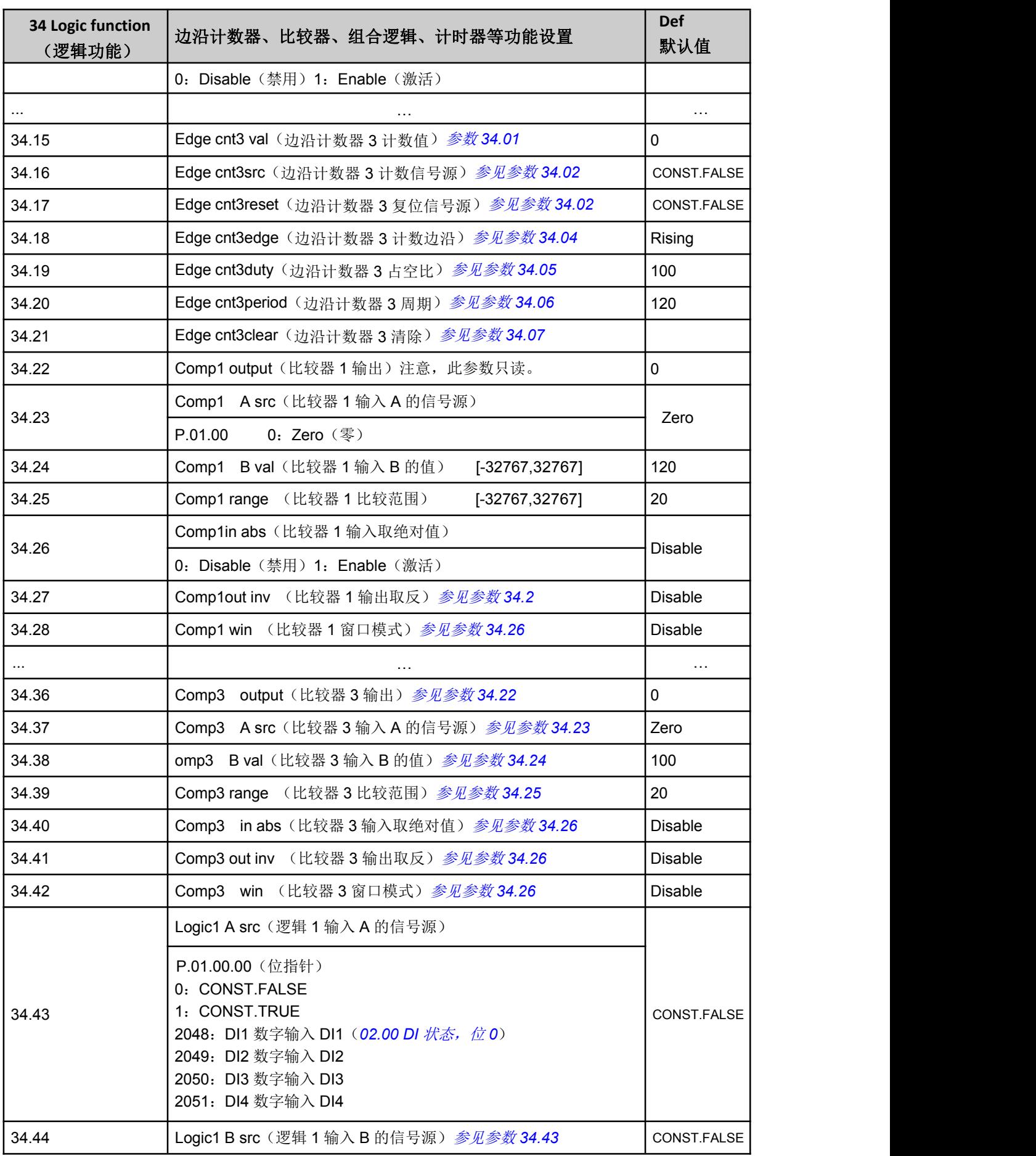

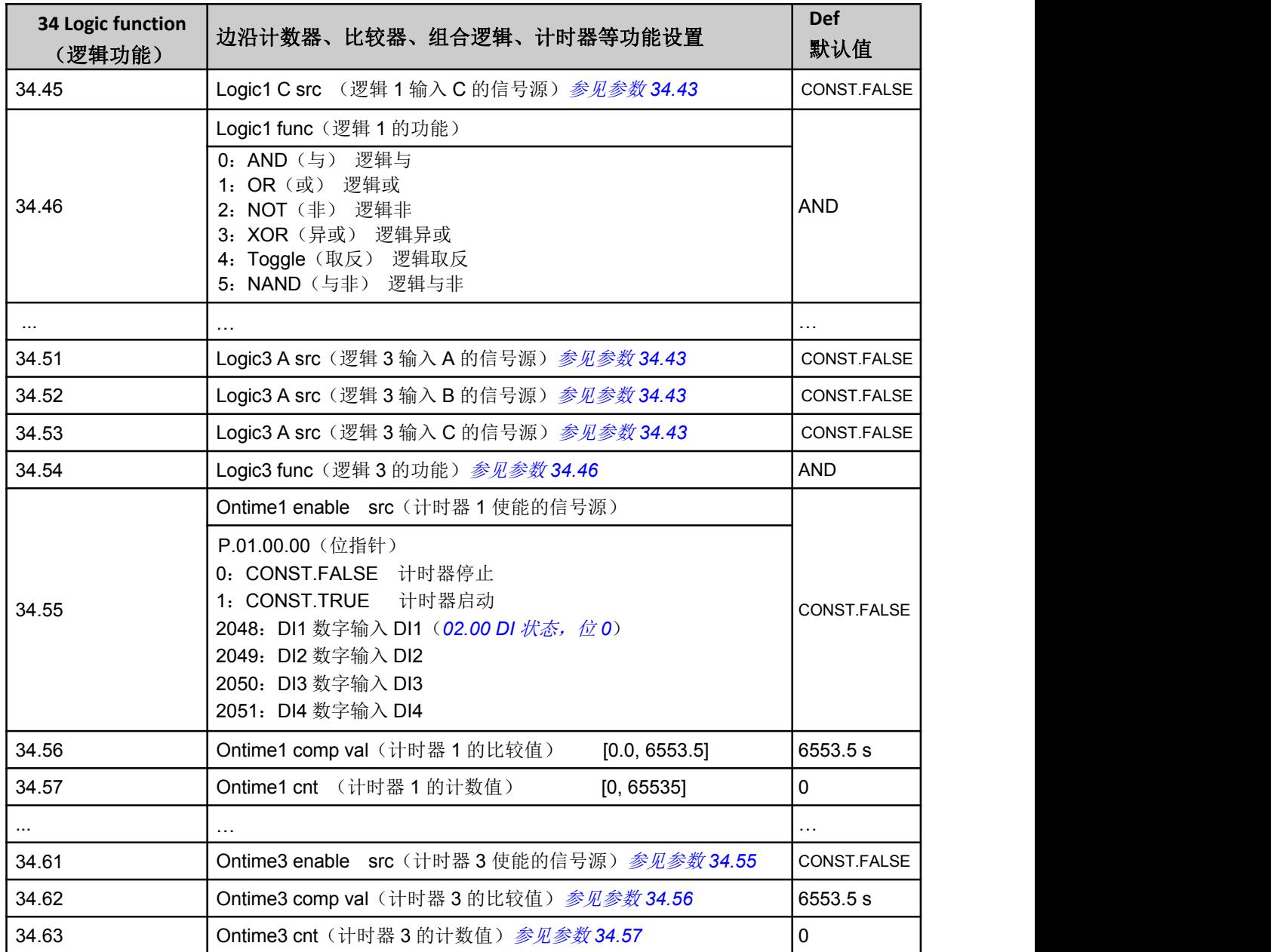

## <span id="page-42-0"></span>35 Math function(算术功能)

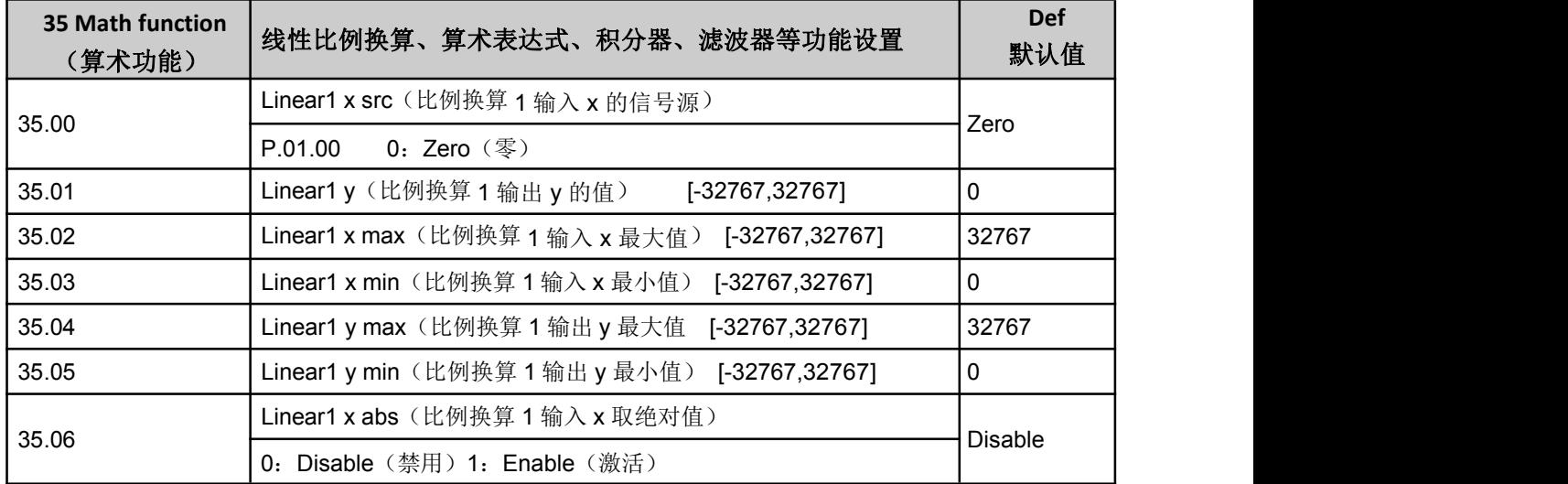

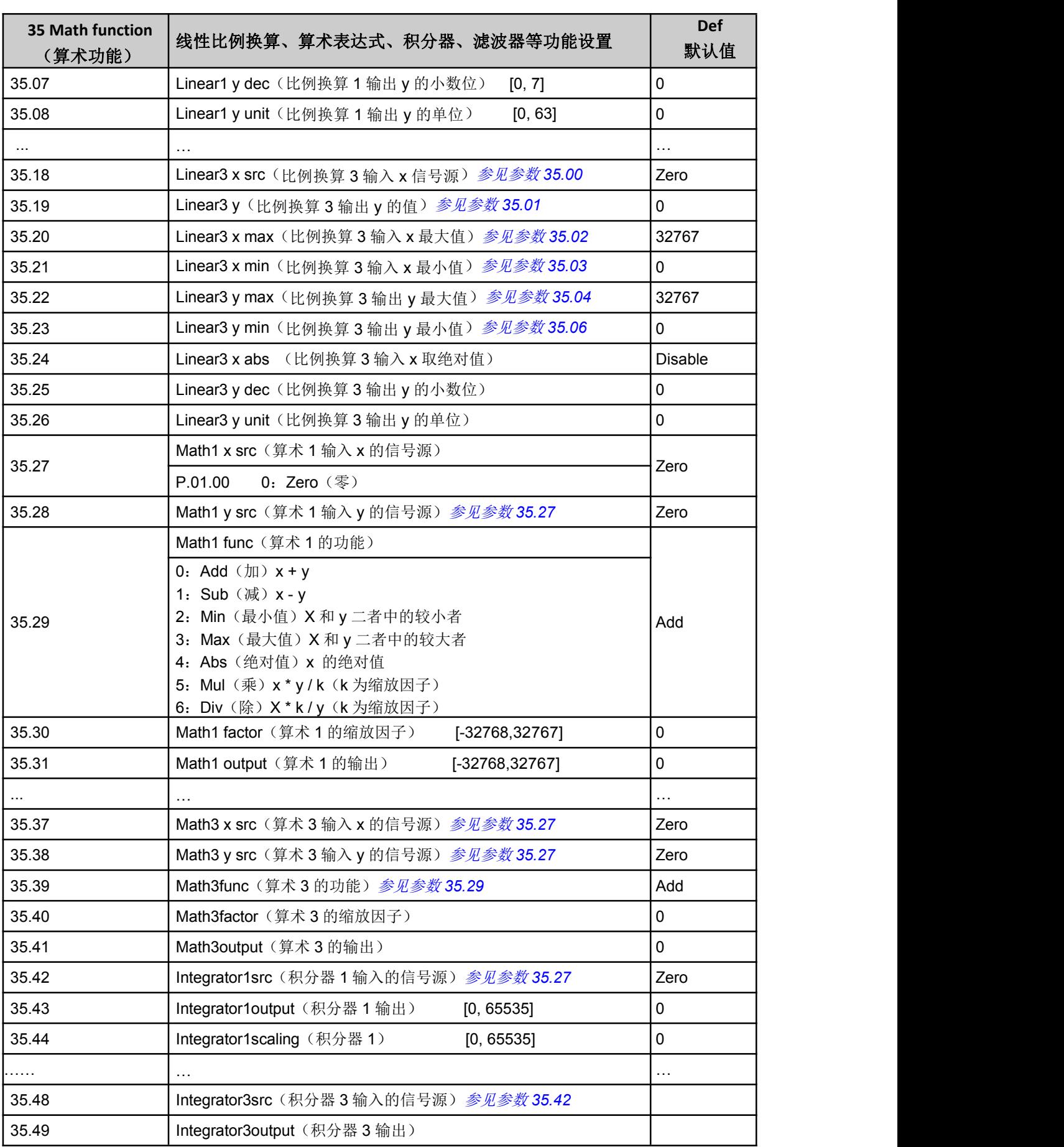

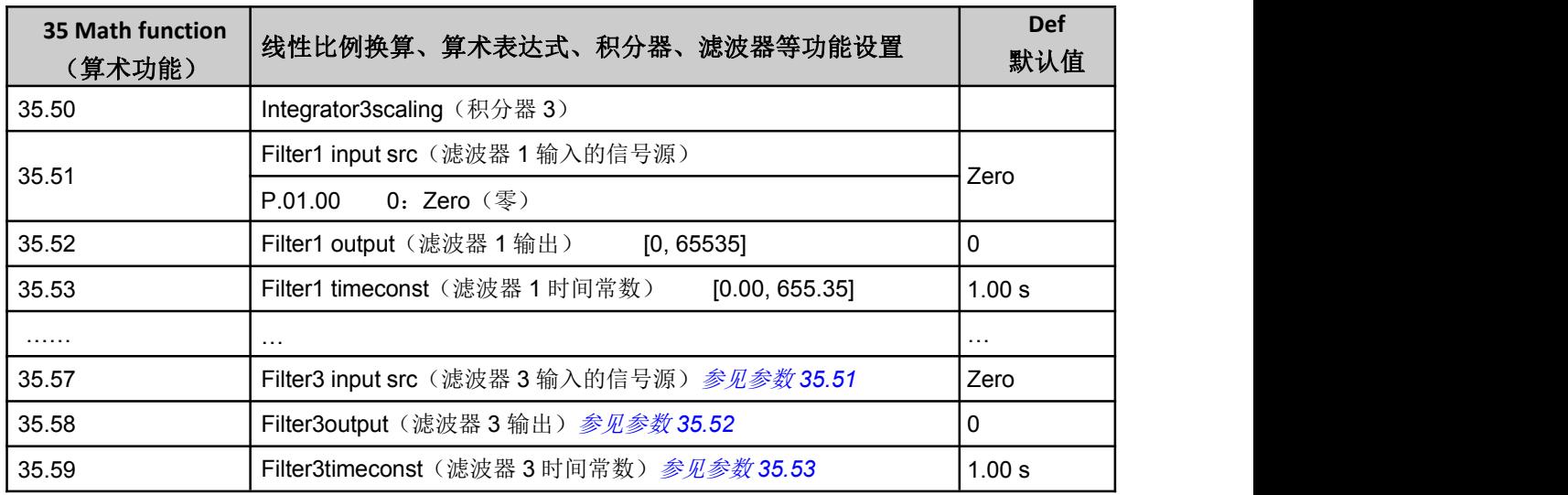

### <span id="page-44-0"></span>42 Mech brake (机械制动)

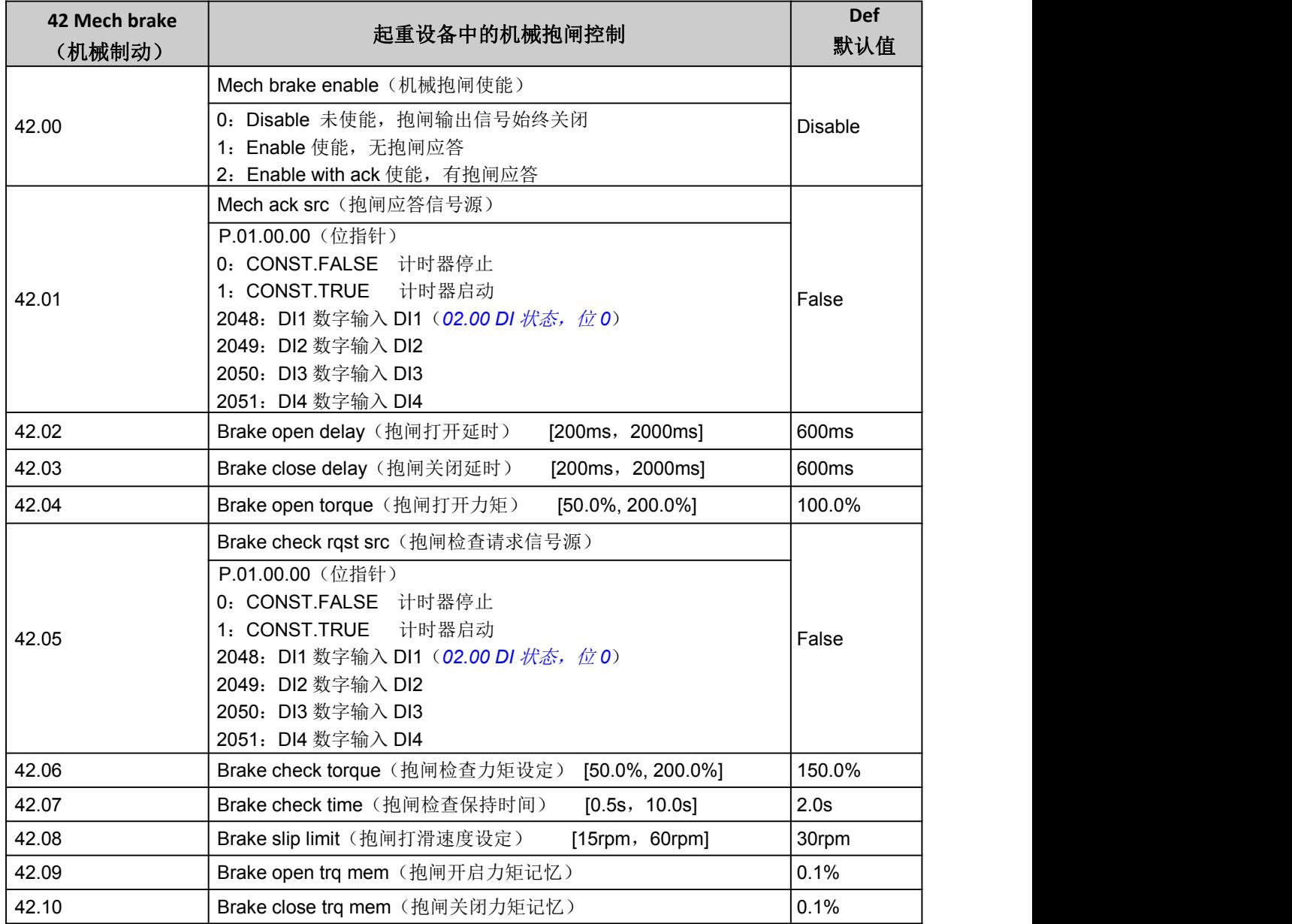

#### <span id="page-45-0"></span>43 Winder(卷曲控制)

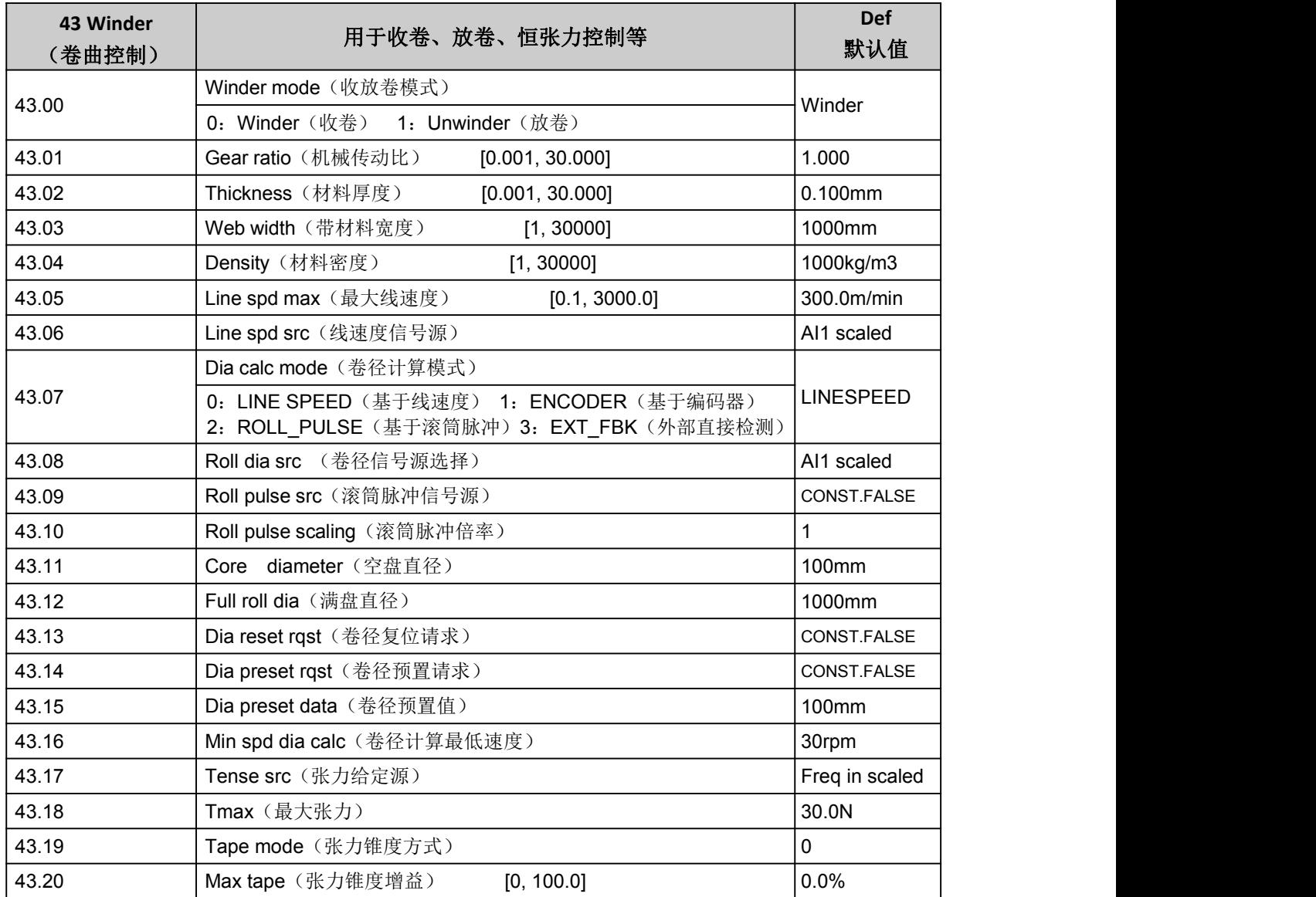

## <span id="page-45-1"></span>47 Multi step ctrl(多段速循环控制)

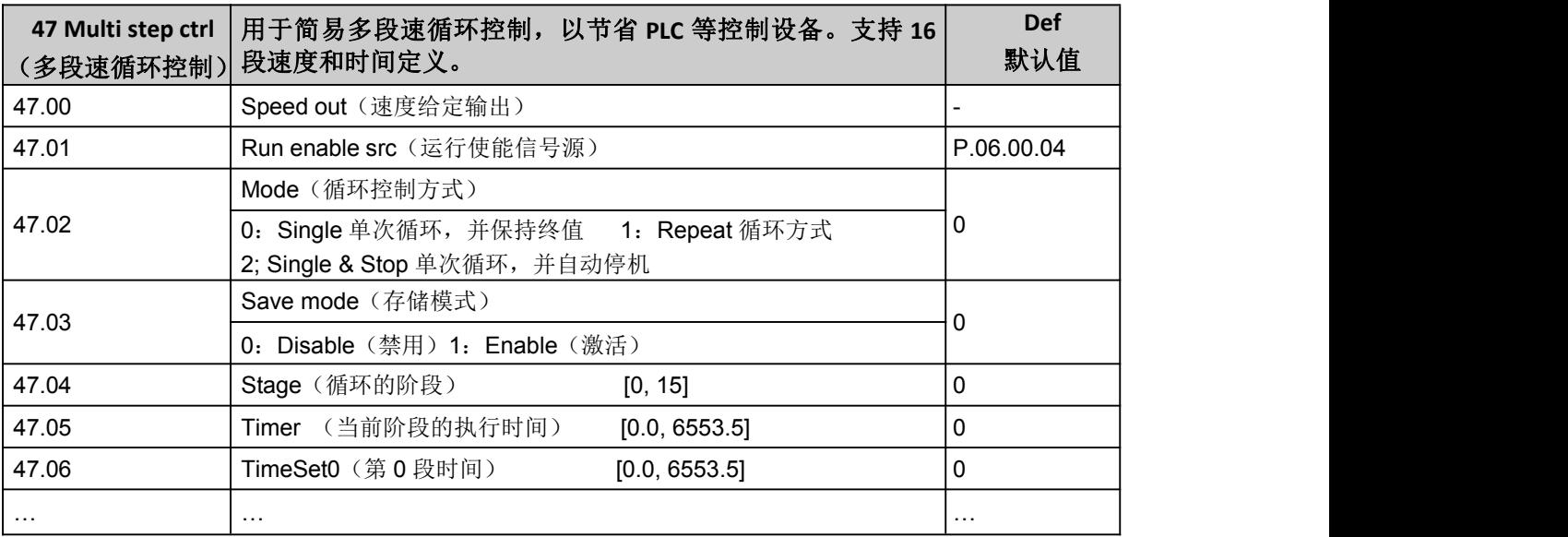

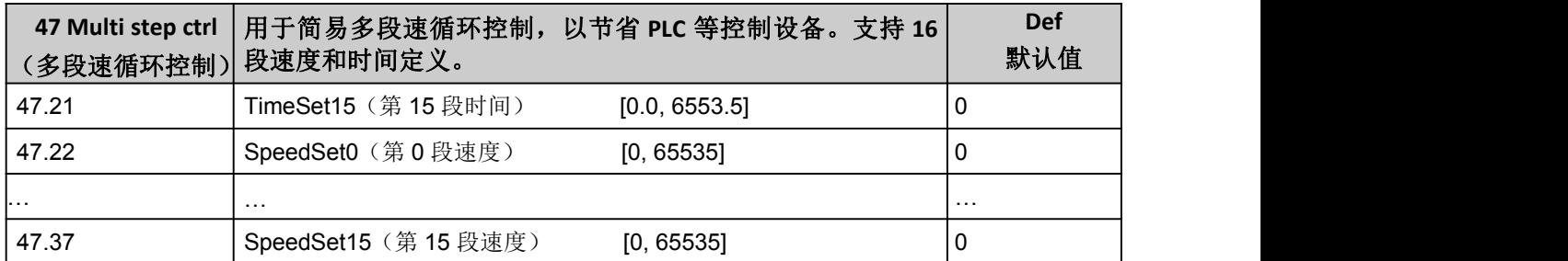

#### <span id="page-46-0"></span>48 Switch Sync (同期切换)

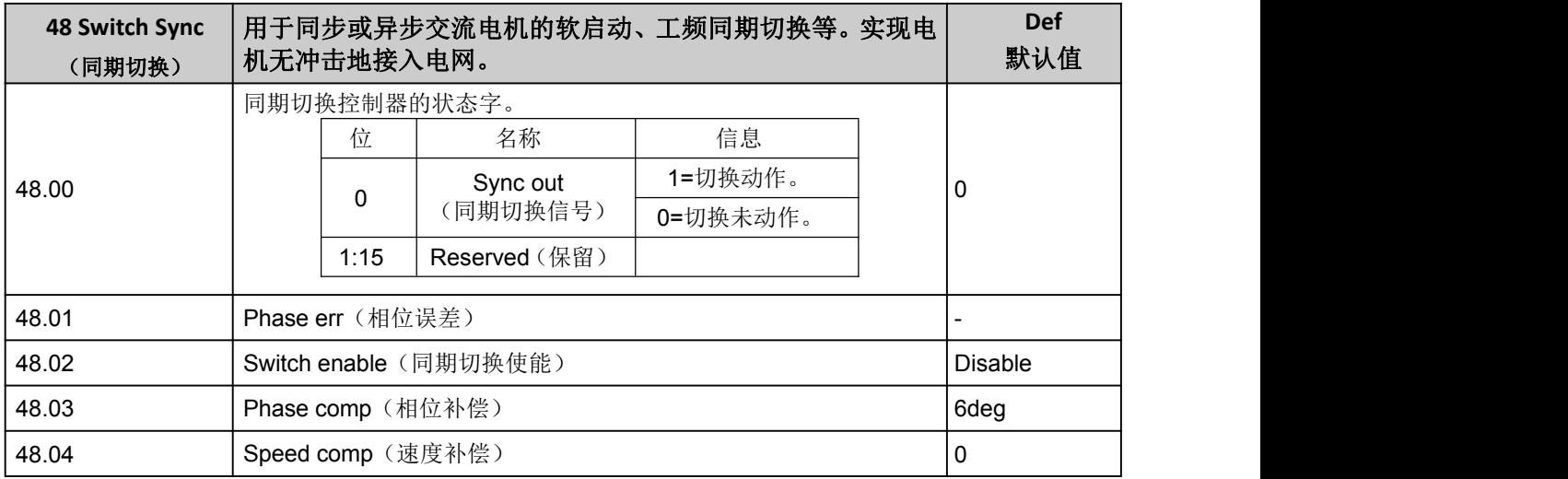

## <span id="page-46-1"></span>49 Data storage(数据存储)

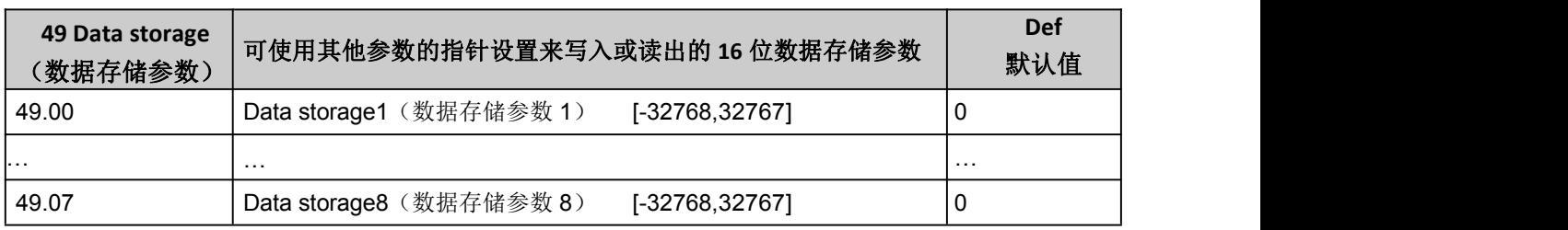

## <span id="page-46-2"></span>51 Embedded Modbus (内置 Modbus)

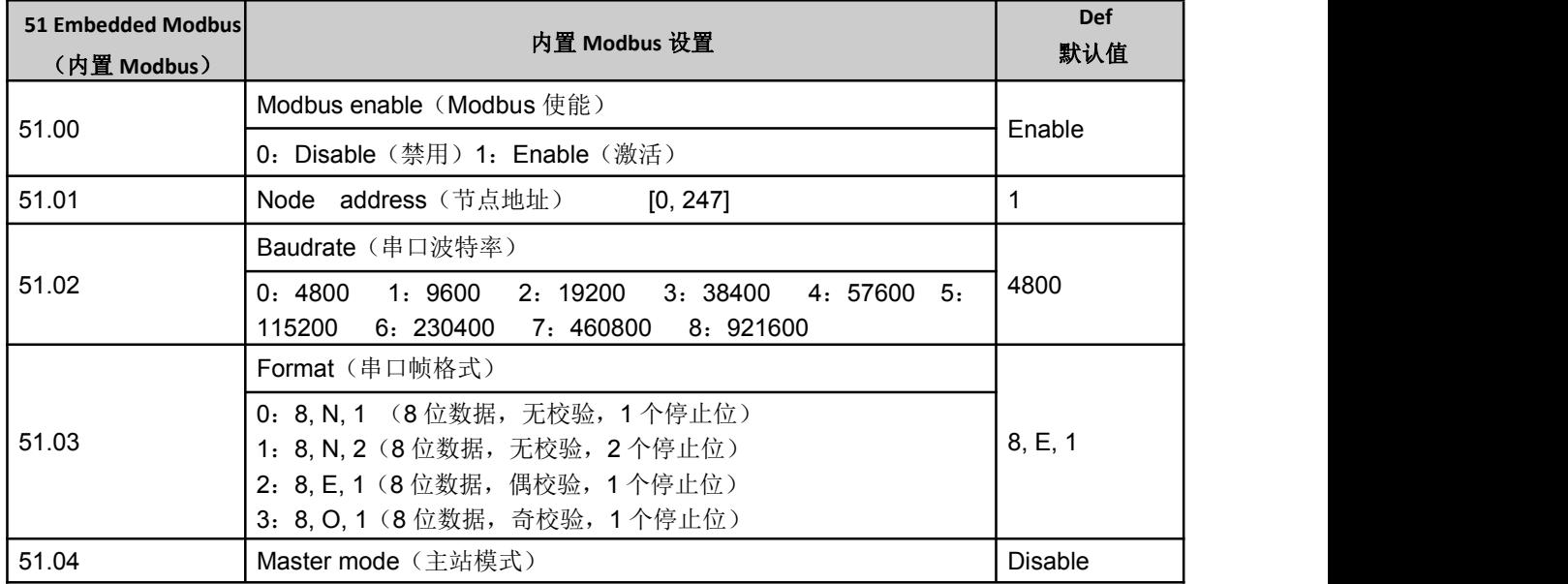

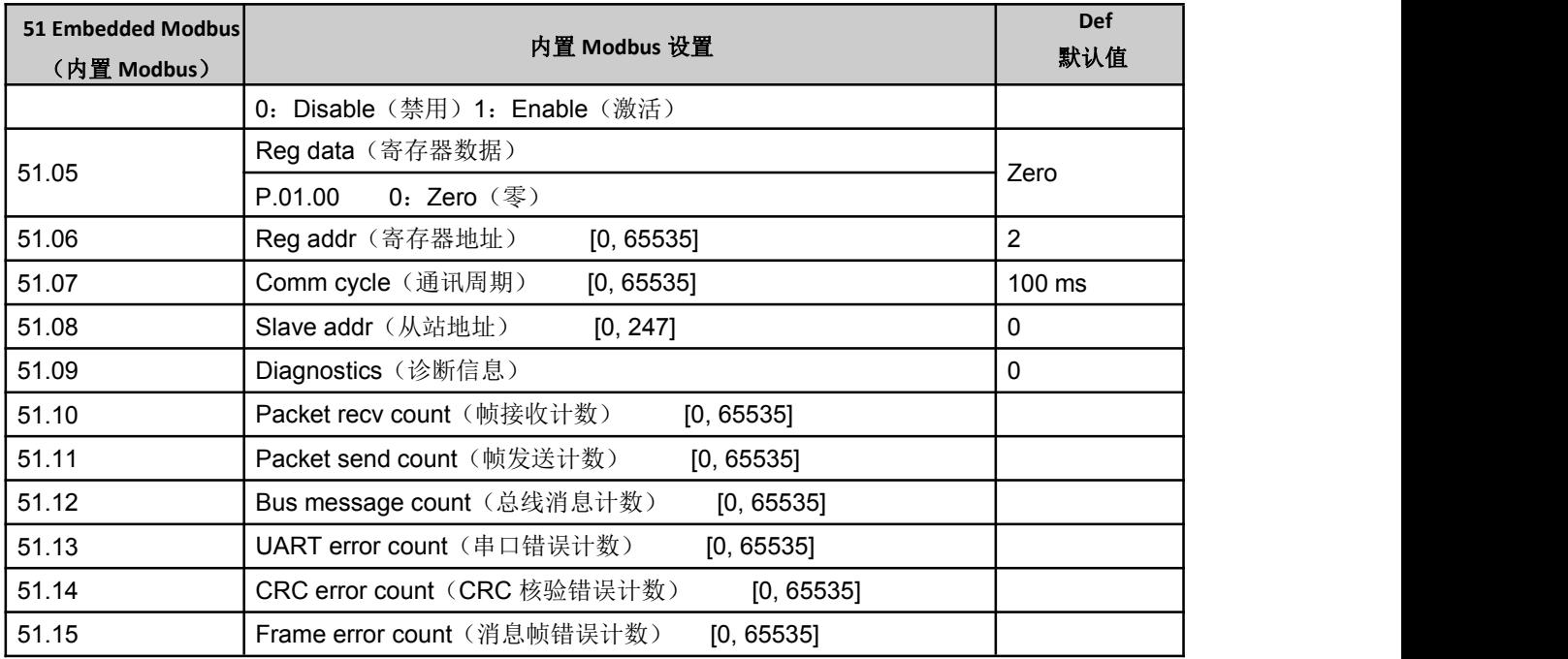

## <span id="page-47-0"></span>52 VF Cruve (VF 曲线)

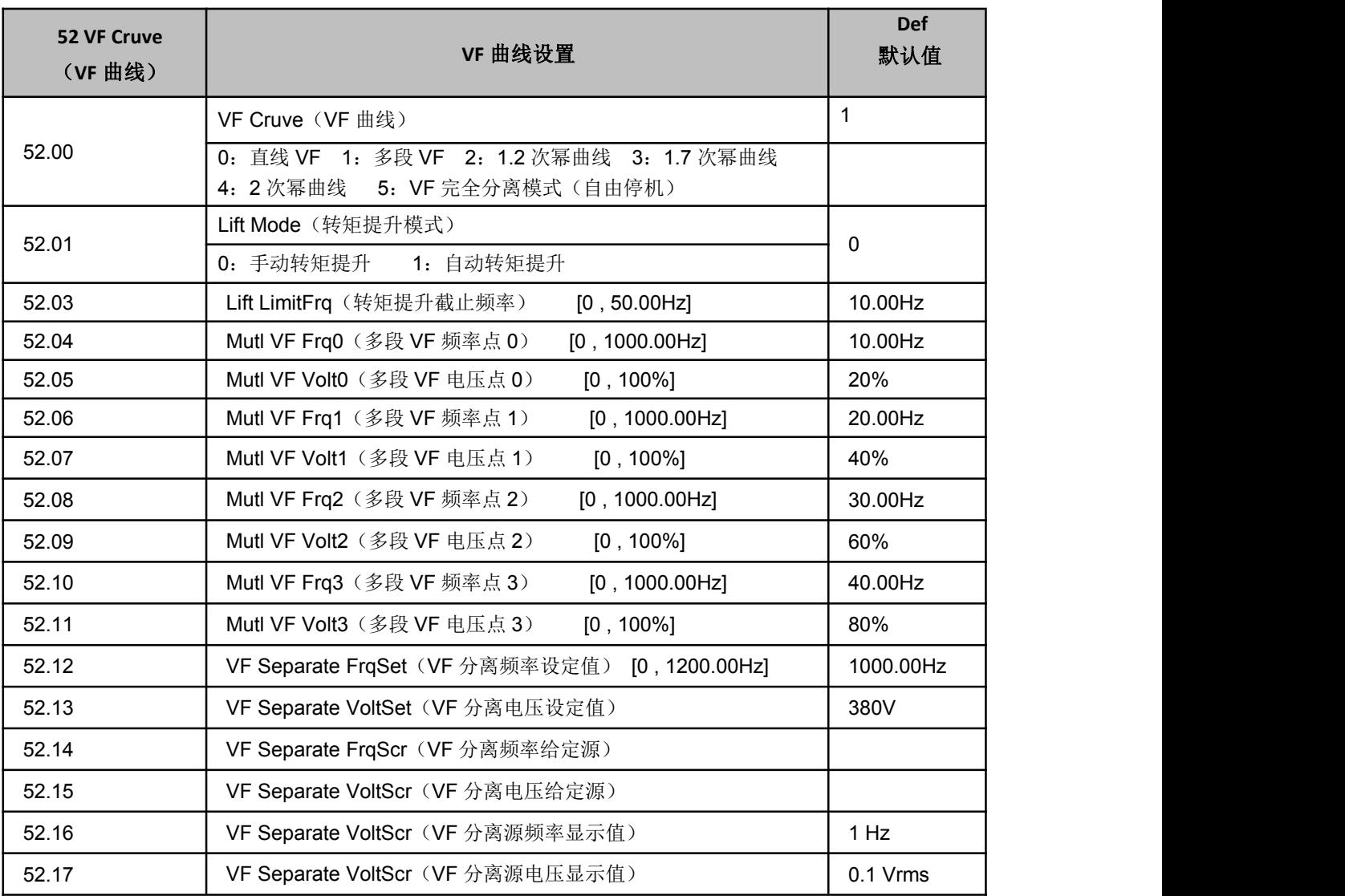

## <span id="page-48-0"></span>60 Motor control (电机控制)

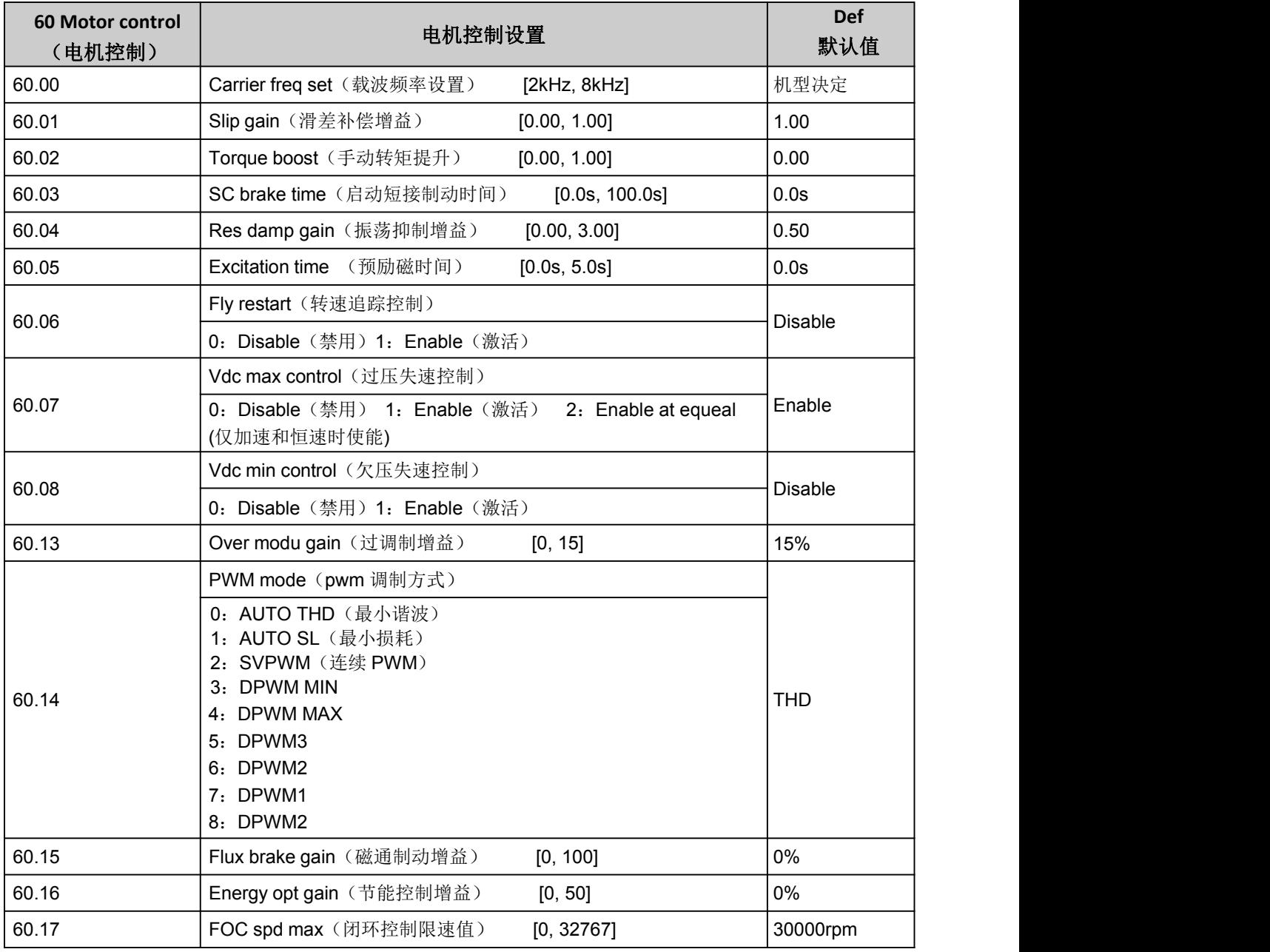

## <span id="page-48-1"></span>62 Motor parameter (电机参数)

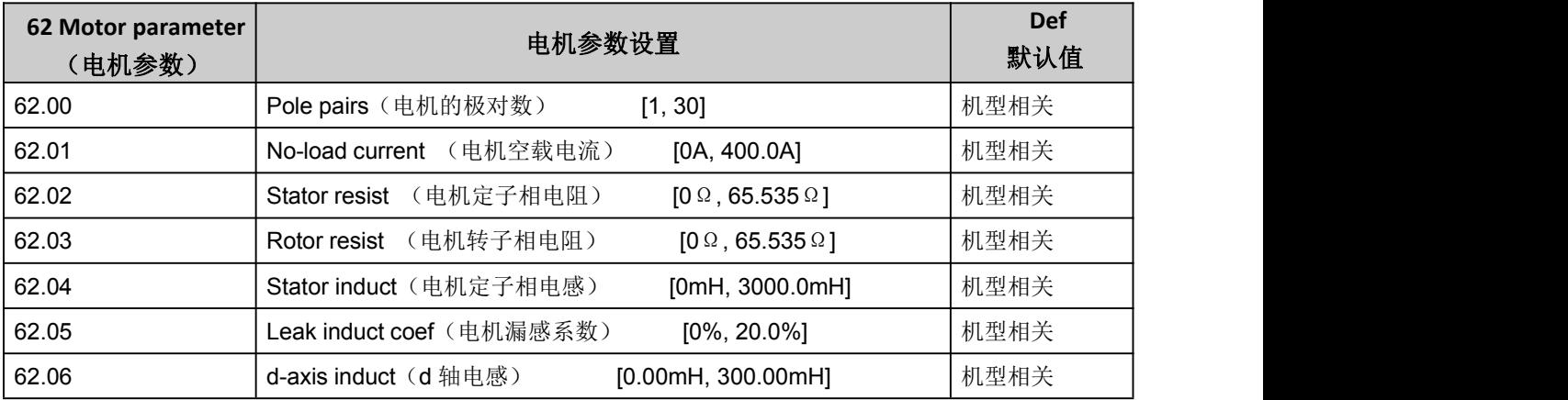

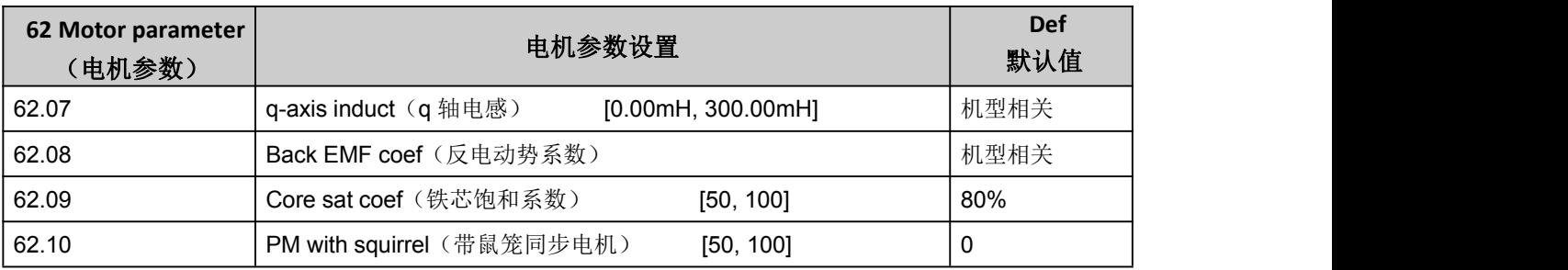

## <span id="page-49-0"></span>63 Startup parameter (启动相关参数)

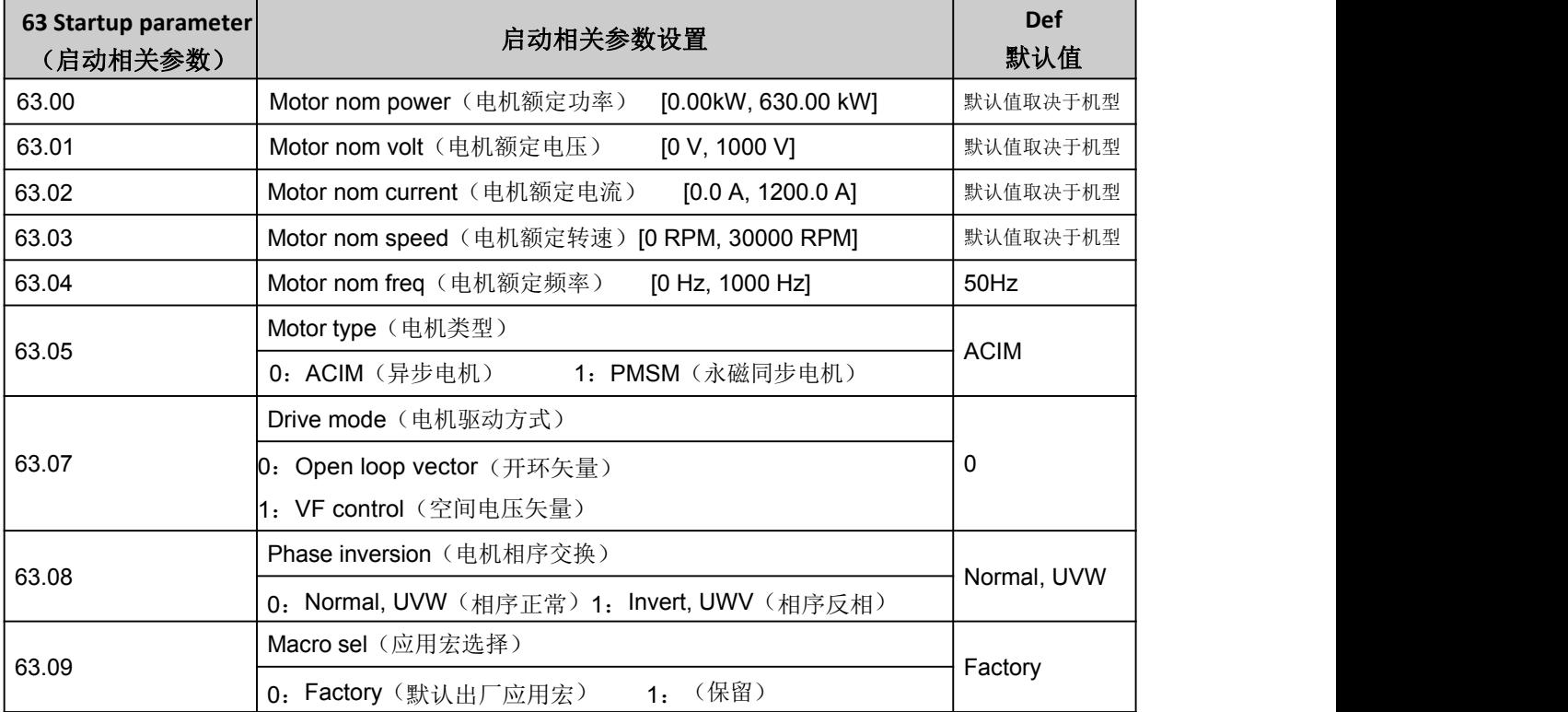

## <span id="page-50-0"></span>■ 第 6 章 现场总线

<span id="page-50-1"></span>6.1 数据集

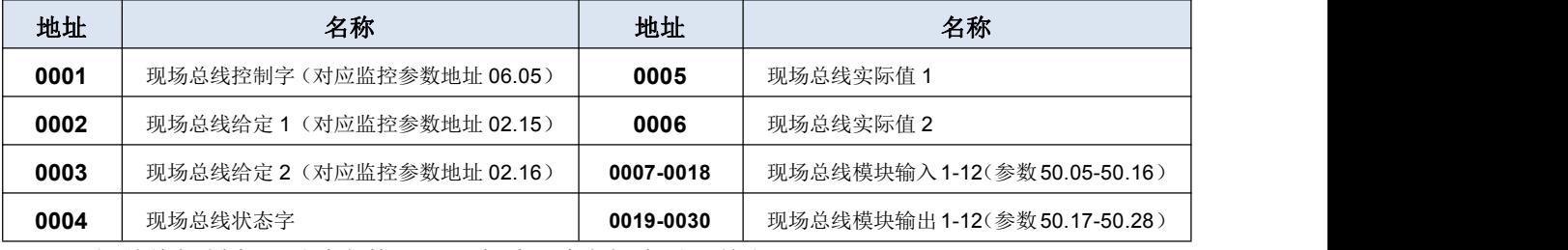

现场总线控制字可通过参数 06.05 查看,请参阅本手册前文。

#### 1) 现场总线状态字格式

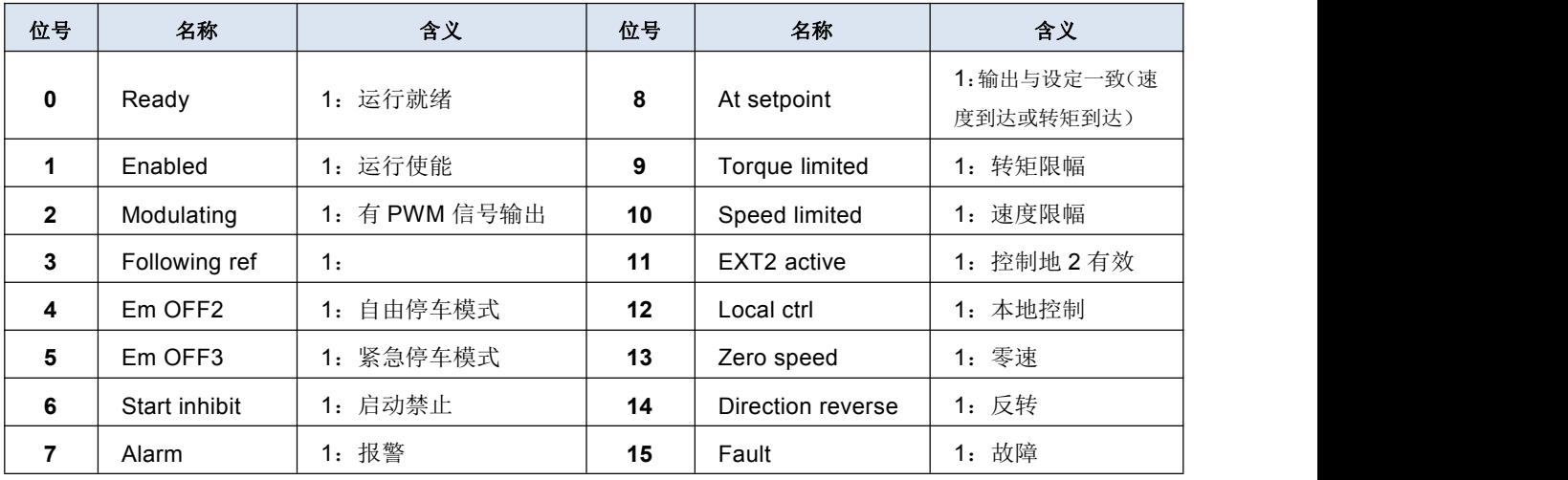

2)相关参数

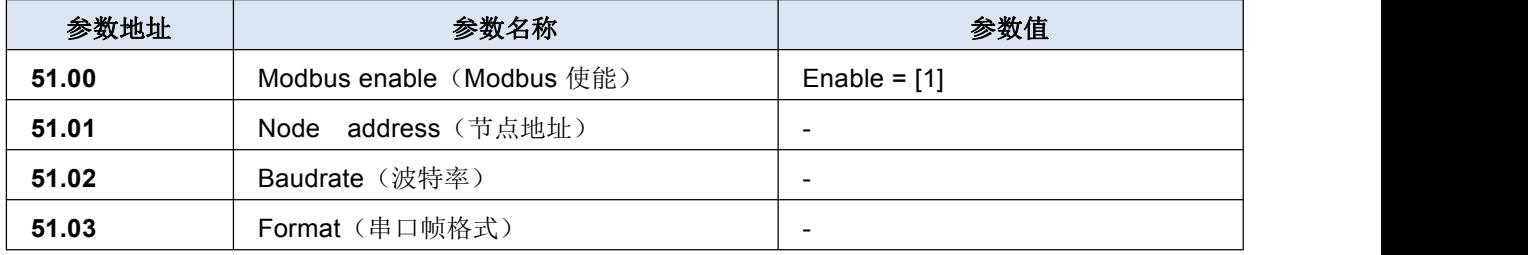

#### 3)示例

下面以节点地址等于 1 为例,最后的 CRC 校验码仅适用于本例,更改任何数据后都应该重新计 算 CRC 校验码,可以利用软件自动生成。

读取驱动器状态

请求帧:01 03 06 00 00 01 84 82 响应帧:01 03 02 B4 81 0F 24 修改驱动器给定速度(首先修改速度给定的信号源为现场总线给定 1) 请求帧:01 06 00 02 03 E8 28 B4 响应帧 启动驱动器(首先修改外部控制地启动、停止命令的信号源为现场总线通信) 请求帧:01 06 00 01 08 82 5F AB

(其中 0x0882 为启动命令,注意位 7 和位 11 要始终保持为 1)

响应帧略 停止驱动器 请求帧:01 06 00 01 08 81 1F AA (其中 0x0881 为停机命令,注意位 7 和位 11 要始终保持为 1) 响应帧略  $\sigma$ 读取参数 22.00Acc time1 (加速时间 1) 的属性 请求帧:01 42 0000 1600 77 A5 响应帧:01 42 00 0008 AC 7E 78  $\sigma$ 读取参数 22.00Acc time1(加速时间 1)的默认值 请求帧:01 42 0001 1600 26 65 响应帧:01 42 000101 F4 28 12 ●读取参数 22.01 Dec time1 (减速时间 1) 的最小值 请求帧:01 42 00 02 16 01 17 A5 响应帧:01 42 00 02 00 01 19 C5 ☞读取参数 22.01 Dec time1 (减速时间 1) 的最大值 请求帧:01 42 00 03 16 01 46 65 响应帧:01 42 00 03 EA 60 C6 8D 读取参数组 01 Actual values(实际值)包含的参数个数 请求帧:01 42 00 04 16 01 F7 A4 响应帧:01 42 00 04 00 0D F9 C1

#### <span id="page-51-0"></span>6.2 Modbus 通信

MODBUS 通信协议基于主从模式,通信由主站发起,从机接收请求并回应,主站和从站地址需一 致,也支持广播,此时主站地址为 0。MODBUS 构建于通用异步收发器(UART)之上,主站和从站的 波特率和帧格式也需一致。

MODBUS 基本单元为一个字节,RTU 模式帧格式如下(中间省略的部分由功能码决定):

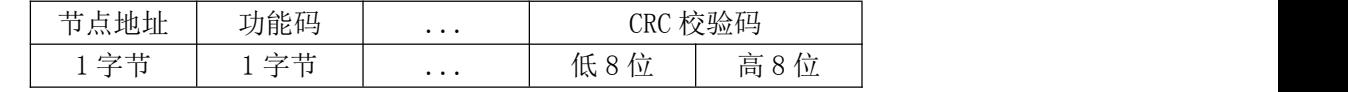

注意:对于 16 位的寄存器地址、数目和数据等,采用大端格式存储,即高字节在前,低字节在 后。但是,CRC 校验码(多项式 0xA001)采用小端存储,即低字节在前,高字节在后。

更多说明请参阅 Modbus Application Protocol V1\_1b3.pdf, 用户可从 www.modbus.org 中下 载此文档。

#### <span id="page-51-1"></span>6.3 功能码及帧格式

目前,仅支持以下功能码(后缀 H 表示十六进制,后缀 D 表示十进制)

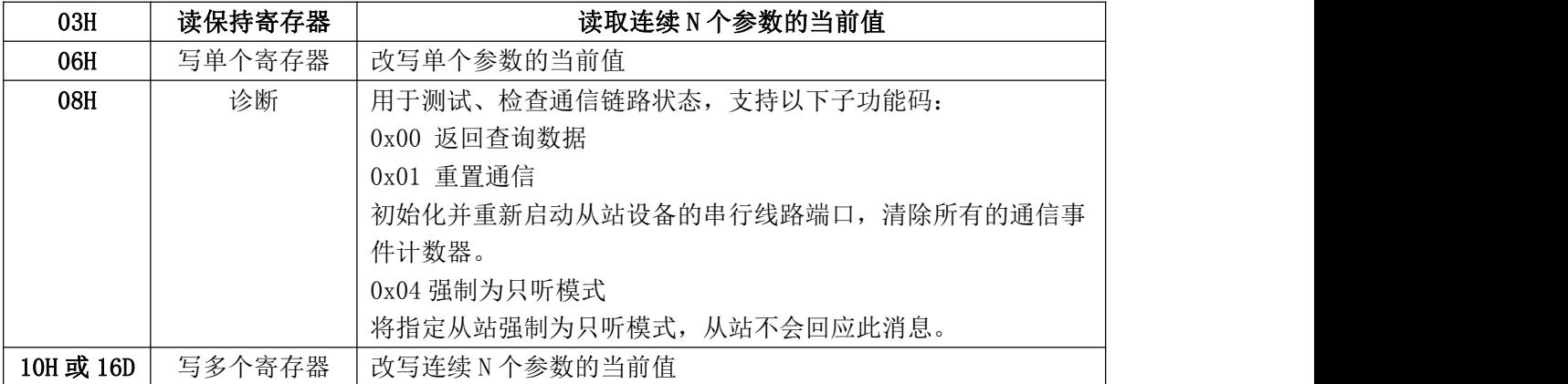

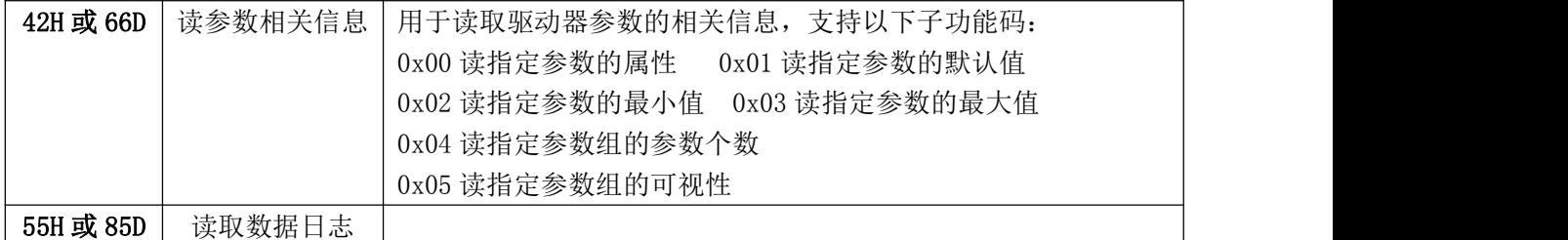

#### 03H 请求帧→3H 响应帧(字节数目等于寄存器数目的2倍)

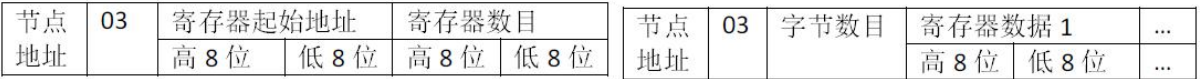

#### 06H 请求帧→06H 响应帧(与左侧请求侦相同)

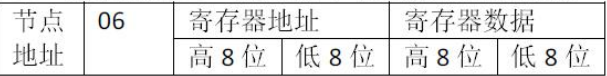

#### 08H 请求帧

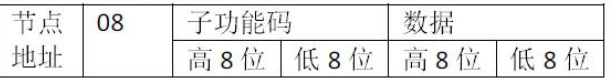

#### 10H 请求帧(字节数目等于寄存器数目的2倍)

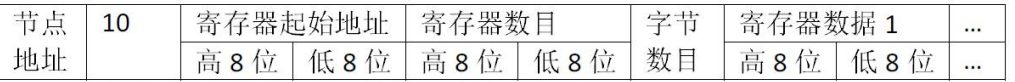

#### 10H 响应帧略(返回请求帧的前 6个字节)

#### 42H 请求帧

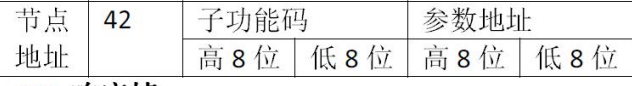

42H 响应帧

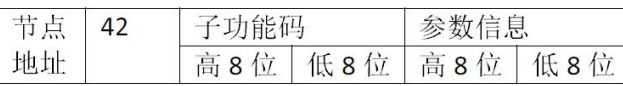

#### <span id="page-52-0"></span>6.4 参数地址

参数地址为 16 位,高 8 位为参数组号,低 8 位为组内索引。

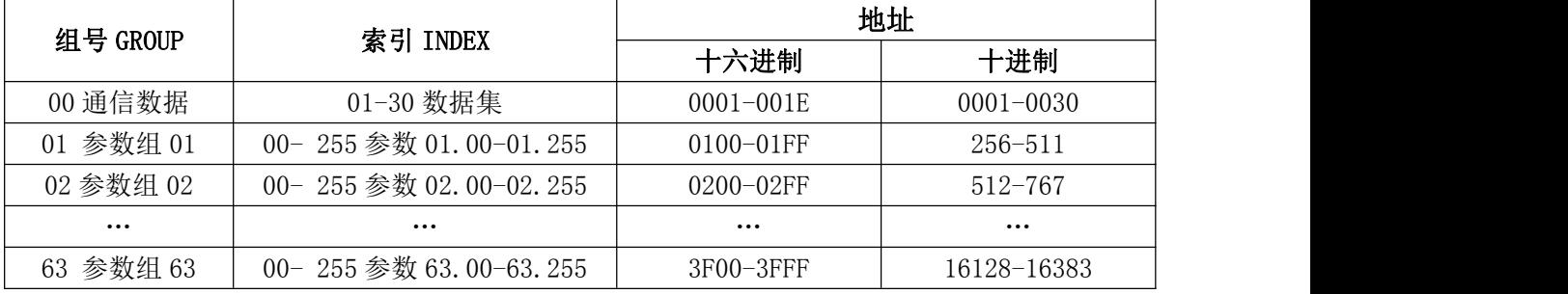

注意:

1)每组实际参数个数请参阅本手册前文。

2) 使用 PLC 作为主站时参数地址需加上 40000, 如参数 01.00 的通信地址为 40256。

## <span id="page-53-0"></span>■ 第 7 章 保养与维护

#### <span id="page-53-1"></span>7.1 日常保养与维护

由于驱动器使用环境的变化,如温度、湿度、烟雾、粉尘等的影响,以及驱动器内部元器件的 老化等因素,可能会导致驱动器发生各种故障。因此,在存贮、使用过程中必须对驱动器进行日常 检查,并进行定期保养维护。

- 驱动器经过运输, 使用前应检查元件是否完好, 螺钉是否紧固。
- 驱动器在正常使用期间应定期清理灰尘,及检查螺钉是否松动。
- 驱动器长期不用,建议存储期间每半年通电一次,时间以半小时为宜,以预防电子器件失 かんない しんしゃ ひんじょう かいしん かいしん かいしん かいしん かいしゅう かいしゅう かいしゅう かいしゅう しゅうしゅう
- 驱动器应避免在潮湿,多金属粉尘环境下的使用。如确需在此类环境下使用, 必须置于带 有防护措施的电气柜内或现场保护小间。

#### 在驱动器正常运行时,请确认如下事项:

- 电机是否有异常声音及振动。
- 驱动器及电机是否发热异常。
- 环境温度是否过高。
- 输出电流值是否正常
- 驱动器的冷却风扇是否正常运转。

#### 维护周期:

下表给出了我司推荐的日常维护周期。欲了解更多详细信息,请联系当地的服务代表处。

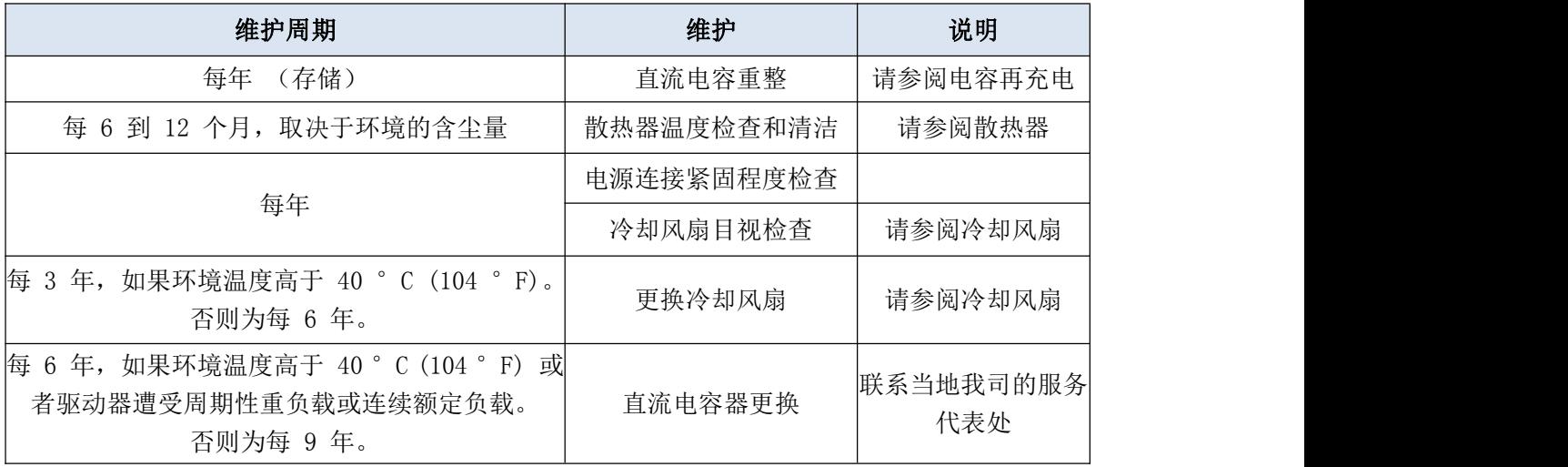

#### <span id="page-53-2"></span>7.2 散热器维护清理

散热器的翼片会堆积冷却空气中的灰尘。如果散热器不干净,驱动器会出现过热警告并发生故 障。在正常环境中,散热器应每年进行一次检查,而在灰尘较多的环境中检查要更加频繁。

按以下方式清洁散热器(在需要时):

1) 拆掉冷却风扇。

2) 用干净的压缩空气(干燥的)从底部向顶部吹,同时在空气出口处用真空吸尘器收集灰尘。 注意:如果灰尘可能进入相邻设备,请在其他房间内进行清洁。

3) 重新安装冷却风扇。

#### <span id="page-54-0"></span>7.3 更换风扇

风扇的实际寿命取决于驱动器的使用以及环境温度。从风扇轴承 的噪声以及散热器温度的逐渐升高(尽管散热器已经清洁)上,可以 预测风扇故障。如果驱动器应用于关键岗位,那么请在风扇刚开始发 生异常噪声时就更换风扇。(注意:有个别型号的驱动器默认无风扇)

#### 如何拆卸风机:

如有图所示,用小的一字螺丝刀从机器底部撬出四个扣位,将中 壳沿箭头方向抽出,即可更换风机。

注意:气流方向为从下向上。安装风扇时使气流方向朝上。一般 风机本体上有其转向与风流方向指示箭头。同时注意整理风机电源线, 避免风机挤压及直吹晃动此线。

#### <span id="page-54-1"></span>7.4 电容再充电

经过一个较长的贮存时间,电容需要充电,以避免电容损坏。限制电容高额电流漏电的可能性。 实现这一目标最好的方式是使用可以调节电流限制的一个直流电源。

- 1) 根据驱动器大小,在 300…800mA 范围设置电流限制。
- 2) 然后连接到 2 个输入相(L1 和 L2)之间的直流电源。
- 3) 然后设置直流电压为驱动器的额定电压 (1.35\*Un AC) 充电至少 1 小时。

如果直流电压不可用,驱动器已储存超过 12 个月无供电,在上电前请咨询我司。

#### <span id="page-54-2"></span>7.5 其它维护操作

#### 将用户参数设置转移到新的驱动器模块(所选机型如果有此功能):

更换驱动器模块时,可利用控制键盘的参数拷贝功能将用户参数设置从故障驱动器模块中以快 速转移到新的驱动器中来。

通过可插拔式控制端子板可不拆除原故障机的各控制连线的情况下而快速转移这些端子连线。

#### <span id="page-54-3"></span>7.6 故障跟踪与处理

报警/故障代码显示在驱动器的控制键盘上(LED 版显示形式为 E-XX)。报警或故障信息用来表示 驱动器处于异常状态。大多数的报警和故障可以使用本章内的信息来识别和纠正。如果不能排除故 障,请联系我司代表处。

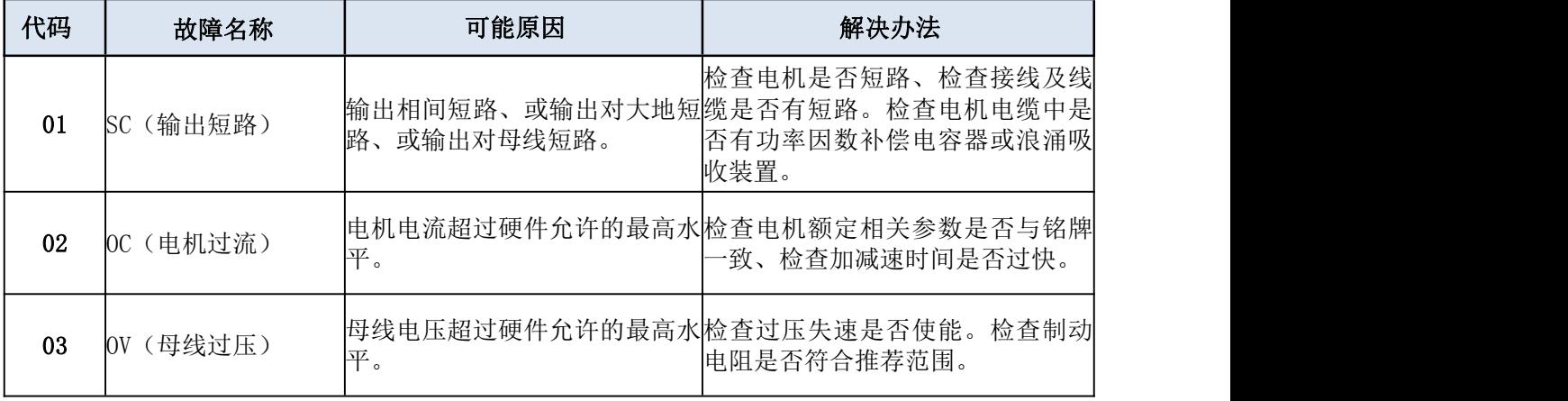

#### <span id="page-54-4"></span>7.6.1 故障代码及释义

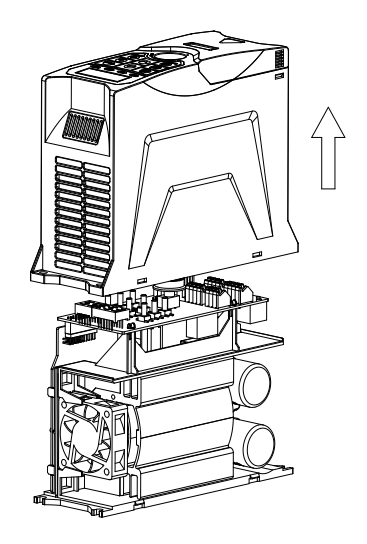

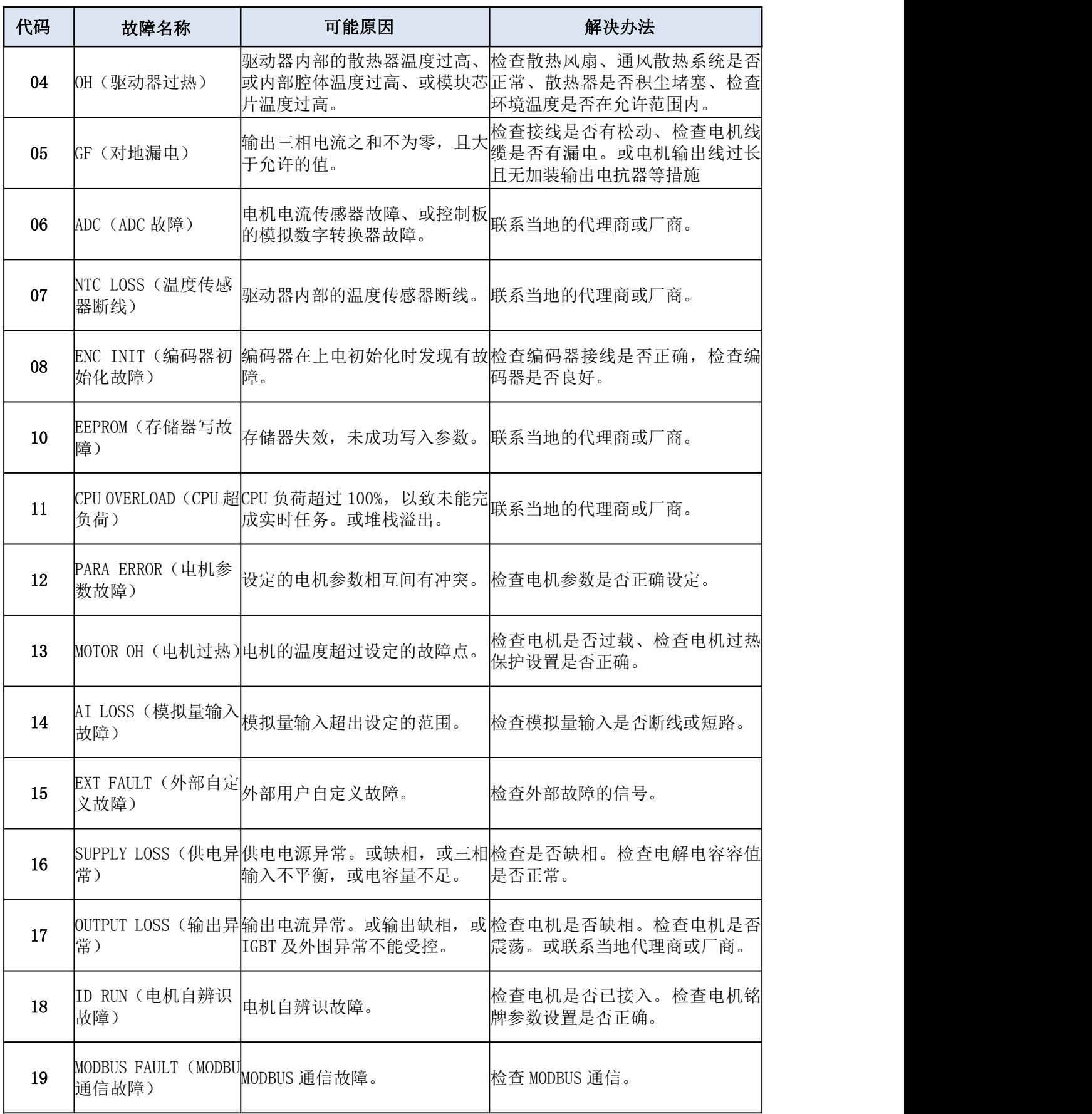

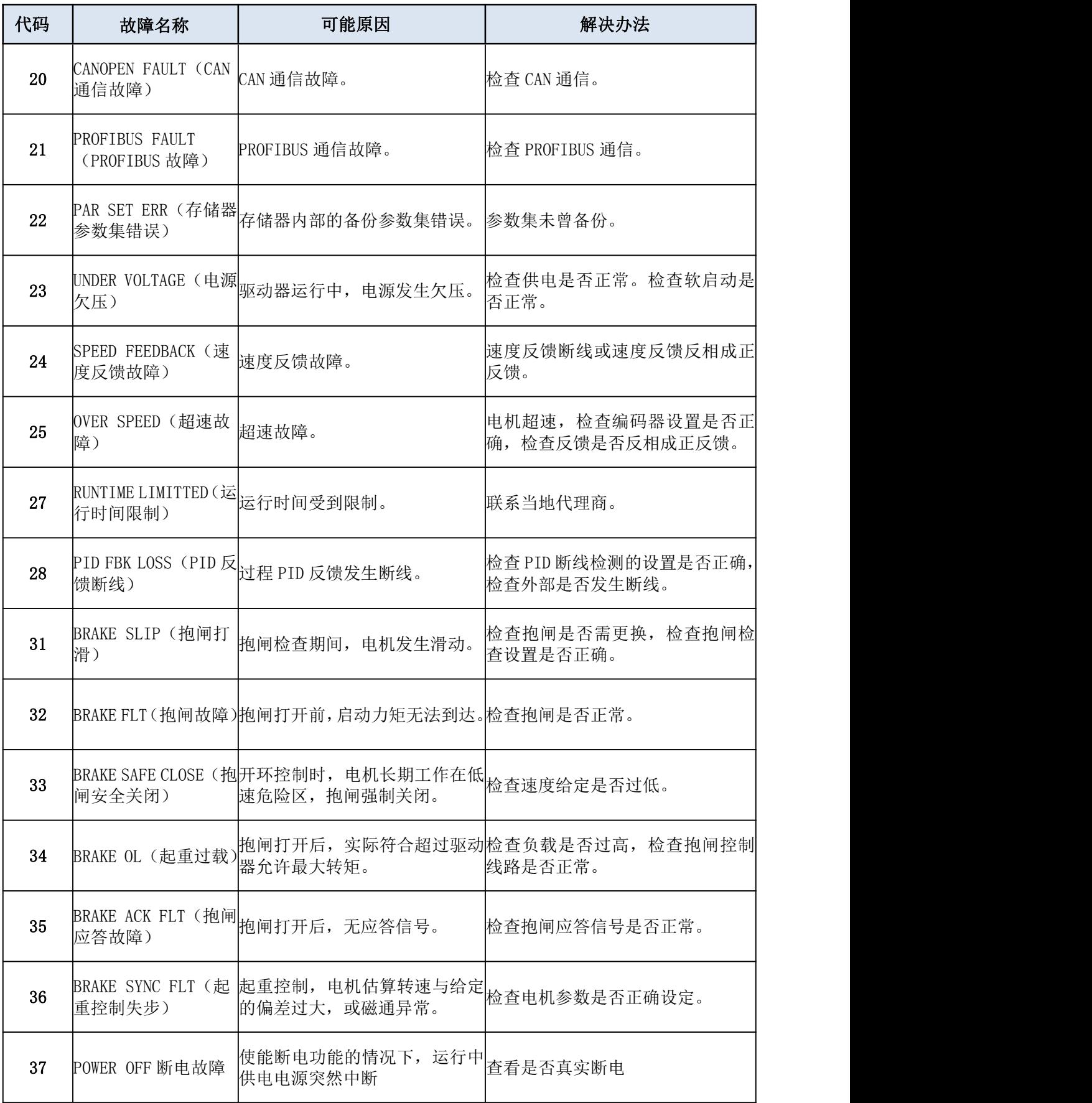

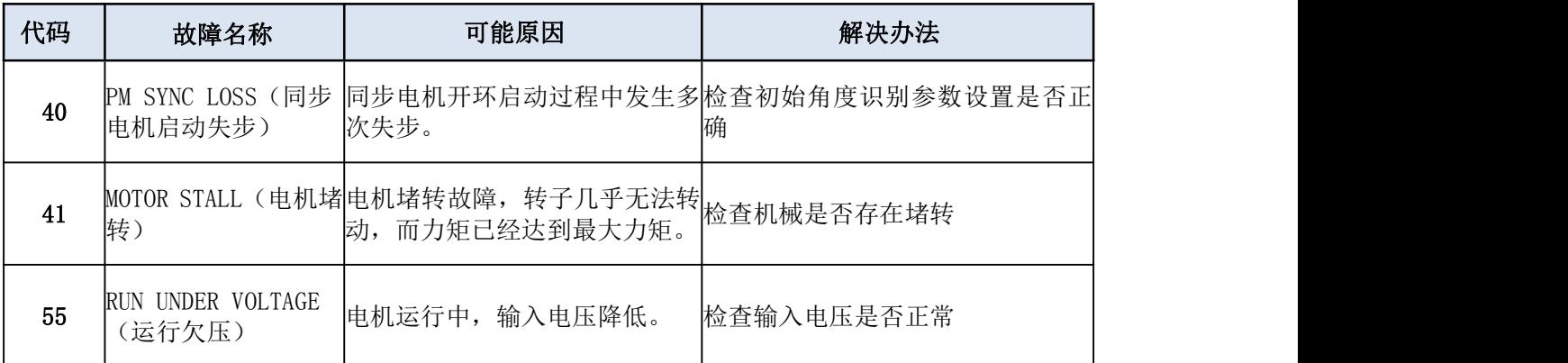

#### <span id="page-57-0"></span>7.6.2 故障复位

可以通过按下控制键盘【RES/ESC】 Elea 键, 或切断电源一段时间的方式来进行故障复位。当故 障排除之后,电机可以重新起动。

<span id="page-58-0"></span>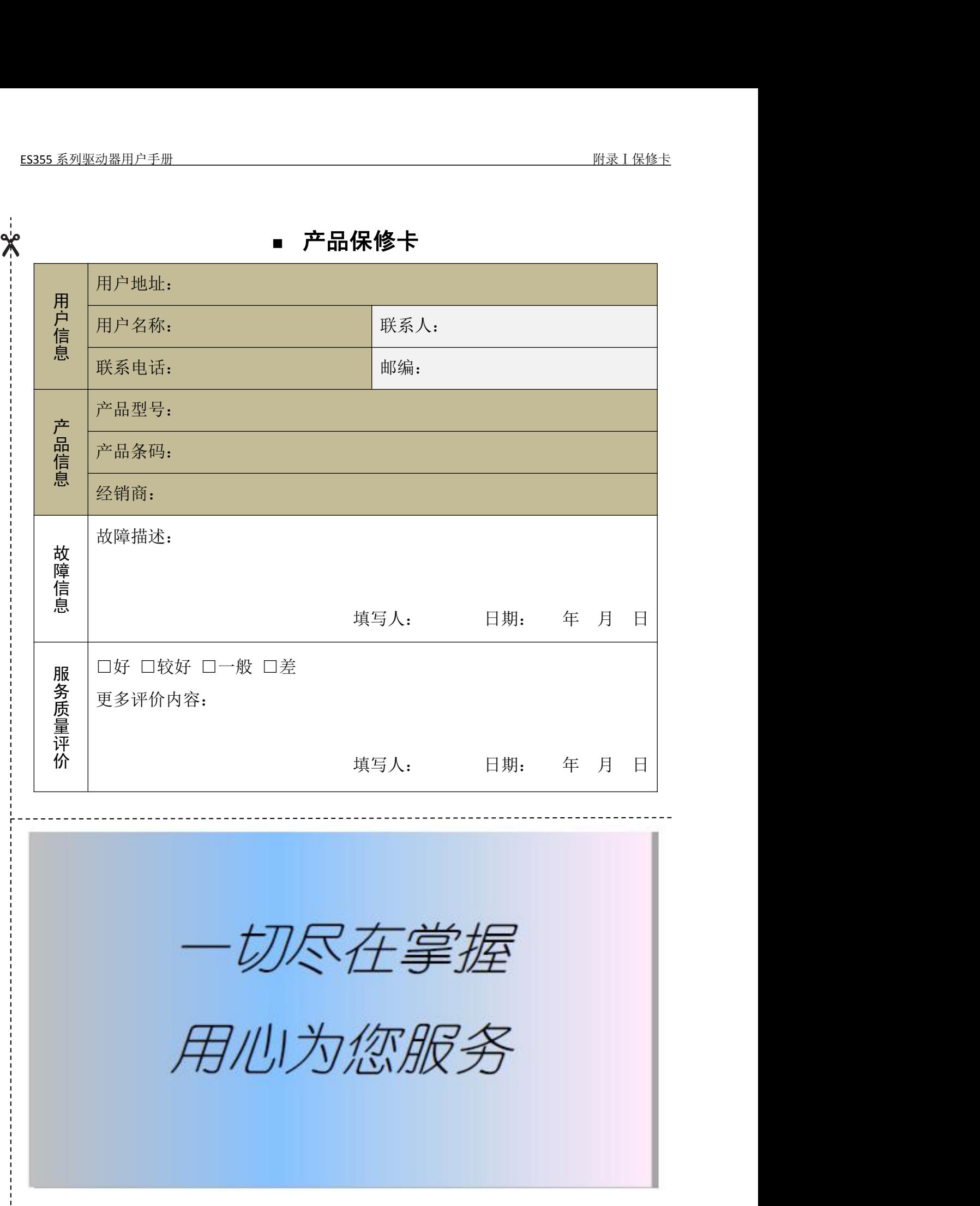

## <span id="page-59-0"></span>■ 合格证 (OQC Card)

检验结论:本产品经过检验合格,现准许出厂

#### **Remarks:**

This product is qualified according to the delivery inspection.

检验员:

Approved by:

深圳库马克科技有限公司 Shenzhen Cumark Sci. & Tech. Co.,Ltd.

注意事项

一、产品保修期为从工厂产品出厂起 18 个月,或从产品调试起 12 个月,以先到期的为准。客户所在地的销 售商规定的产品质保期可能与上述条款不同,在其销售和质保条款中有详细说明。我司不承担其质保条款 以外 的任何责任。

- 二、机身条码是判定保修期的唯一依据。
- 三、保修期内,用户按手册正常使用的情况下,产品发生故障或损坏,我司负责免费维修。对运输过程、开包、 安装、调试和使用所造成的驱动器损坏概不负责。我司对连带损失不承担任何责任。
- 四、保修期内,由下列原因导致产品的故障或损坏,将按规定收取维修费用。
- 1)错误使用、安装不当或擅自维修改造。
- 2)地震、雷电、电压异常、火灾、水灾及其它天灾或二次灾害等。
- 3)购买到货后人为摔落或搬运损坏。
- 4)产品本身以外的障碍,如外部设备因素等。
- 5)在超出手册中规定的技术指标或其额定范围的恶劣环境条件下应用,如环境温度超标、腐蚀、粉尘污染 等。
- 五、产品发生故障或损坏时,请您正确填写《产品保修卡》中的各项内容。
- 六、服务费按实际费用计算,如另有合同,按合同优先的原则处理。
- 七、请您务必保留此卡,并在保修时出示给维修单位。
- 八、若对本协议有任何疑问,请首先与您的销售商联系。本公司保留对以上各条款的最终解释权。

深圳库马克科技有限公司

地址:深圳市光明区光明街道东周社区库马克大厦 3F 邮政编码:518107

服务热线: (+86) 400 619 2001 总机: 0755-81785111 传真: 0755-81785108

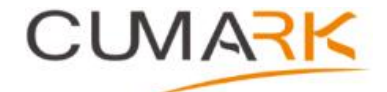

深圳库马克科技有限公司 地址: 深圳市光明区光明街道东周社区库马克大厦 3F 邮政编码: 518107 总机:0755-81785111 传真:0755-81785108 服务热线:(+86)400 619 2001 网址:www.cumark.com.cn 资料编码:36010018 驱动器用户手册 版本:V1.0 生效日期:2021-9-30